# $\frac{d\ln\ln}{d}$

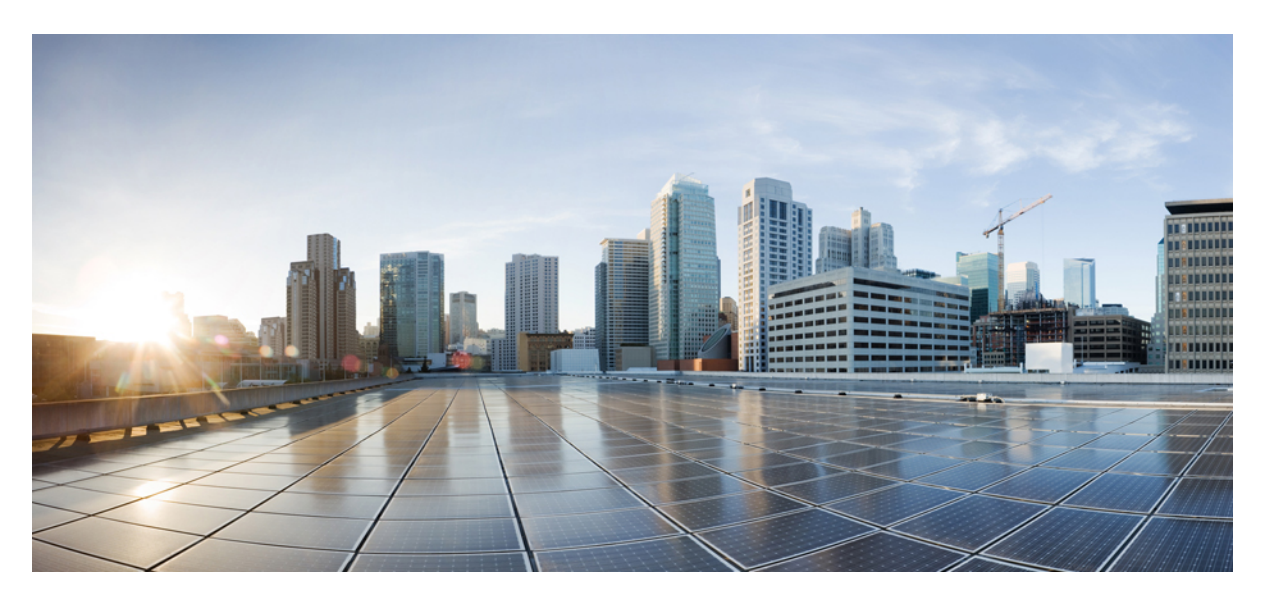

### **Cisco trådlösa IP-telefon 8821 och 8821-EX, användarguide**

**Först publicerad:** 2016-06-29 **Senast ändrad:** 2020-09-24

### **Americas Headquarters**

Cisco Systems, Inc. 170 West Tasman Drive San Jose, CA 95134-1706 USA http://www.cisco.com Tel: 408 526-4000 800 553-NETS (6387) Fax: 408 527-0883

THE SPECIFICATIONS AND INFORMATION REGARDING THE PRODUCTS IN THIS MANUAL ARE SUBJECT TO CHANGE WITHOUT NOTICE. ALL STATEMENTS, INFORMATION, AND RECOMMENDATIONS IN THIS MANUAL ARE BELIEVED TO BE ACCURATE BUT ARE PRESENTED WITHOUT WARRANTY OF ANY KIND, EXPRESS OR IMPLIED. USERS MUST TAKE FULL RESPONSIBILITY FOR THEIR APPLICATION OF ANY PRODUCTS.

THE SOFTWARE LICENSE AND LIMITED WARRANTY FOR THE ACCOMPANYING PRODUCT ARE SET FORTH IN THE INFORMATION PACKET THAT SHIPPED WITH THE PRODUCT AND ARE INCORPORATED HEREIN BY THIS REFERENCE. IF YOU ARE UNABLE TO LOCATE THE SOFTWARE LICENSE OR LIMITED WARRANTY, CONTACT YOUR CISCO REPRESENTATIVE FOR A COPY.

The following information is for FCC compliance of Class A devices: This equipment has been tested and found to comply with the limits for a Class A digital device, pursuant to part 15 of the FCC rules. These limits are designed to provide reasonable protection against harmful interference when the equipment is operated in a commercial environment. This equipment generates, uses, and can radiate radio-frequency energy and, if not installed and used in accordance with the instruction manual, may cause harmful interference to radio communications. Operation of this equipment in a residential area is likely to cause harmful interference, in which case users will be required to correct the interference at their own expense.

The following information is for FCC compliance of Class B devices: This equipment has been tested and found to comply with the limits for a Class B digital device, pursuant to part 15 of the FCC rules. These limits are designed to provide reasonable protection against harmful interference in a residential installation. This equipment generates, uses and can radiate radio frequency energy and, if not installed and used in accordance with the instructions, may cause harmful interference to radio communications. However, there is no guarantee that interference will not occur in a particular installation. If the equipment causes interference to radio or television reception, which can be determined by turning the equipment off and on, users are encouraged to try to correct the interference by using one or more of the following measures:

- Reorient or relocate the receiving antenna.
- Increase the separation between the equipment and receiver.
- Connect the equipment into an outlet on a circuit different from that to which the receiver is connected.
- Consult the dealer or an experienced radio/TV technician for help.

Modifications to this product not authorized by Cisco could void the FCC approval and negate your authority to operate the product.

The Cisco implementation of TCP header compression is an adaptation of a program developed by the University of California, Berkeley (UCB) as part of UCB's public domain version of the UNIX operating system. All rights reserved. Copyright © 1981, Regents of the University of California.

NOTWITHSTANDING ANY OTHER WARRANTY HEREIN, ALL DOCUMENT FILES AND SOFTWARE OF THESE SUPPLIERS ARE PROVIDED "AS IS" WITH ALL FAULTS. CISCO AND THE ABOVE-NAMED SUPPLIERS DISCLAIM ALL WARRANTIES, EXPRESSED OR IMPLIED, INCLUDING, WITHOUT LIMITATION, THOSE OF MERCHANTABILITY, FITNESS FOR A PARTICULAR PURPOSE AND NONINFRINGEMENT OR ARISING FROM A COURSE OF DEALING, USAGE, OR TRADE PRACTICE.

IN NO EVENT SHALL CISCO OR ITS SUPPLIERS BE LIABLE FOR ANY INDIRECT, SPECIAL, CONSEQUENTIAL, OR INCIDENTAL DAMAGES, INCLUDING, WITHOUT LIMITATION, LOST PROFITS OR LOSS OR DAMAGE TO DATA ARISING OUT OF THE USE OR INABILITY TO USE THIS MANUAL, EVEN IF CISCO OR ITS SUPPLIERS HAVE BEEN ADVISED OF THE POSSIBILITY OF SUCH DAMAGES.

Any Internet Protocol (IP) addresses and phone numbers used in this document are not intended to be actual addresses and phone numbers. Any examples, command display output, network topology diagrams, and other figures included in the document are shown for illustrative purposes only. Any use of actual IP addresses or phone numbers in illustrative content is unintentional and coincidental.

All printed copies and duplicate soft copies of this document are considered uncontrolled. See the current online version for the latest version.

Cisco has more than 200 offices worldwide. Addresses and phone numbers are listed on the Cisco website at www.cisco.com/go/offices.

Cisco and the Cisco logo are trademarks or registered trademarks of Cisco and/or its affiliates in the U.S. and other countries. To view a list of Cisco trademarks, go to this URL: <https://www.cisco.com/c/en/us/about/legal/trademarks.html>. Third-party trademarks mentioned are the property of their respective owners. The use of the word partner does not imply a partnership relationship between Cisco and any other company. (1721R)

© 2017–2020 Cisco Systems, Inc. Med ensamrätt.

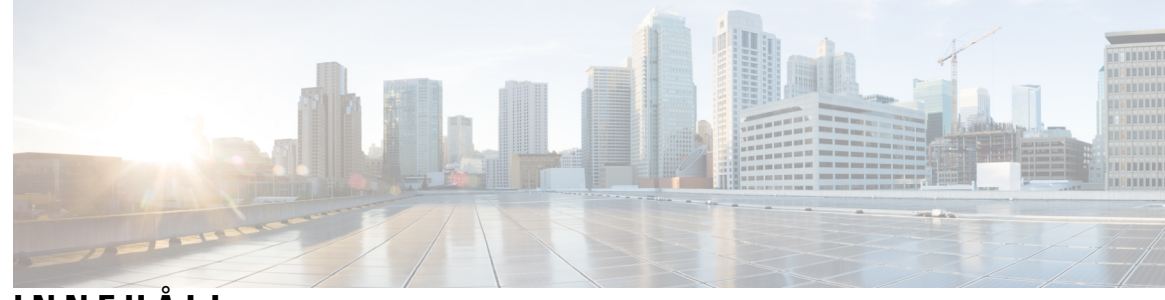

**INNEHÅLL**

### **KAPITEL 1 Din [telefon](#page-10-0) 1**

 $\overline{\phantom{a}}$ 

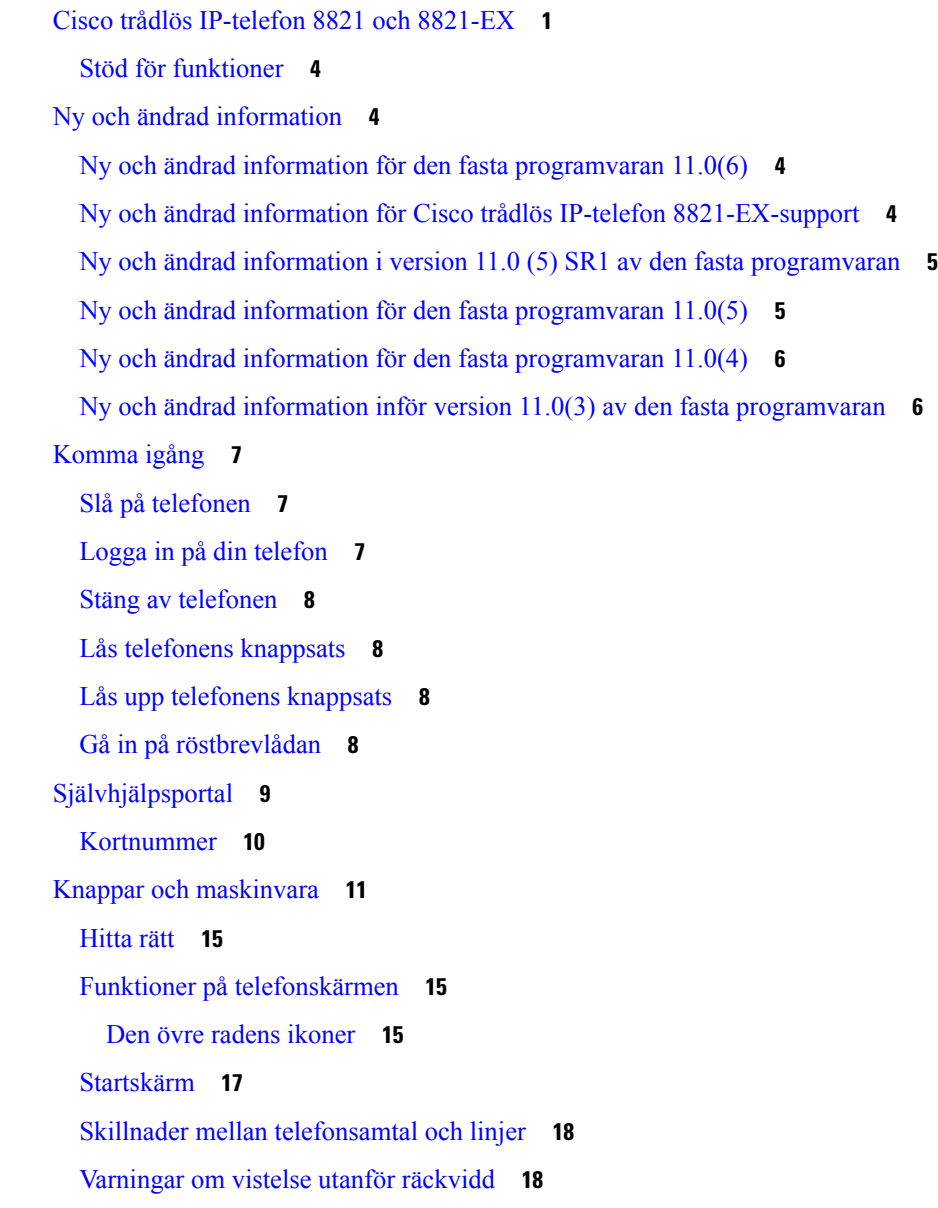

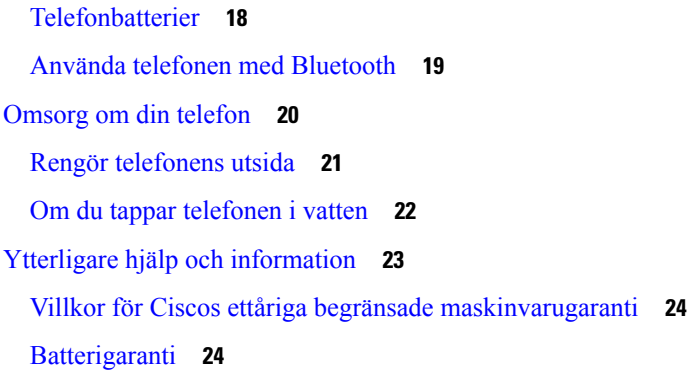

#### **KAPITEL 2 [Installation](#page-34-0) av telefonen 25**

### Installation av telefonens [maskinvara](#page-34-1) **25** Sätt i Cisco trådlös IP-telefon [8821-batteriet](#page-34-2) **25** Sätt i Cisco trådlös IP-telefon [8821-EX-batteriet](#page-39-0) **30** Byt ut Cisco trådlös IP-telefon [8821-batteriet](#page-43-0) **34** Byt ut Cisco trådlös IP-telefon [8821-EX-batteriet](#page-48-0) **39** [Identifiering](#page-55-0) av skadat batteri **46** [Telefonens](#page-57-0) batteri laddas **48** Laddning av [reservbatteri](#page-57-1) **48** Förbered [strömadaptern](#page-57-2) **48** Ladda batteriet med [växelströmskällan](#page-58-0) **49** Ladda batteriet med [USB-kabeln](#page-59-0) och en USB-port på din dator **50** [Telefonkonfiguration](#page-60-0) **51** Lägg till [telefonen](#page-60-1) i ett trådlöst nätverk **51**

**KAPITEL 3 [Samtal](#page-64-0) 55**

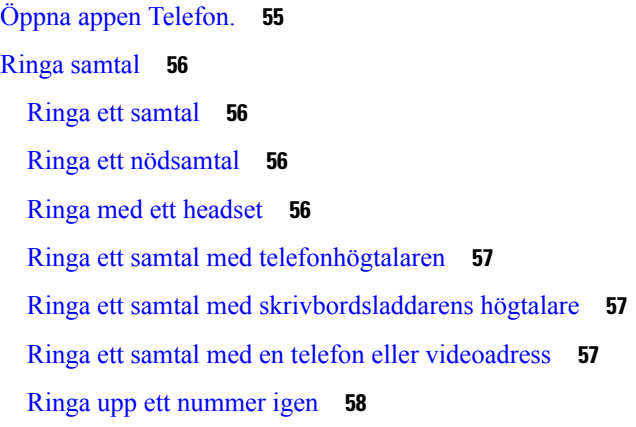

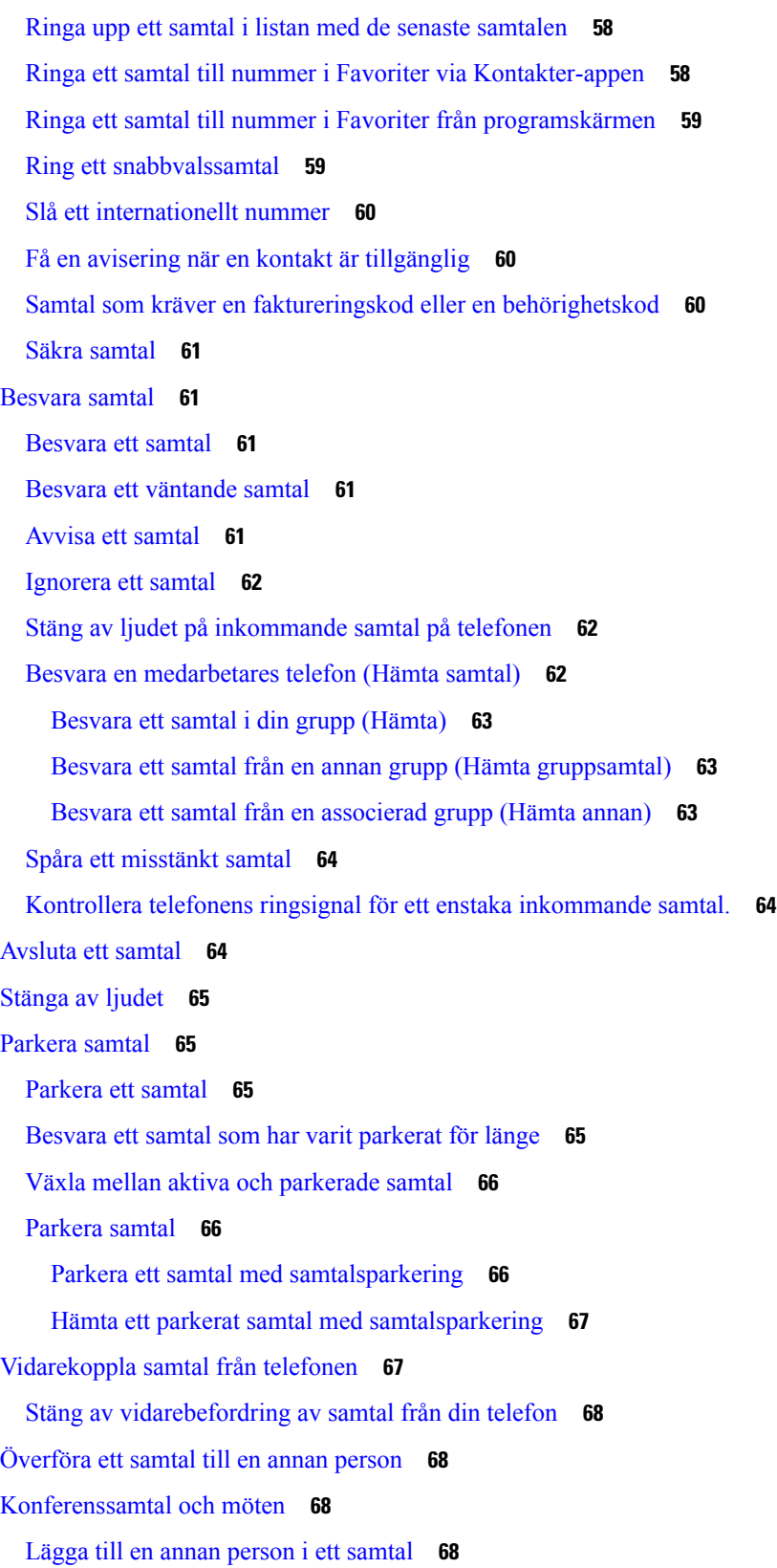

 $\blacksquare$ 

I

Visa och ta bort [konferensdeltagare](#page-78-0) **69** Schemalagda [konferenssamtal](#page-78-1) (Meet Me) **69** Vara värd för en Meet [Me-konferens](#page-78-2) **69** Delta i en Meet [Me-konferens](#page-79-0) **70** [Snabbtelefonsamtal](#page-79-1) **70** Ringa ett [snabbtelefonsamtal](#page-79-2) **70** Besvara ett [snabbtelefonsamtal](#page-79-3) **70** [Övervaka](#page-80-0) och spela in samtal **71** Förbereda [övervakning](#page-80-1) av ett samtal **71** Spela in ett [samtal](#page-80-2) **71** [Prioriterade](#page-81-0) samtal **72** Ringa ett [prioriterat](#page-81-1) samtal **72** Besvara ett [prioriterat](#page-82-0) samtal **73** Besvara ett [prioriterat](#page-82-1) samtal när du sitter i ett annat samtal **73** Flera [linjer](#page-82-2) **73** [Delade](#page-82-3) linjer **73** Lägg till dig själv i ett [samtal](#page-83-0) på en delad linje (bryt in) **74** Lägg till dig själv i ett samtal på en delad linje [\(brytinKf\)](#page-83-1) **74** Få [aviseringar](#page-83-2) innan du ansluter till ett samtal på en delad linje **74**

#### **KAPITEL 4 [Kontakter](#page-84-0) 75**

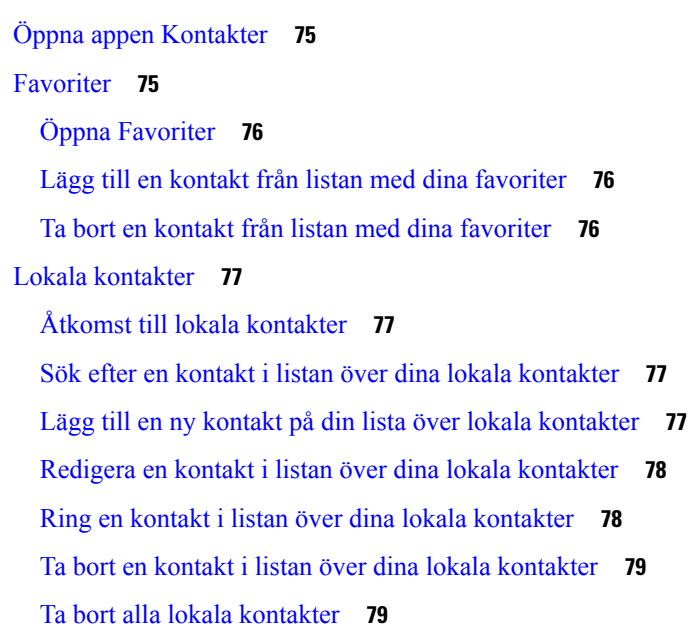

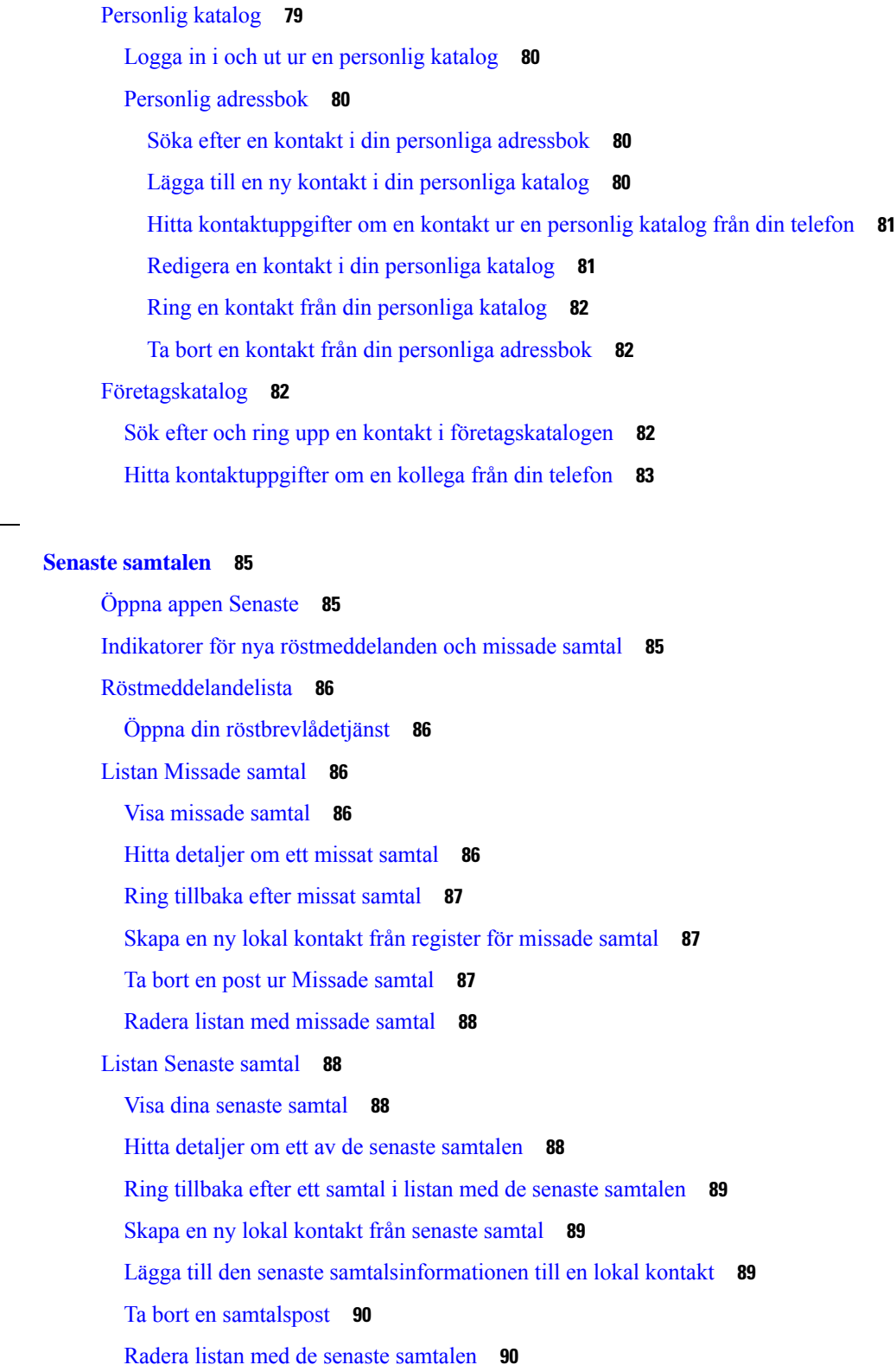

**KAPITEL 5 Senaste [samtalen](#page-94-0) 85**

 $\mathbf{l}$ 

 $\blacksquare$ 

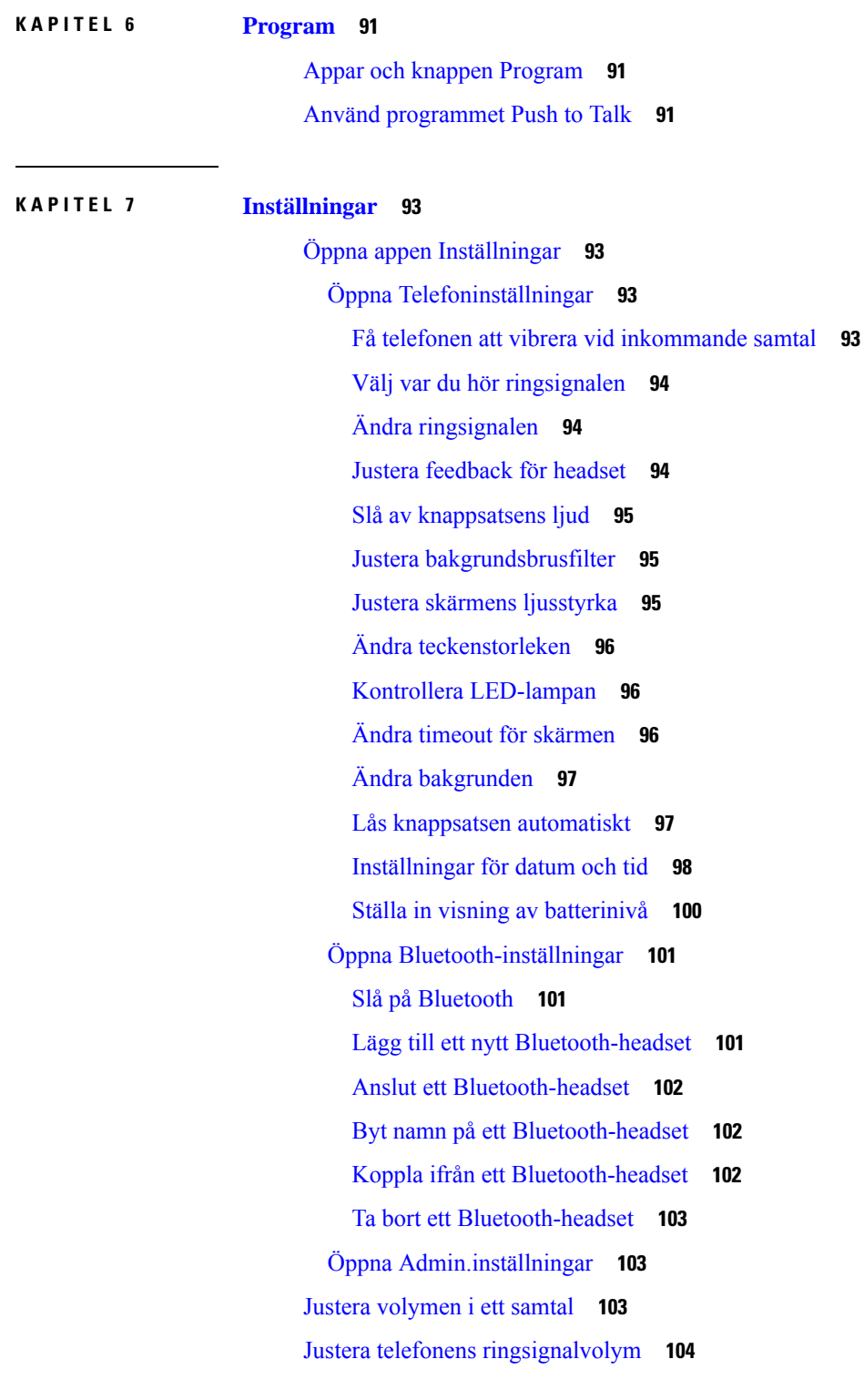

Г

L

**KAPITEL 8 [Tillbehör](#page-114-0) 105**

**Cisco trådlösa IP-telefon 8821 och 8821-EX, användarguide**

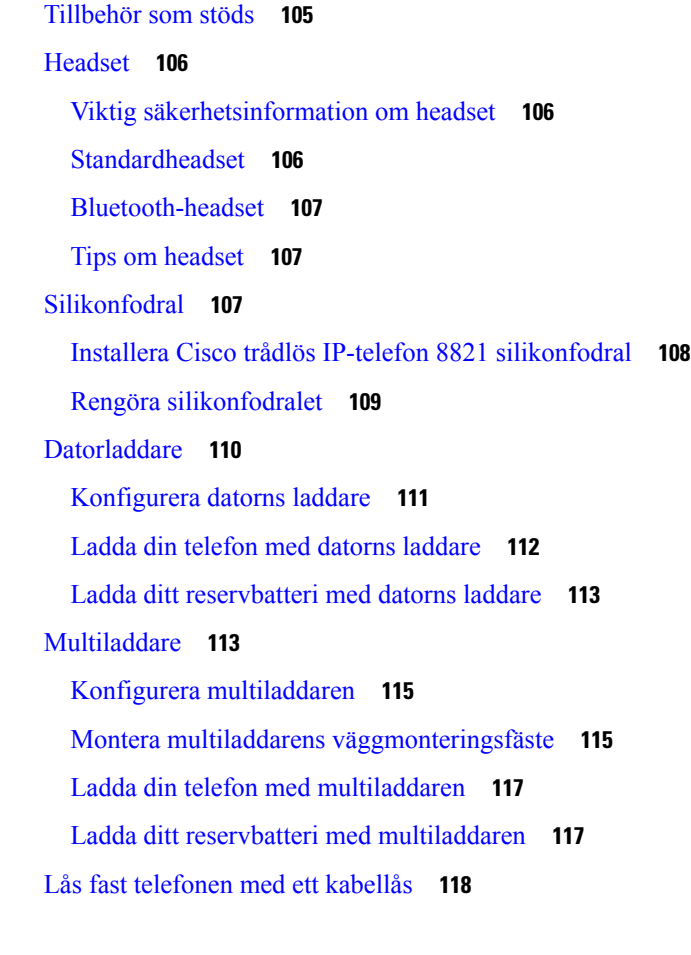

### **KAPITEL 9 [Felsökning](#page-128-0) 119**

**KAPITEL 1 0 Produktskydd och [produktsäkerhet](#page-134-0) 125**

I

 $\blacksquare$ 

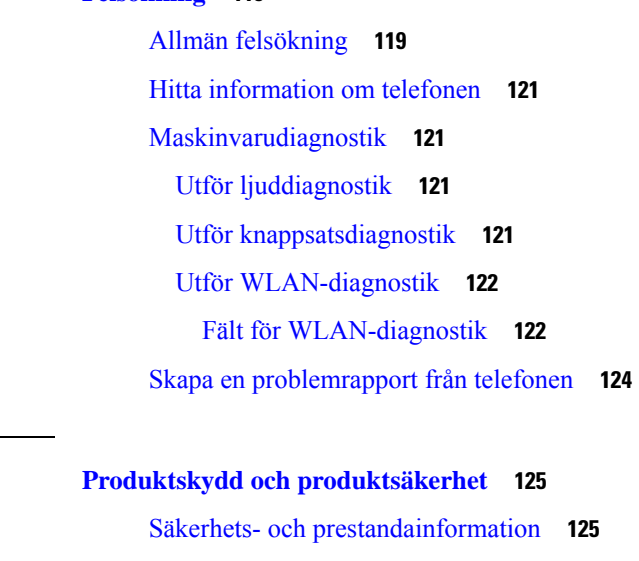

[Säkerhetsregler](#page-135-0) **126**

[Säkerhetsvarningar](#page-135-1) om batteriet **126**

Farliga [miljöer](#page-137-0) **128** [Strömavbrott](#page-137-1) **128** [Regleringsdomäner](#page-137-2) **128** [Hälsovårdsmiljöer](#page-137-3) **128** [Användning](#page-137-4) av externa enheter **128** [Telefonbeteende](#page-138-0) under överbelastning av nätverket **129** [SAR](#page-138-1) **129** [Produktetikett](#page-138-2) **129** Intyg om [regelefterlevnad](#page-139-0) **130** Intyg om [regelefterlevnad](#page-139-1) för EU **130** [CE-märkning](#page-139-2) **130** Meddelande om [radiofrekvensexponering](#page-139-3) för EU **130** Intyg om [regelefterlevnad](#page-139-4) för USA **130** [Meddelande](#page-139-5) om SAR **130** Information om exponering för [radiofrekvens](#page-139-6) **130** Allmän efterlevnad avseende [radiofrekvensexponering](#page-141-0) **132** Del 15, [radioenhet](#page-141-1) **132** Intyg om [regelefterlevnad](#page-141-2) för Kanada **132** Meddelande om [radiofrekvensexponering](#page-141-3) för Kanada **132** Intyg om [regelefterlevnad](#page-142-0) för Nya Zeeland **133** Allmän varning [avseende](#page-142-1) Permit to Connect (PTC) **133** [Användning](#page-142-2) av IP-nätverk med PSTN **133** Användning av [röstkomprimering](#page-143-0) genom PSTN **134** [Borttagning](#page-143-1) av eko **134** [Regelefterlevnad](#page-143-2) för Taiwan **134** [Varningsmeddelande](#page-143-3) om DGT **134** [Regelefterlevnad](#page-144-0) för Argentina **135** Meddelanden om [regelefterlevnad](#page-144-1) för Brasilien **135** Intyg om [regelefterlevnad](#page-144-2) för Singapore **135** Översikt över Ciscos [produktsäkerhet](#page-145-0) **136** Viktig [information](#page-145-1) online **136**

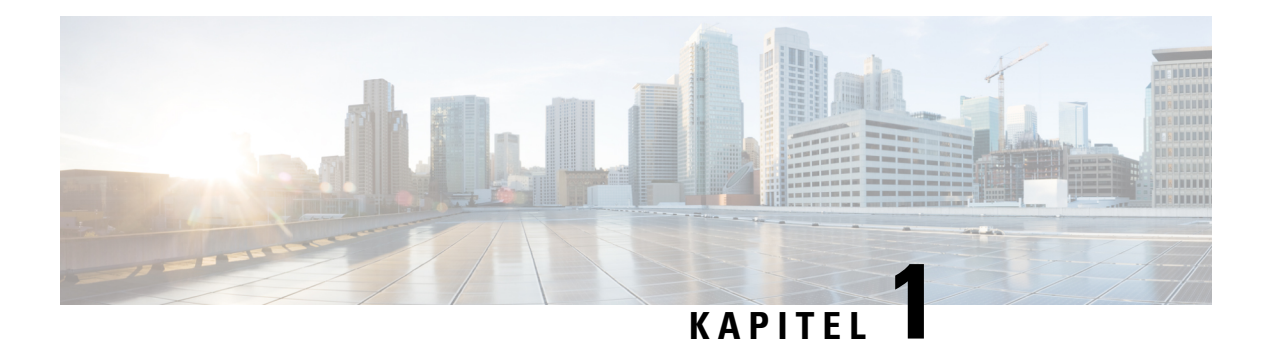

# <span id="page-10-0"></span>**Din telefon**

- Cisco trådlös [IP-telefon](#page-10-1) 8821 och 8821-EX, på sidan 1
- Ny och ändrad [information,](#page-13-1) på sidan 4
- [Komma](#page-16-0) igång, på sidan 7
- [Självhjälpsportal,](#page-18-0) på sidan 9
- Knappar och [maskinvara,](#page-20-0) på sidan 11
- [Omsorg](#page-29-0) om din telefon, på sidan 20
- Ytterligare hjälp och [information,](#page-32-0) på sidan 23

### <span id="page-10-1"></span>**Cisco trådlös IP-telefon 8821 och 8821-EX**

Cisco trådlös IP-telefon 8821 och 8821-EX är trådlösa enheter med 802.11 dubbla band som ger omfattande röstkommunikation i samband med Cisco Unified Communications Managers, Cisco Aironets och Cisco Merakis åtkomstpunkter (AP:er) i företags privata kommunikationsnätverk.

Telefonerna ger röstkommunikation via samma trådlösa nätverk som datorn. Du kan bland annat ringa och ta emot samtal, sätta samtal under förfrågan, överföra samtal och genomföra konferenssamtal.

Cisco trådlösIP-telefon 8821-EX är certifierad för potentiellt explosiva atmosfärer ATEX zon 2 IP54 (väntande) och Nordamerika klass I division 2/Zon 2. Telefonen är certifierad för användning i potentiellt explosiva (farliga) miljöer där lättantändliga gaser, ångor eller vätskor kan finnas korta perioder eller under ovanliga förhållanden. Telefonen har ett industrimässigt gult utseende som gör att den är lätt att känna igen i nödsituationer.

Följande figur visar Cisco trådlös IP-telefon 8821 till vänster och Cisco trådlös IP-telefon 8821-EX till höger.

**Figur 1. Cisco trådlös IP-telefon 8821 och 8821-EX**

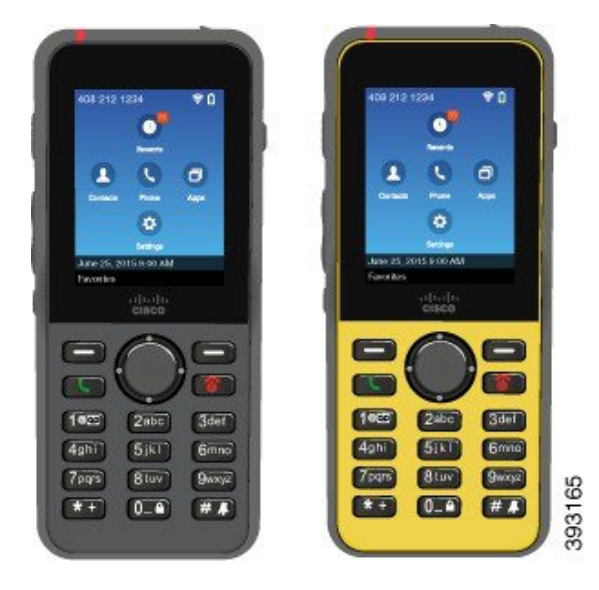

De här telefonerna måste precis som andra nätverksenheter konfigureras och hanteras. Telefonerna har stöd för G.711a. G.711u-, G.722-, G.729a-, G.729ab-, iLBC-, iSAC- och OPUS-kodecs. Telefonen har även stöd för okomprimerat bredbandsljud (16 bit, 16 kHz).

Telefonerna är kompatibla med hörapparater men har inga TTY-funktioner. De har lister på sidorna om knappen 5 som går att känna sig fram till.

De fysiska egenskaperna omfattar:

- Tålighet mot skador till följd av att telefonen tappas
- Tålighet mot antibakteriell och alkoholbaserad avtorkning.
- Latex- och blyfri
- Stöt- och vibrationstålig
- USB On-the-Go (OTG) 2.0-gränssnitt
- Cisco trådlös IP-telefon 8821: IP54-skydd, vilket innebär dammtät utrustning som är skyddad mot vatten (se nedan)
- Cisco trådlös IP-telefon 8821-EX endast:
	- IP67-skydd på vanliga platser
	- Certifierad för användning i potentiellt explosiva atmosfärer.
		- ATEX zon 2 IP54 (väntande)
		- METLABS-certifierat för klass I och II, division 2 och klass III, division 1 och 2, grupperna A, B, C och D
	- Industrimässigt, gult utseende som gör den lätt att känna igen i nödsituationer.
- Ladda med skrivbordsladdare för en enskild telefon eller multiladdare för upp till sex telefoner. Mer information finns i [Tillbehör](#page-114-1) som stöds, på sidan 105.

Förutom allmänna samtalshanteringsfunktioner kan din telefon ge bättre produktivitetsfunktionersom sträcker sig till dina samtalshanteringsmöjligheter.

Beroende på konfiguration har telefonen stöd för:

- Användning av trådlösa Bluetooth-headset, inklusive vissa samtalsfunktioner med handsfree.
- Trådlös åtkomst till ditt telefonnummer och din företagskatalog.
- Åtkomst till nätverksdata, XML-program och webbaserade tjänster.
- Online-anpassning av telefonfunktioner och -tjänster från självhjälpsportalen.
- En platsrapport skapas när den först registreras. Den rapporterar sin plats när platsen ändras, till exempel när du går runt i byggnaden. Den trådlösa telefonen rapporterar också sin plats var 24:e timme om den inte flyttas.

Mer information finns i dokumentationen till Cisco Unified Communications Manager.

Så här förhindrar du enhetsskador:

- Bada eller simma inte med telefonen.
- Utsätt inte telefon för högtrycksvatten eller luftströmsvatten, t.ex. vid duschning, rengöring eller handtvättning.
- Använd inte telefonen vid bastubad.
- Lägg inte telefonen i vatten.
- Använd telefonen endast inom angivet temperaturintervall och undvik extremt hög luftfuktighet, värme eller kyla.
- Förvara telefoner, batterier och tillbehör inom angivet temperaturintervall och undvik extremt hög luftfuktighet, värme eller kyla.
- Tappa inte telefonen eller utsätt den för stötar.
- Demontera inte telefonen. Ta inte bort några skruvar.
- Använd inte starka rengöringsmedel, som t.ex. blekmedel och andra kemikalier, för att rengöra telefonens ytterhölje.
- Använd inte en trasig batterilucka eller en batterilucka med trasig tätning.

Minimera exponering av tvål, tvättmedel, syra eller sura livsmedel samt alla vätskor. till exempel saltvatten, tvålvatten, klorvatten, parfym, insektsmedel, hudkrämer,solskyddskräm, olja, aceton, hårblekning, läskedrycker och lösningsmedel. Mer information finns i [Omsorg](#page-29-0) om din telefon, på sidan 20.

#### **IP54 och IP67**

Cisco trådlös IP-telefon 8821 och 8821-EX testas under kontrollerade labbförhållanden i enlighet med IEC-standard 60529. Cisco trådlös IP-telefon 8821 har klassificering IP54 och Cisco trådlös IP-telefon 8821-EX har klassificering IP67 på vanliga platser. Skyddsnivå IP54 (Ingress Protection 54) och IP67 (Ingress Protection 67) betyder att det är dammtät utrustning som är skyddad mot vatten. Skydd mot stänk, vatten och damm är inte bestående förhållanden och motståndet kan minska efter normalt slitage. Användare förväntas ta hand om telefonen och bör inte medvetet exponera enheten för skadlig miljö med damm, stänk eller vatten.

**Relaterade ämnen**

Farliga [miljöer](#page-137-0), på sidan 128

### <span id="page-13-0"></span>**Stöd för funktioner**

I det här dokumentet beskrivs alla de funktioner som enheten stöder. Men alla funktioner kanske inte stöds med den aktuella konfigurationen. Kontakta administratören om du behöver mer information om funktioner som stöds.

## <span id="page-13-2"></span><span id="page-13-1"></span>**Ny och ändrad information**

### **Ny och ändrad information för den fasta programvaran 11.0(6)**

I följande tabell beskrivs ändringarna i den här handboken för version 11.0(6) av den fasta programvaran.

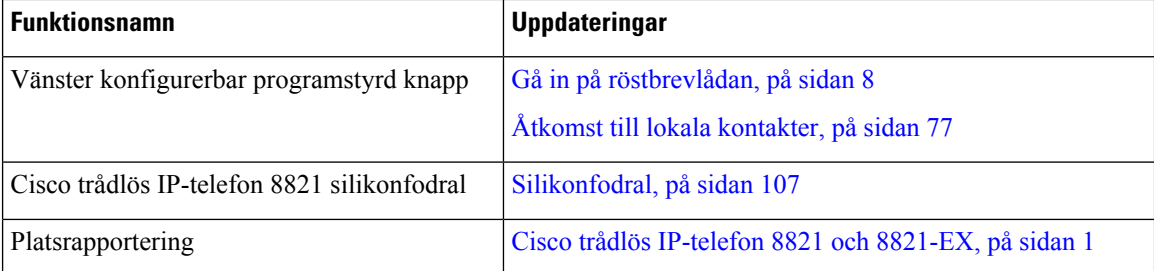

### <span id="page-13-3"></span>**Ny och ändrad information för Cisco trådlös IP-telefon 8821-EX-support**

Följande uppdateringar har gjorts i dokumentet.

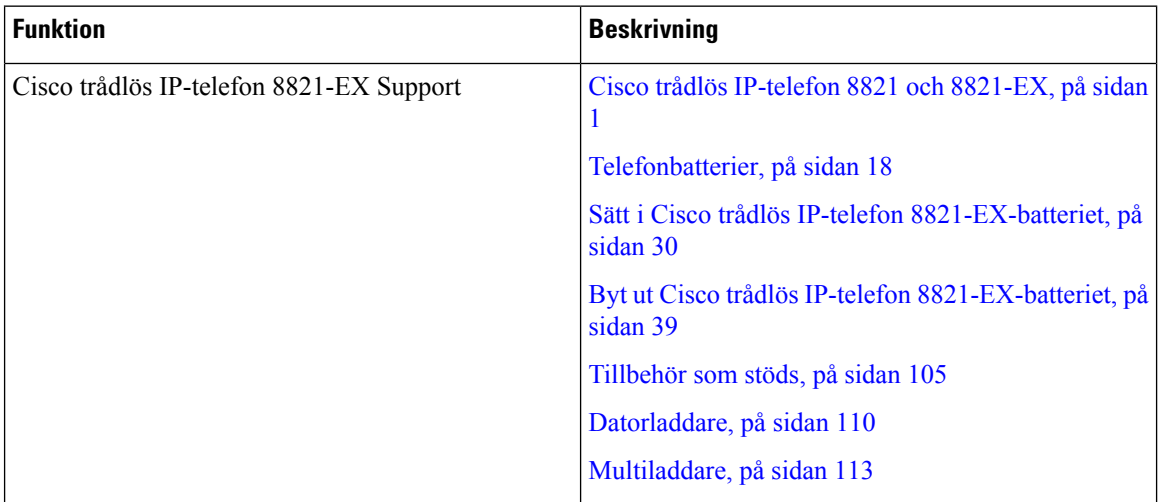

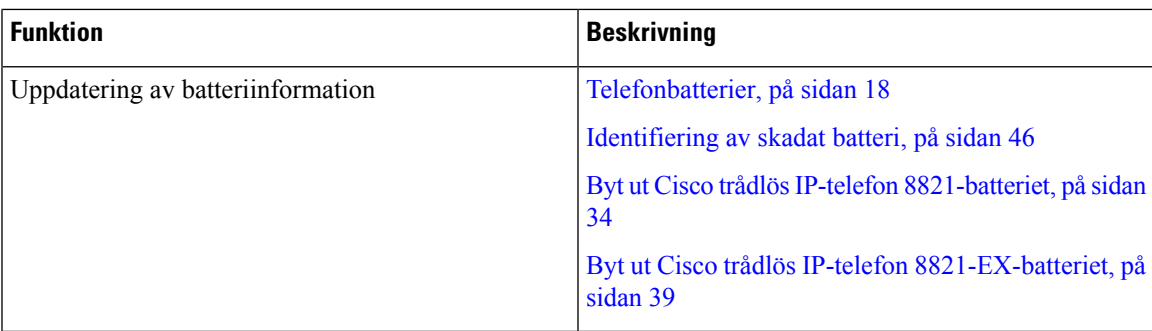

### <span id="page-14-0"></span>**Ny och ändrad information i version 11.0 (5) SR1 av den fasta programvaran**

Följande uppdateringar har gjorts i dokumentet.

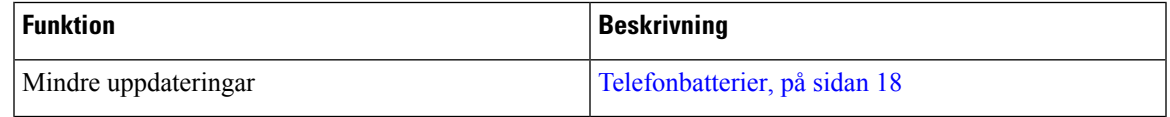

### <span id="page-14-1"></span>**Ny och ändrad information för den fasta programvaran 11.0(5)**

I följande tabell beskrivs ändringarna i den här handboken för version 11.0(5) av den fasta programvaran.

```
\mathscr{D}_{\mathscr{A}}
```
Version 11.0 (5) av fast programvara för Cisco trådlös IP-telefon 8821 har skjutits upp. Funktionerna från versionen är tillgängliga i efterföljande versioner av fast programvara. **OBS!**

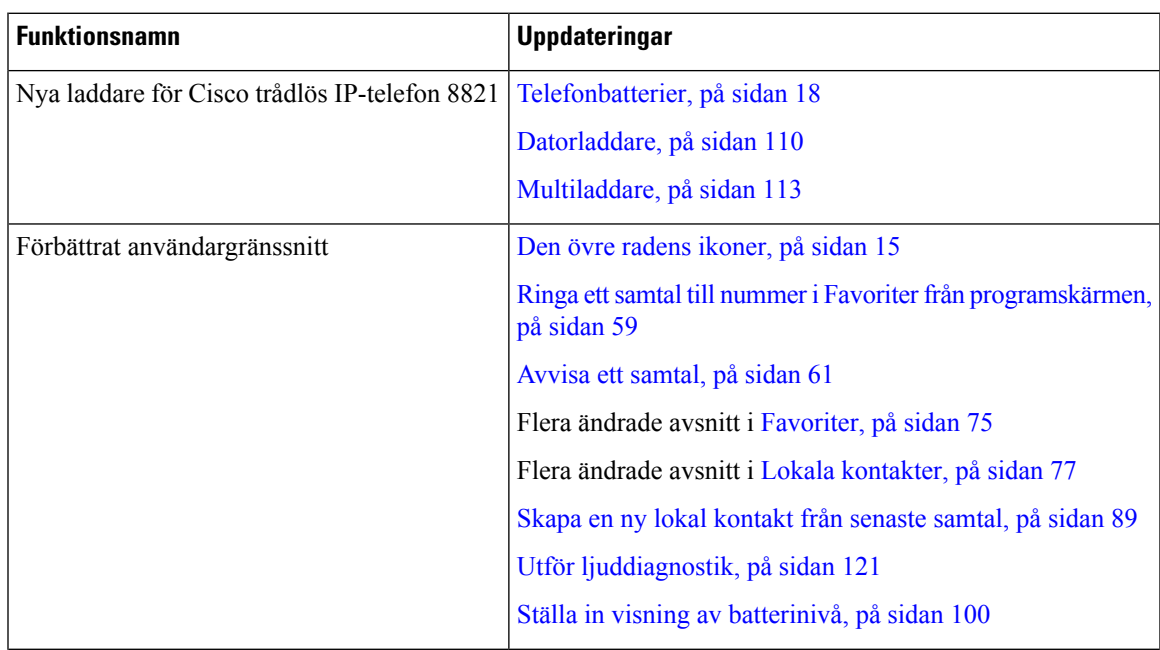

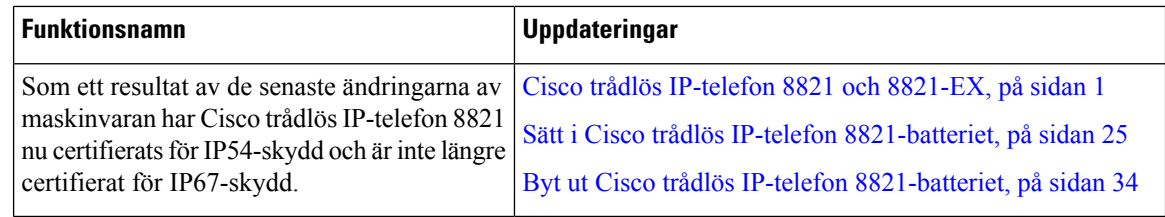

### <span id="page-15-0"></span>**Ny och ändrad information för den fasta programvaran 11.0(4)**

I följande tabell beskrivs ändringarna i den här handboken för version 11.0(4) av den fasta programvaran.

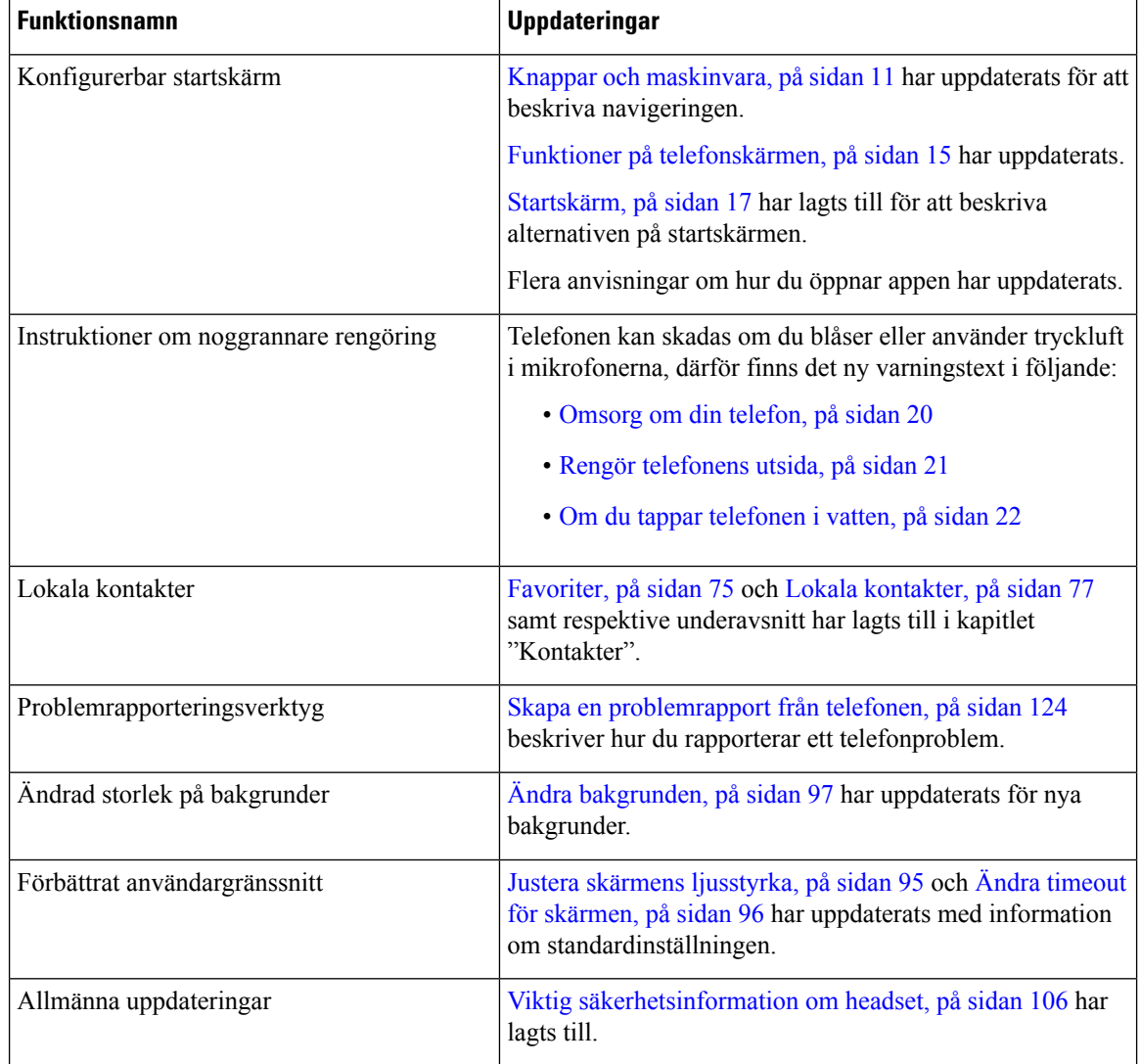

### <span id="page-15-1"></span>**Ny och ändrad information inför version 11.0(3) av den fasta programvaran**

Följande tabell innehåller information som har lagts till eller ändrats i den här handboken för den senaste versionen av fast programvara.

Ш

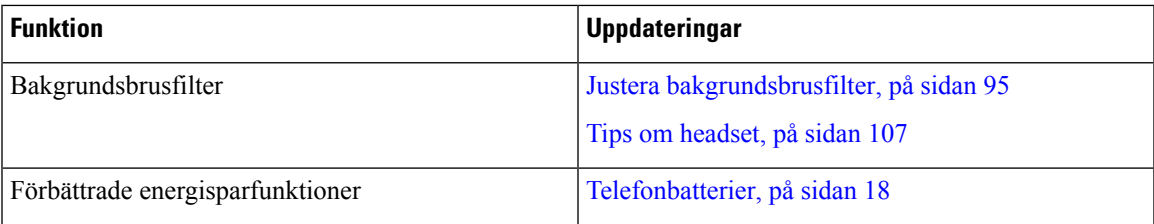

### <span id="page-16-0"></span>**Komma igång**

Du måste läsa Produktskydd och [produktsäkerhet,](#page-134-2) på sidan 125 innan du monterar eller laddar batteriet.

Din telefon drivs av ett laddningsbart litiumjonbatteri. Innan du kan använda din telefon måste du montera batteriet i telefonen och ladda batteriet.

Din telefon måste anslutas till ett företags trådlösa nätverk och IP-telefoninätverk. Administratören kan konfigurera din nya trådlösa telefon, eller så måste du själv konfigurera den.

När telefonen är konfigurerad kan du använda telefonen.

#### **Relaterade ämnen**

[Installation](#page-34-3) av telefonen, på sidan 25 [Telefonbatterier,](#page-27-2) på sidan 18

### <span id="page-16-1"></span>**Slå på telefonen**

Din telefon stängs automatiskt av när du inte använder den, för att spara på batteriet. Du måste slå på telefonen igen för att använda den.

När du slår på telefonen måste du kanske ange ett användarnamn och lösenord för att komma åt det trådlösa nätverket. När telefonen har autentiserats och registrerats i samtalskontrollsystemet visas huvudskärmen, och du kan då ringa eller ta emot samtal.

#### **Arbetsordning**

Tryck och håll in **Ström/Avsluta samtal** tills den röda LED-lampan lyser.

### <span id="page-16-2"></span>**Logga in på din telefon**

Om du ser en inloggningsskärm när du slår på telefonen måste du ange användarnamn och lösenord för att komma åt telefonens funktioner. Du kan även behöva ange annan information enligt dina krav på trådlös säkerhet. Kontakta administratören och be om hjälp.

#### **Arbetsordning**

**Steg 1** Ange ditt användar-ID.

**Steg 2** Skriv in ditt lösenord.

### <span id="page-17-0"></span>**Stäng av telefonen**

För att spara på batteriet ska du stänga av telefonen när du inte behöver den för att ringa eller ta emot samtal.

**Arbetsordning**

**Steg 1** Tryck och håll in **Ström/Avsluta** samtal **i** i fyra sekunder.

**Steg 2** Tryck på **Stäng av**.

#### **Relaterade ämnen**

Ändra timeout för [skärmen](#page-105-2), på sidan 96

### <span id="page-17-1"></span>**Lås telefonens knappsats**

Du kan låsa knappsatsen så att du inte trycker på knappar av misstag.

#### **Arbetsordning**

Tryck och håll in **Noll** (0)  $\bullet$  **t**ills du ser meddelandet om att knappsatsen är låst.

#### **Relaterade ämnen**

Lås [knappsatsen](#page-106-1) automatiskt, på sidan 97

### <span id="page-17-2"></span>**Lås upp telefonens knappsats**

Om du låser knappsatsen måste du låsa upp den för att kunna använda telefonen.

#### **Arbetsordning**

<span id="page-17-3"></span>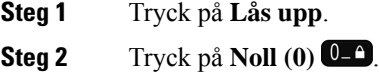

### **Gå in på röstbrevlådan**

Du kan gå in på din röstbrevlåda genom att ringa röstbrevlådesystemets telefonnummer. Om administratören däremot har aktiverat snabbåtkomst kan du gå in på röstbrevlådan med en enda knapp. Knappen ringer automatiskt till röstbrevlådesystemet åt dig.

Ш

Ditt röstbrevlådesystem är separat från telefonen. Om du behöver information om röstbrevlådesystemets telefonnummer avseende internt och externt tillträde och annan information om röstbrevlådesystemet, kan du kontakta administratören.

Din administratör kan konfigurera den vänstra programstyrda knappen i programvyn att vara **Röstbrevlåda**.

#### **Arbetsordning**

**Steg 1** Tryck och håll in **Ett Des** på knappsatsen eller tryck på **Röstbrevlåda**.

**Steg 2** Följ uppmaningarna.

### <span id="page-18-0"></span>**Självhjälpsportal**

Du kan anpassa vissa telefoninställningar genom att gå in på webbplatsen självhjälpsportalen från din dator. Självhjälpsportalen är en del av organisationens Cisco Unified Communications Manager.

Administratören ger dig URL-adressen till självhjälpsportalen och tilldelar ditt användar-ID och lösenord.

I självhjälpsportalen kan du kontrollera funktioner, linjeinställningar och telefontjänster för telefonen.

- Bland telefonfunktionerna finns kortnummer, stör ej och din personliga adressbok.
- Linjeinställningarna påverkar en viss telefonlinje (katalognummer) på telefonen. Linjeinställningarna kan inkludera vidarekoppling av samtal, visuella indikatorer och ljudindikatorer för meddelanden, ringmönster och andra linjespecifika inställningar.
- Telefontjänster kan innefatta särskilda funktioner, nätverksdata och webbaserad information (som aktiekurser och information om filmer). Använd självhjälpsportalen för att abonnera på en tjänst innan du använder den på telefonen.

I följande tabell beskrivs några specifika funktionersom kan konfigurerasisjälvhjälpsportalen. Mer information finns i dokumentationen för ditt samtalskontrollsystem i självhjälpsportalen.

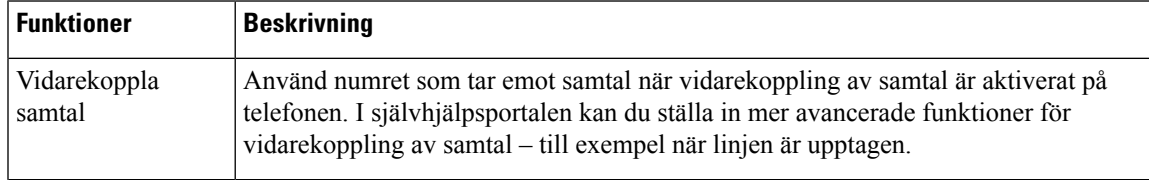

#### **Tabell 1. Tillgängliga funktioner på självhjälpsportalen**

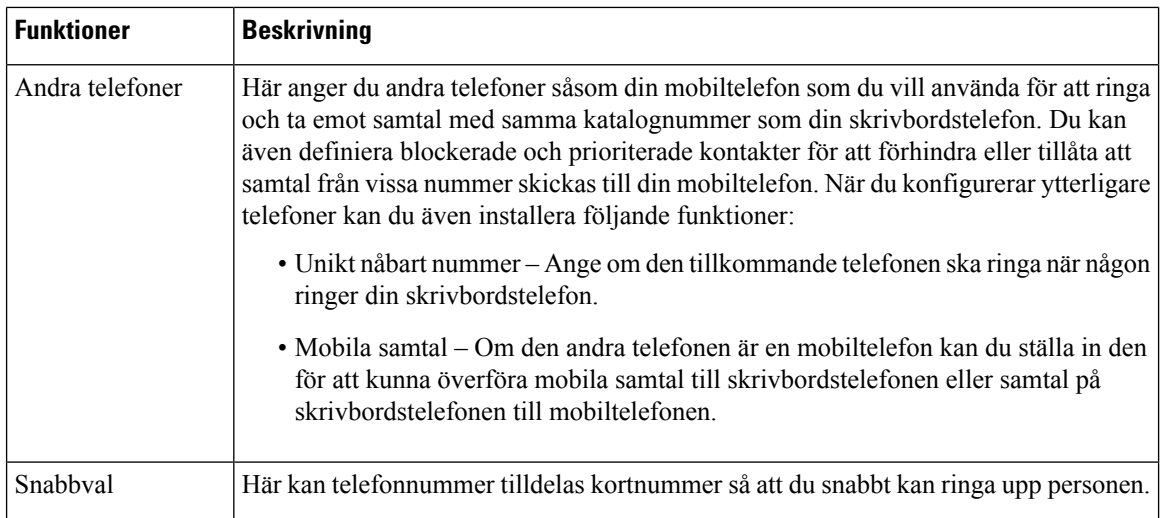

### <span id="page-19-0"></span>**Kortnummer**

När du slår ett nummer på telefonen anger du en rad siffror. När du ställer in ett kortnummer måste det innehålla alla siffror som krävs för att genomföra samtalet. Om du till exempel måste slå 9 för att ringa externt anger du siffran 9 följd av telefonnumret som du vill ringa.

Du kan även lägga till andra siffror till numret. En sådana siffra kan till exempel vara en mötesåtkomstkod, en anknytning, ett lösenord för röstmeddelanden, en behörighetskod eller en faktureringskod.

Nummersträngen kan innehålla följande tecken:

- 0 till 9
- Fyrkant (#)
- Stjärna (\*)
- Komma (,) det här tecknet används för paus och ger 2 sekunders fördröjning när du slår numret. Du kan slå flera kommatecken i rad. Två kommatecken (,,) motsvarar till exempel en paus på 4 sekunder.

Reglerna för nummersträngar är:

- Använd komma för att separera nummersträngens olika delar.
- En behörighetskod måste alltid komma före en faktureringskod i kortnummersträngen.
- Ett komma måste inmatas mellan behörighetskoden och faktureringskoden i strängen.
- En kortnummeretikett krävs för kortnummer med behörighetskoder och extra siffror.

Innan du konfigurerar kortnumret ska du försöka att ringa siffrorna manuellt minst en gång för att kontrollera att nummersekvensen är korrekt.

Telefonen sparar inte behörighetskoden, faktureringskoden eller extrasiffror från kortnumret isamtalshistoriken. Om du trycker på **Ring igen** efter att du har anslutit till en mottagare med kortnummer uppmanar telefonen dig att ange eventuell behörighetskod, faktureringskod eller extra siffror manuellt.

Ш

#### **Exempel**

Om du vill ställa in ett kortnummer för att ringa en person på en viss anknytning, och om du behöver en behörighetskod och en faktureringskod, ska du ha följande krav i åtanke:

- Du måste slå **9** för att få en extern linje.
- Du vill ringa till **5556543**.
- Du måste ange behörighetskoden **1234**.
- Du måste ange faktureringskoden **9876**.
- Du måste vänta i 4 sekunder.
- När samtalet har kopplats måste du slå anknytningen **56789#**.

I det här fallet är kortnumret **95556543,1234,9876,56789#**.

#### **Relaterade ämnen**

Samtal som kräver en [faktureringskod](#page-69-2) eller en behörighetskod, på sidan 60

## <span id="page-20-0"></span>**Knappar och maskinvara**

Din trådlösa telefon har många knappar och maskinvarufunktioner som du kommer att använda regelbundet. Använd följande bild och tabell för att identifiera de viktiga knapp- och maskinvarufunktionerna. Bilden visar Cisco trådlös IP-telefon 8821, men Cisco trådlös IP-telefon 8821-EX ser nästan likadan ut.

**Figur 2. Cisco trådlös IP-telefon 8821 – knappar och maskinvara**

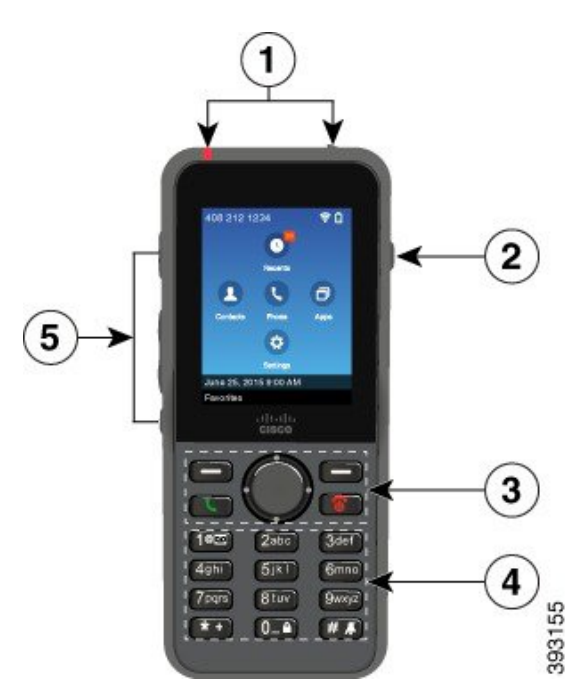

Följande tabell visar telefonknapparnas funktioner.

 $\mathbf I$ 

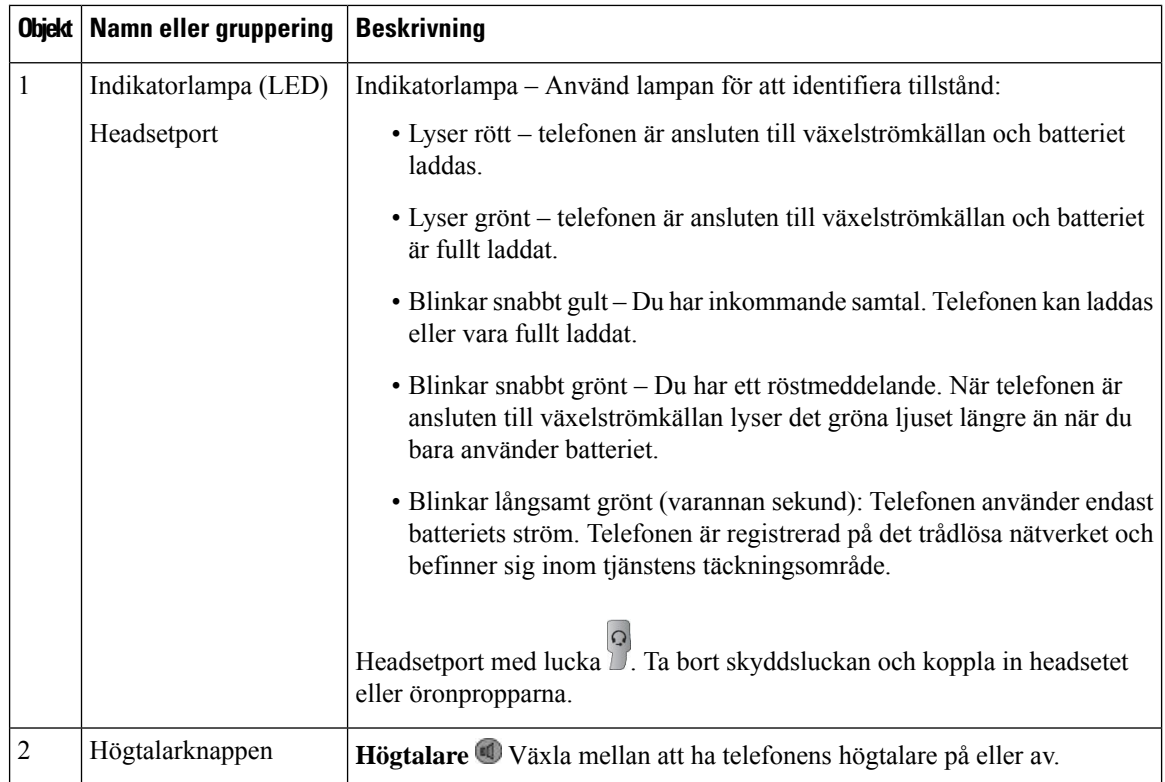

 $\mathbf I$ 

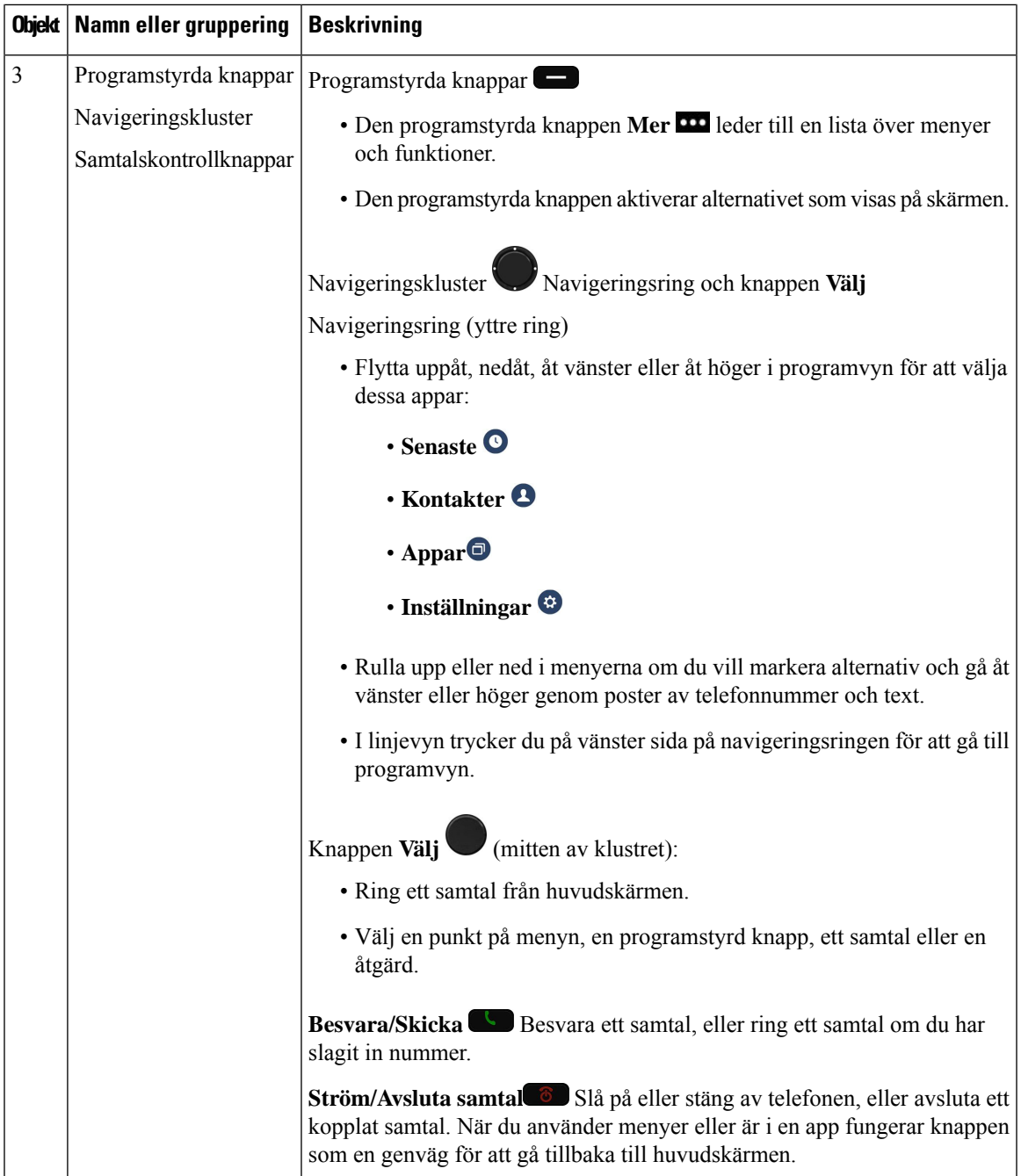

 $\mathbf I$ 

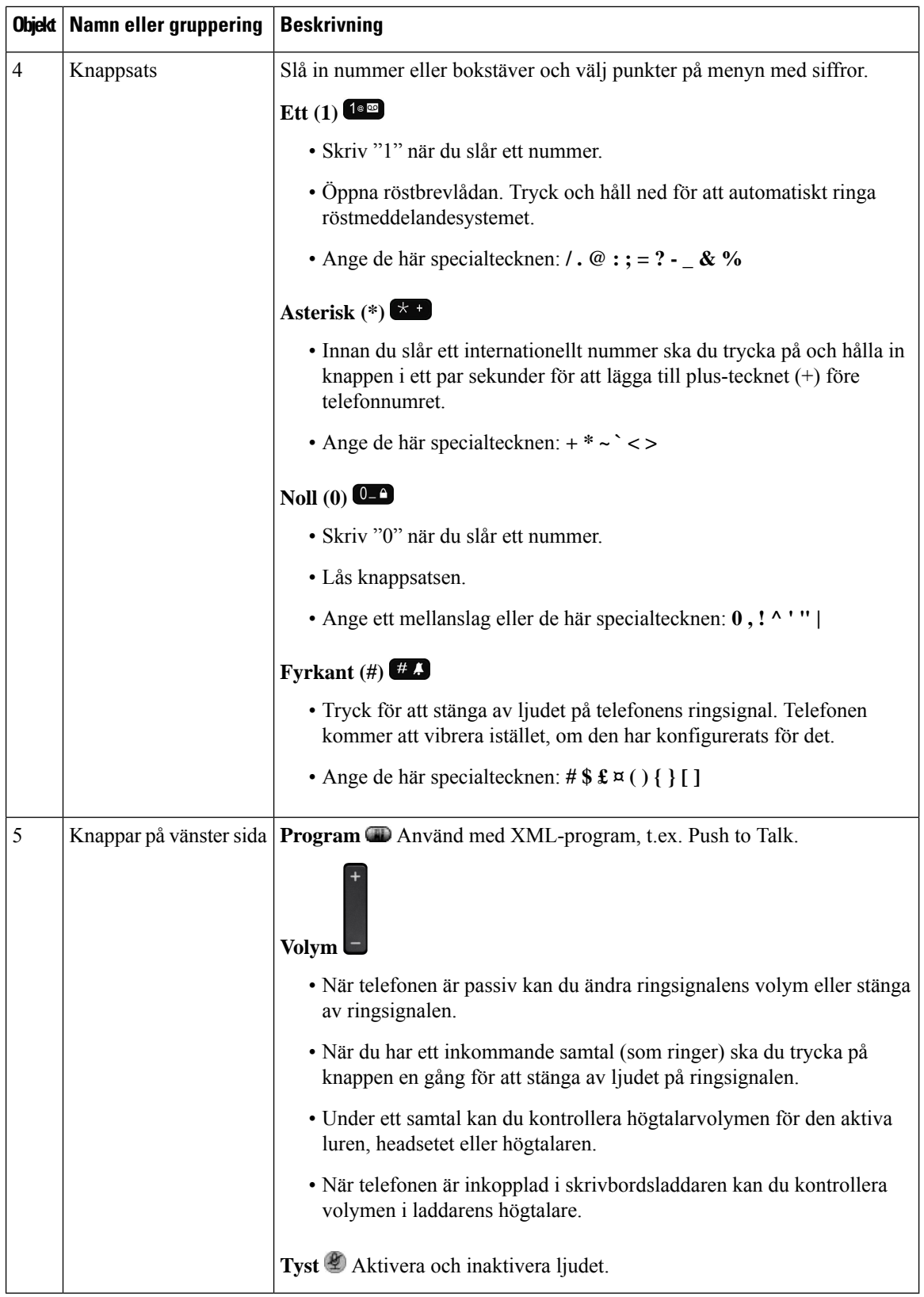

Ш

### <span id="page-24-0"></span>**Hitta rätt**

Använd den yttre ringen i navigeringsklustret för att bläddra genom menyer och flytta mellan rader. Välj menyalternativ med navigeringshjulets inre **Välj**-knapp.

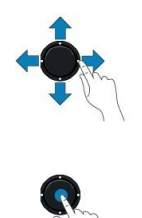

Om ett menyalternativ har ett indexnummer kan du ange indexnumret med knappsatsen för att välja alternativet.

### <span id="page-24-1"></span>**Funktioner på telefonskärmen**

Telefonskärmen visar information om telefonen, t.ex. katalognummer, aktivt samtal och linjestatus, programstyrda knappar, kortnummer och uppringda samtal. På skärmen finns följande delar:

- Rubrikområde visar telefonnummer, Wi-Fi-mottagningens styrka, batteristyrka och ett antal funktionsikoner. Funktionsikonerna visas när funktionerna är aktiva.
- Mittenavsnittet visar startskärmen.
- Bottenområde visar aktuellt datum och klockslag eller etiketter för programstyrda knappar. Varje etikett anger den åtgärd som motsvarande programstyrda knapp under skärmen utför.

#### **Relaterade ämnen**

[Startskärm](#page-26-0), på sidan 17

### <span id="page-24-2"></span>**Den övre radens ikoner**

Överst på skärmbilden visas flera ikoner. I följande tabeller beskrivs vad dessa ikoner betyder.

**Tabell 2. Ljudikoner**

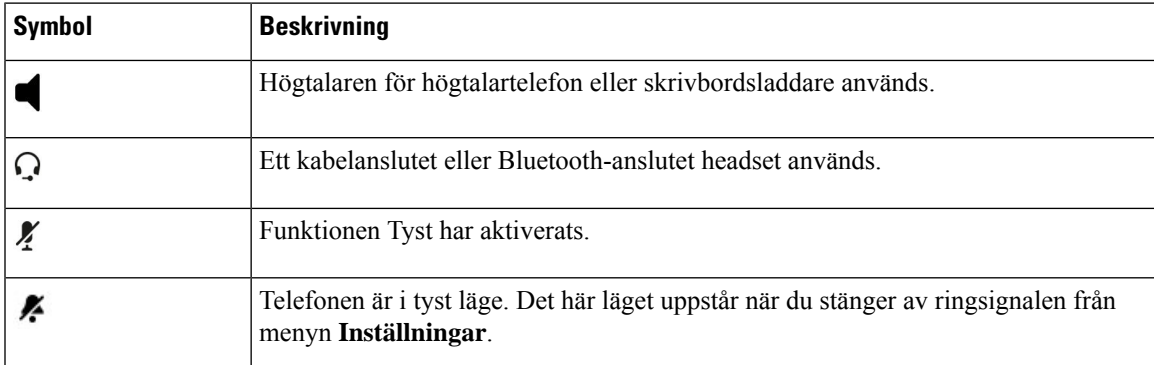

#### **Tabell 3. Bluetooth-ikoner**

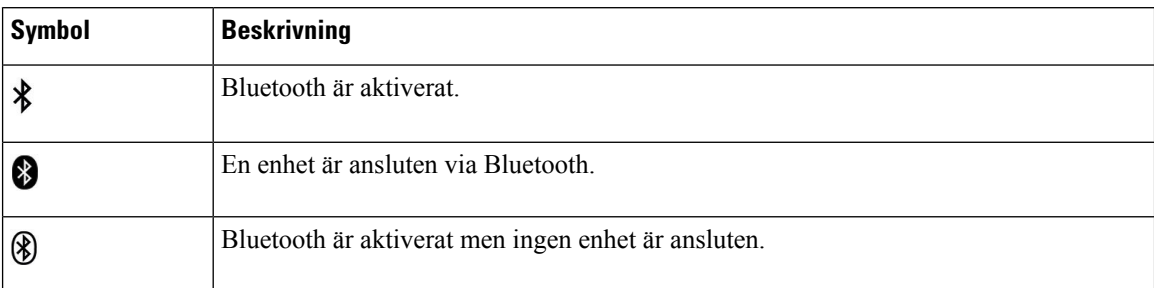

#### **Tabell 4. Nätverksikoner**

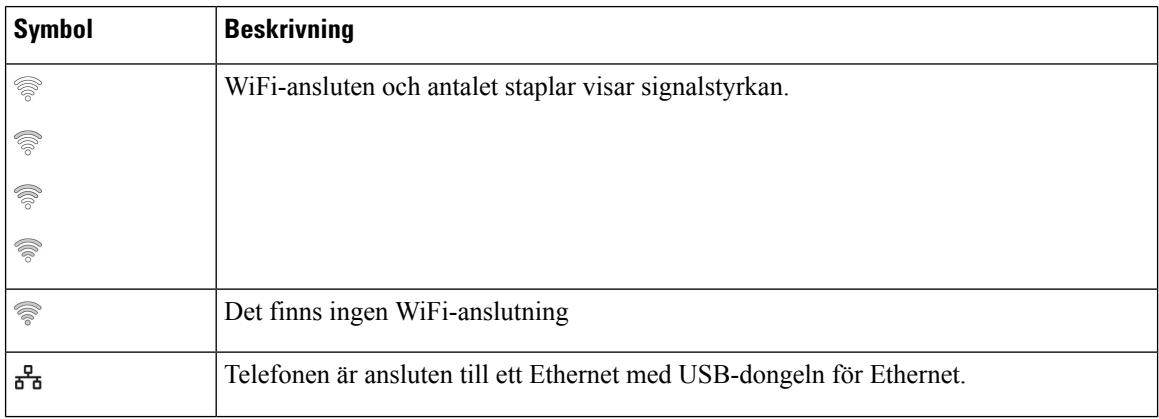

Som standard visas ikonerna för batteriladdning. Du kan aktivera visning av batterinivån i procentandel. Mer information finns i Ställa in visning av [batterinivå,](#page-109-0) på sidan 100.

#### **Tabell 5. Batteri-ikoner**

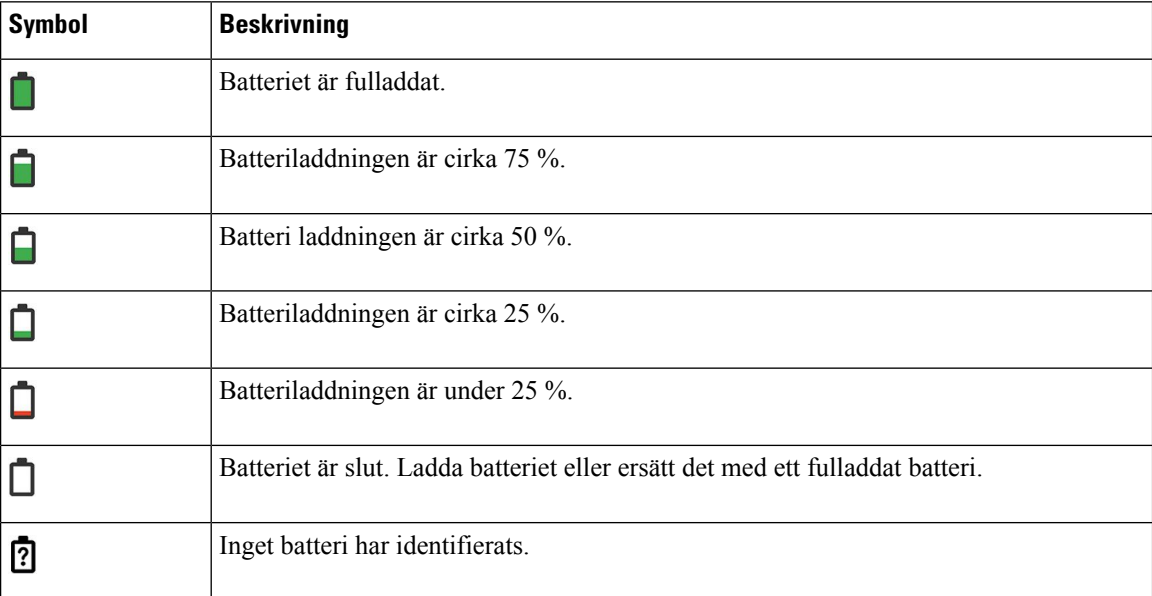

### <span id="page-26-0"></span>**Startskärm**

När telefonen är ledig visas startskärmen. Startskärmen kan vara antingen Programvy eller Linjevy.

Din administratör bestämmer vilken startskärm som visas på din telefon. Om du ofta ringer eller tar emot samtal kanske du föredrar att använda linjevyn som standardstartskärm.

Följande bild visar programvyn som startskärm.

**Figur 3. Programvy**

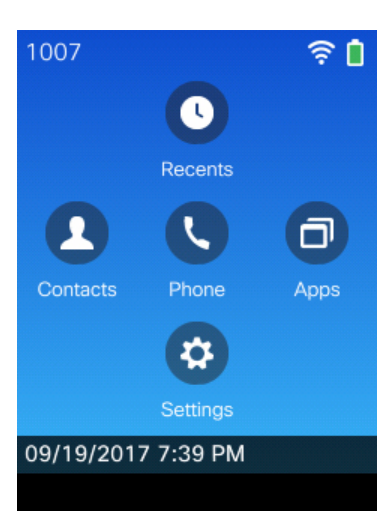

Vyn Program visar var kan du se telefonens status via telefonappsikonen:

- Blå bakgrund och vit ikon: telefonen är passiv.
- Gul bakgrund och vit ikon: telefonen är i ett aktivt samtal.
- Blå bakgrund och röd ikon: telefonen är i vänteläge eller så är den delade linjen i ett aktivt samtal.

Följande bild visar linjevyn som startskärm. Tryck till vänster på navigeringsringen om du vill öppna programskärmen.

**Figur 4. Linjevy**

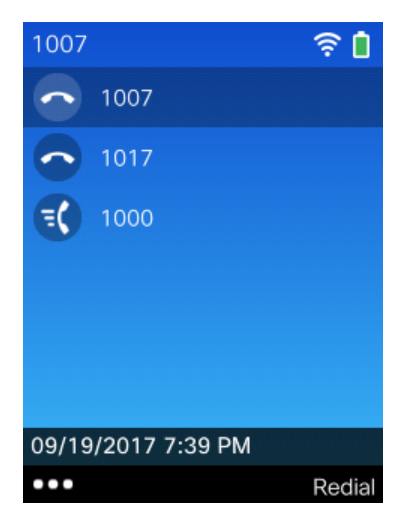

### <span id="page-27-0"></span>**Skillnader mellan telefonsamtal och linjer**

Vi använder termerna *linjer* och *samtal* på mycket specifika sätt för att förklara hur du ska använda telefonen. Här är en förklaring av skillnaderna.

#### **Linjer**

Varje linje motsvarar ett telefonnummer eller snabbtelefonnummer som andra kan använda för att ringa dig. Din telefon kan hantera upp till sex linjer. Om du vill se din telefons linjer trycker du på **Telefon** för att öppna linjevyn. Du har lika många linjer som du har katalognummer och telefonlinjeikoner

i listan över linjevyer.

#### **Samtal**

Varje linje kan ha flera samtal, vanligtvis upp till fyra samtal. Telefonen kan hantera upp 24 uppkopplade samtal, men systemadministratören kan ändra det antalet enligt dina behov. Bara ett samtal åt gången kan vara aktivt. Andra samtal parkeras automatiskt.

Ett exempel: Om du har två linjer som var och en kan hantera fyra samtal kan du totalt ha upp till åtta uppkopplade samtal vid ett och samma tillfälle. Endast ett av dessa samtal är aktivt. De övriga sju är parkerade.

### <span id="page-27-1"></span>**Varningar om vistelse utanför räckvidd**

Din systemadministratör kan konfigurera din telefon till att skicka ljudvarningar (pipljud) när du är utanför

det trådlösa nätverkets räckvidd. När du hör varningen visas ikonen (ingen signal)  $\widehat{\mathcal{R}}$  på telefonens skärm.

När du är utanför det trådlösa nätverkets räckvidd kan du inte använda telefonens funktioner som kräver trådlös nätverksanslutning, t.ex. ringa eller ta emot samtal.

Om systemadministratören har aktiverat varningar för vistelse utanför räckvidd kan du, beroende på konfiguration, endast höra ett pip eller att det piper var 10:e, 30:e eller 60:e sekund tills du är tillbaka inom det trådlösa nätverkets räckvidd.

Om du vill återansluta till det trådlösa nätverket när du har hört varningen ska du flytta dig till en annan plats tills du ser signalikonen  $\widehat{\mathcal{P}}$  på telefonens skärm igen.

### <span id="page-27-2"></span>**Telefonbatterier**

Din telefon har ett litiumjonbatteri. Det fullt laddade batteriet fungerar under följande antal timmar:

- Upp till 11,5 timmars samtalstid (beroende på telefonens version av fast programvara och laddare) Följande tabell visar skillnaderna i samtalstid när du använder:
	- Nya 4,35 V Cisco trådlösIP-telefon 8821 datorladdare och Cisco trådlösIP-telefon 8821 multiladdare
	- Cisco trådlös IP-telefon 8821-EX Bordsladdare och Cisco trådlös IP-telefon 8821-EX multiladdare

Ш

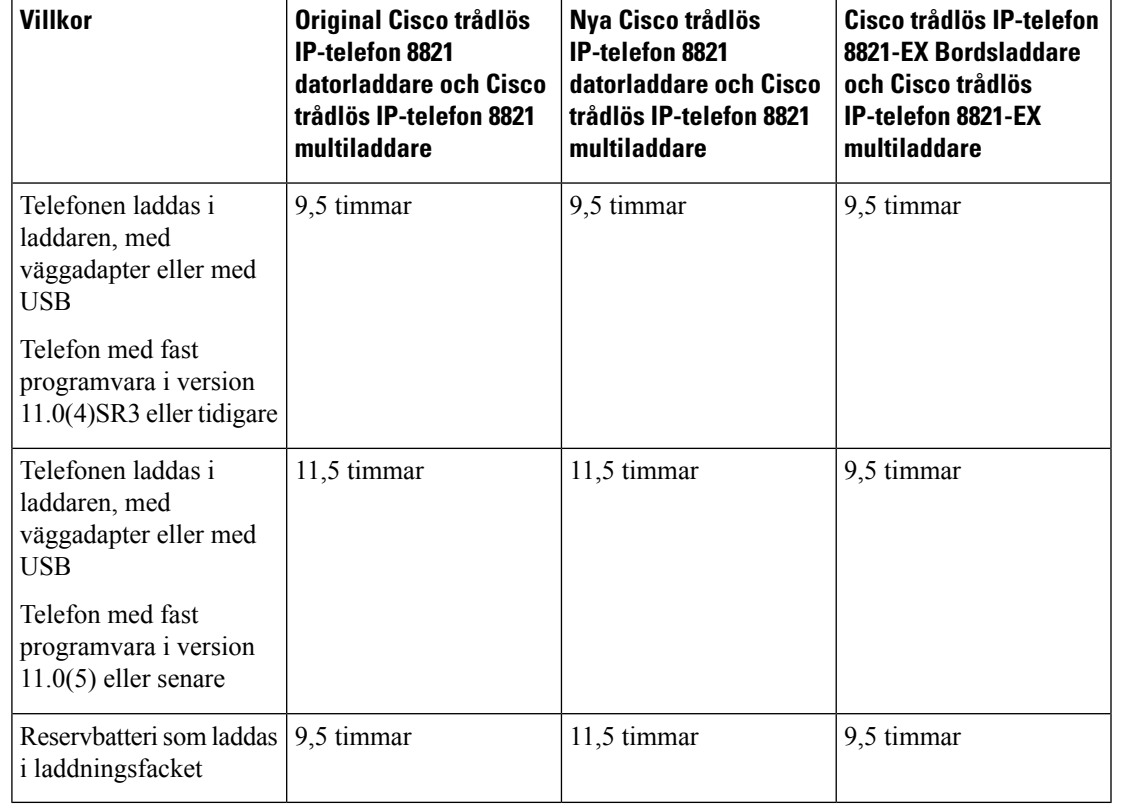

#### **Tabell 6. Jämförelse av samtalstider**

• Upp till 145 timmars standby-tid

Batteriets livslängd beror på flera faktorer, bland annat:

- Tid batterietslivslängd minskas när telefonen är påslagen.Samtal, meddelanden, användning av program och Bluetooth samt åtgärder som navigering i menyer drar ström.
- Skanningsläge din telefon kan konfigureras för att söka igenom åtkomstpunkterna på tre olika sätt (kontinuerligt, automatiskt och enskilt). Om telefonen använder kontinuerliga eller automatiska skanningslägen kräver telefonen mer ström, vilket minskar tiden för batteridrivna samtal.

Om du kräver längre samtalstider kommer du förmodligen behöva ett laddat reservbatteri.

 $\sqrt{N}$ 

<span id="page-28-0"></span>**Försiktighet**

Ett batteris förväntade livscykel är två år. Beroende på genomsnittlig användning motsvarar det cirka 500 laddningar. Du kan kontrollera datumet på batteriet för att beräkna batteriets ålder. Vi rekommenderar att du byter ut batteriet när det når slutet av livscykeln.

### **Använda telefonen med Bluetooth**

Du kan använda ett Bluetooth-headset med din telefon.

Bluetooth-anslutningar fungerar som bäst när du befinner dig inom 1 till 2 meter (3 till 6 fot) från telefonen, men de kan fungera även när du befinner dig upp till 20 meter (66 fot) bort. Bluetooth-anslutningen kan

försämras om du har en vägg, en dörr, ett fönster eller ett stort metallföremål i vägen, eller om det finns andra elektroniska enheter mellan telefonen och den anslutna enheten.

Om du vill ansluta ett headset till telefonen via Bluetooth ska du först parkoppla headsetet med telefonen. Du kan parkoppla telefonen med upp till fem Bluetooth-headset. När headsetet är parkopplat ansluter telefonen till headsetet eller när headsetet slås på. Det Bluetooth-headset som senast anslöts till telefonen används som standardenhet för telefonen.

Cisco trådlösIP-telefon 8821-EX har inte testats eller certifierats med några tillbehör för användning i potentiellt explosiva miljöer. **OBS!**

#### **Relaterade ämnen**

[Bluetooth-headset](#page-116-0), på sidan 107 Öppna [Bluetooth-inställningar](#page-110-0), på sidan 101

### <span id="page-29-0"></span>**Omsorg om din telefon**

Du kan rengöra telefonen. Se till att följa våra rengöringsinstruktioner.

Rengör telefonen omedelbart om den kommer i kontakt med något som kan orsaka fläckar eller andra skador, till exempel smuts eller sand, bläck, smink, tvål, rengöringsmedel, syror, sura livsmedel eller lotioner.

 $\bigwedge$ 

**Försiktighet**

Blås inte in i och använd inte komprimerad luft (till exempel aerosolburkar eller munstycken med högt eller lågt lufttryck) för att rengöra telefonens öppningar.

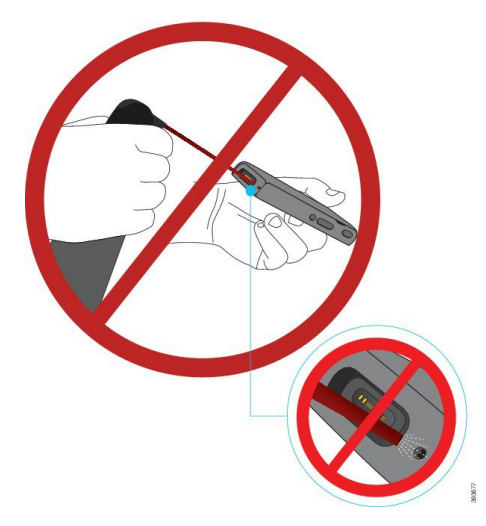

Använd inte dammsugare eller andra sugande enheter för att rengöra telefonens öppningar.

Använd inte stift eller andra objekt för att rengöra telefonens öppningar.

Användning av luft, sugkraft eller mekaniska objekt för att rengöra öppningarna kan skada telefonen och häver telefonens garanti.

Om du råkar tappa telefonen i vatten, eller om det stänker vatten på telefonen, ska du torka av den enligt våra instruktioner. Se Om du tappar [telefonen](#page-31-0) i vatten, på sidan 22 .

### <span id="page-30-0"></span>**Rengör telefonens utsida**

Du kan rengöra telefonens utsida med hjälp av en torr, luddfri trasa. I sjukvårdsmiljöer rekommenderar vi att du använder Caviwipes™ och Saniwipes™ för att noggrant rengöra telefonen. Caviwipes och Saniwipes innehåller upp till 17 % isopropanol.

Rengöringsmedel med en högre isopropanol-halt, t.ex. ren isopropanol eller en alternativ alkoholbaserad vätska, kan potentiellt skada telefonen. Rengör inte telefonen med blekmedel eller andra frätande produkter.

Överdriven användning av Caviwipes ochSaniwipes mer än 3 gånger per dag skadar telefonens ytbeläggning och påverkar telefonens utseende.

Rengör telefonen omedelbart om den kommer i kontakt med något som kan orsaka fläckar eller andra skador, till exempel smuts eller sand, bläck, smink, tvål, rengöringsmedel, syror, sura livsmedel eller lotioner.

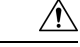

#### **Försiktighet**

Blås inte in i och använd inte komprimerad luft (till exempel aerosolburkar eller munstycken med högt eller lågt lufttryck) för att rengöra telefonens öppningar.

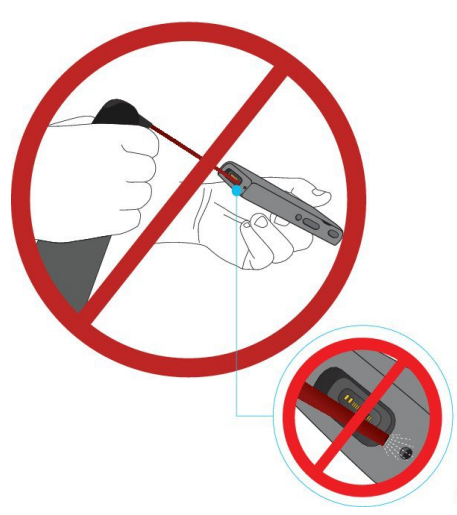

Använd inte dammsugare eller andra sugande enheter för att rengöra telefonens öppningar.

Använd inte stift eller andra objekt för att rengöra telefonens öppningar.

Användning av luft, sugkraft eller mekaniska objekt för att rengöra öppningarna kan skada telefonen och häver telefonens garanti.

Sänk inte ner telefonen i vätska.

Använd inte en kraftigt fuktad duk.

#### **Arbetsordning**

**Steg 1** Ta bort telefonen från laddaren eller koppla loss den från laddningskabeln.

- **Steg 2** Om telefonen har ett skyddshölje ska du ta bort telefonen från höljet.
- **Steg 3** Torka av telefonen och skärmen med en mjuk, torr och luddfri trasa.
- **Steg 4** Om någonting (till exempel finkornig sand) sitter fast i en öppning i telefonen, ska du knacka telefonen mot handen för att få det att lossna.

### <span id="page-31-0"></span>**Om du tappar telefonen i vatten**

Om du tappar telefonen i vatten bör du göra följande:

- Skaka *försiktigt* av vattnet från telefonen.
- Torka av telefonen med en mjuk och torr, luddfri trasa.
- Lämna din telefon i ett torrt område med bra luftflöde. Till exempel kan en fläkt som blåser *sval* luft riktas mot telefonens högtalare för att hjälpa till att torka telefonen. Kom bara ihåg att inte placera telefonen nära fläkten.

Här följer ett par saker du inte ska göra:

- Öppna inte batteriluckan när telefonen är våt.
- Använd inte komprimerad luft för att blåsa bort vattnet.
- Använd ingen hårtork för att torka av telefonen.
- Tryck inte in en bomullspinne, hushållspapper eller en trasa i headsetuttaget eller i batterifacket.
- Knacka inte telefonen mot en hård yta.
- Ladda inte en fuktig telefon med laddningskabeln. Du måste vänta tills telefonen är helt torr.
- Placera inte en fuktig telefon i skrivbordsladdaren eller multiladdaren. Du måste vänta tills telefonen är helt torr.

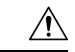

#### **Försiktighet**

Blås inte in i och använd inte komprimerad luft (till exempel aerosolburkar eller munstycken med högt eller lågt lufttryck) för att rengöra telefonens öppningar.

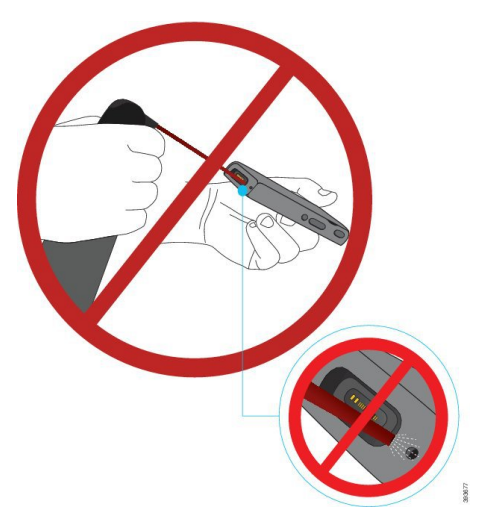

Använd inte dammsugare eller andra sugande enheter för att rengöra telefonens öppningar.

Använd inte stift eller andra objekt för att rengöra telefonens öppningar.

Användning av luft, sugkraft eller mekaniska objekt för att rengöra öppningarna kan skada telefonen och häver telefonens garanti.

**Försiktighet**

Om du vill se till att telefonen inte får vatten i batterifacket bör du se till att facket har slutits ordentligt. Se Sätt i Cisco trådlös IP-telefon [8821-batteriet,](#page-34-2) på sidan 25.

Om ljudet är dämpat efter att du har torkat av telefonen, kan det fortfarande finnas vatten i mikrofonen eller högtalaren. Lägg telefonen med högtalaren nedåt på en torr, luddfri trasa för att se om vatten rinner ut. Om det fortfarande finns vatten i telefonen, ska du låta telefonen torka helt innan du använder den.

### <span id="page-32-0"></span>**Ytterligare hjälp och information**

Kontakta administratören om du har frågor om vilka funktioner som finns tillgängliga för telefonen.

Mer information om telefonerna och samtalskontrollsystemen finns på Ciscos webbplats [\(http://www.cisco.com\)](http://www.cisco.com).

• Använd den här länken om du vill komma till snabbstartguider och tillbehörsguider på engelska:

[http://www.cisco.com/c/en/us/support/collaboration-endpoints/unified-ip-phone-8800-series/](http://www.cisco.com/c/en/us/support/collaboration-endpoints/unified-ip-phone-8800-series/products-user-guide-list.html) [products-user-guide-list.html](http://www.cisco.com/c/en/us/support/collaboration-endpoints/unified-ip-phone-8800-series/products-user-guide-list.html)

• Använd den här länken om du vill komma till handböcker på andra språk än engelska:

[http://www.cisco.com/c/en/us/support/collaboration-endpoints/unified-ip-phone-8800-series/](http://www.cisco.com/c/en/us/support/collaboration-endpoints/unified-ip-phone-8800-series/tsd-products-support-translated-end-user-guides-list.html) [tsd-products-support-translated-end-user-guides-list.html](http://www.cisco.com/c/en/us/support/collaboration-endpoints/unified-ip-phone-8800-series/tsd-products-support-translated-end-user-guides-list.html)

• Använd den här länken om du vill ha licensinformation:

[http://www.cisco.com/c/en/us/support/collaboration-endpoints/unified-ip-phone-8800-series/](http://www.cisco.com/c/en/us/support/collaboration-endpoints/unified-ip-phone-8800-series/products-licensing-information-listing.html) [products-licensing-information-listing.html](http://www.cisco.com/c/en/us/support/collaboration-endpoints/unified-ip-phone-8800-series/products-licensing-information-listing.html)

#### **Relaterade ämnen**

[Felsökning](#page-128-2), på sidan 119

### <span id="page-33-0"></span>**Villkor för Ciscos ettåriga begränsade maskinvarugaranti**

Särskilda villkor gäller för maskinvarugarantin och tjänster som du kan använda under garantiperioden.

Den här garantin gäller inte telefonbatterier.

Det formella garantiavtalet, inklusive garantierna och licensavtalen för Ciscos programvara, finns på Cisco.com på följande URL: [https://www.cisco.com/go/hwwarranty.](https://www.cisco.com/go/hwwarranty)

### <span id="page-33-1"></span>**Batterigaranti**

Batteriets garantiperiod är sex månader efter tillverkningsdatumet.

<span id="page-34-3"></span>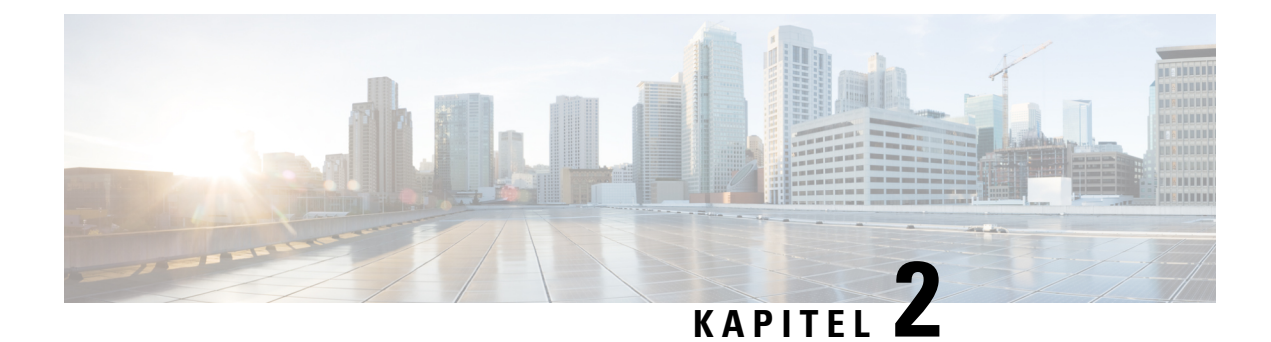

## <span id="page-34-0"></span>**Installation av telefonen**

- Installation av telefonens [maskinvara,](#page-34-1) på sidan 25
- [Telefonkonfiguration,](#page-60-0) på sidan 51

### <span id="page-34-1"></span>**Installation av telefonens maskinvara**

Innan du kan använda din telefon måste du montera och ladda batteriet. Batteriet kanske har redan monterats i din telefon eller så måste du montera det själv.

Du måste läsa säkerhetsinformationen i Produktskydd och [produktsäkerhet,](#page-134-2) på sidan 125 innan du använder, installerar eller laddar telefonen.

Batteriet kanske redan har laddats med en av följande kompatibla laddningsmetoder. Om batteriet inte har laddats måste du ladda batteriet innan du kan konfigurera telefonen.

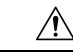

**Försiktighet**

Cisco trådlös IP-telefon 8821 och Cisco trådlös IP-telefon 8821-EX har olika sätt att låsa batterifacket. Använd rätt metod för din telefon.

- Cisco trådlös IP-telefon 8821
	- Sätt i Cisco trådlös IP-telefon [8821-batteriet,](#page-34-2) på sidan 25
	- Byt ut Cisco trådlös IP-telefon [8821-batteriet,](#page-43-0) på sidan 34
- Cisco trådlös IP-telefon 8821-EX
	- Sätt i Cisco trådlös IP-telefon [8821-EX-batteriet,](#page-39-0) på sidan 30
	- Byt ut Cisco trådlös IP-telefon [8821-EX-batteriet,](#page-48-0) på sidan 39

### <span id="page-34-2"></span>**Sätt i Cisco trådlös IP-telefon 8821-batteriet**

Använd Cisco trådlös IP-telefon 8821 för enbart den här uppgiften. För Cisco trådlös IP-telefon 8821-EX se Sätt i Cisco trådlös IP-telefon [8821-EX-batteriet,](#page-39-0) på sidan 30.

IP54-efterlevnad innebär att telefonen är förseglad mot damm och vatten. När telefonen lämnar fabriken är den helt förseglad.

Om du behöver öppna batterifacket ska du inte öppna det i en dammig eller fuktig miljö.

Se till att batteriluckan är stängd för att säkerställa att damm och vatten inte kan komma in i batterifacket.

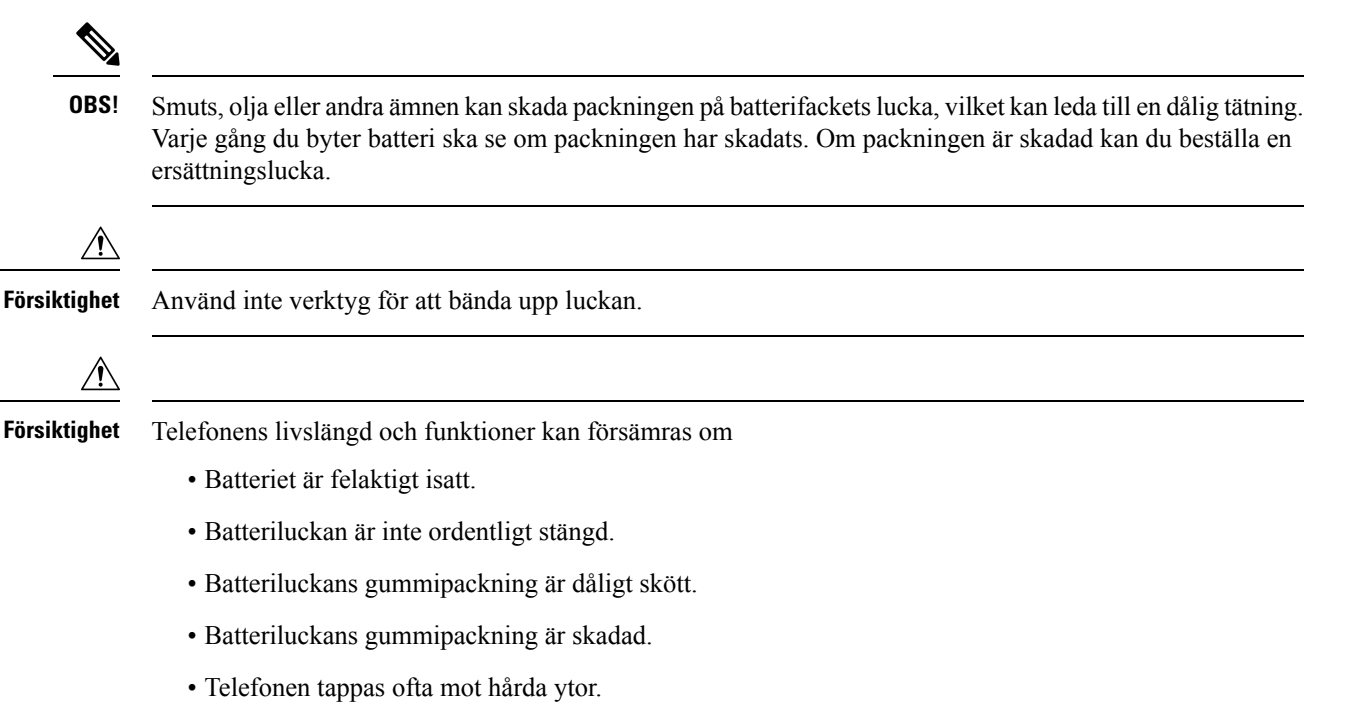

#### **Arbetsordning**

**Steg 1** Ta bort luckan från batterifacket.

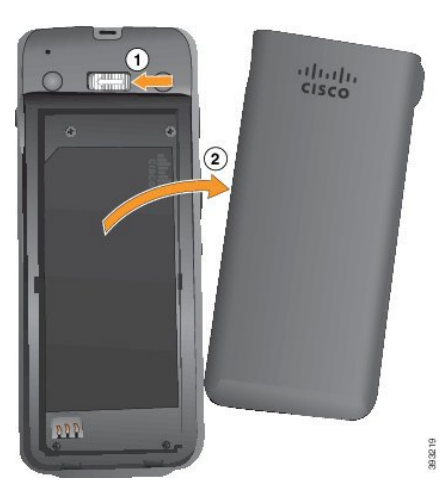

- a) Tryck och håll spärrhaken åt vänster för att frigöra luckan.
- b) Använd flikarna på sidorna av luckan för att lyfta luckans överkant och lyfta upp luckan för att låsa upp nedre flikarna.

**Steg 2** Montera batteriet.
Ш

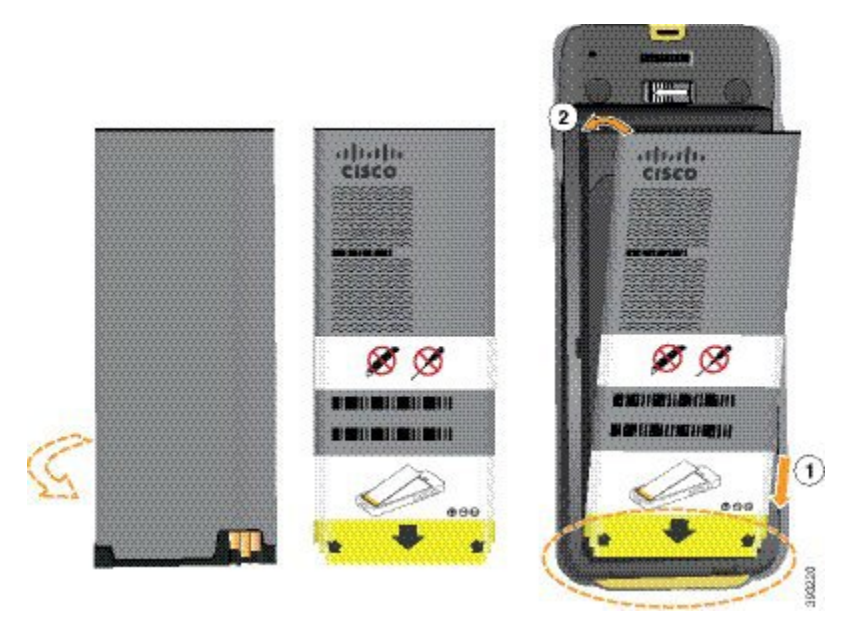

**Försiktighet** Om du installerar batteriet felaktigt i batterifacket kommer batteriet och batterifacket att skadas.

Batteriet har metallkontakter som måste anslutas till kontakterna i batterifacket. Batteriet har också en pil längst ned och Ciscos logotyp högst upp.

När batteriet har satts i korrekt är logotypen och pilen synliga. Pilen pekar mot kontakten på telefonens bas och logotypen är nära spärren.

Batterifacket har små flikar i de nedre hörnen. Batteriet måste rullas under dessa flikar. Följande bild visar batterifacket utan och med batteriet korrekt installerat.

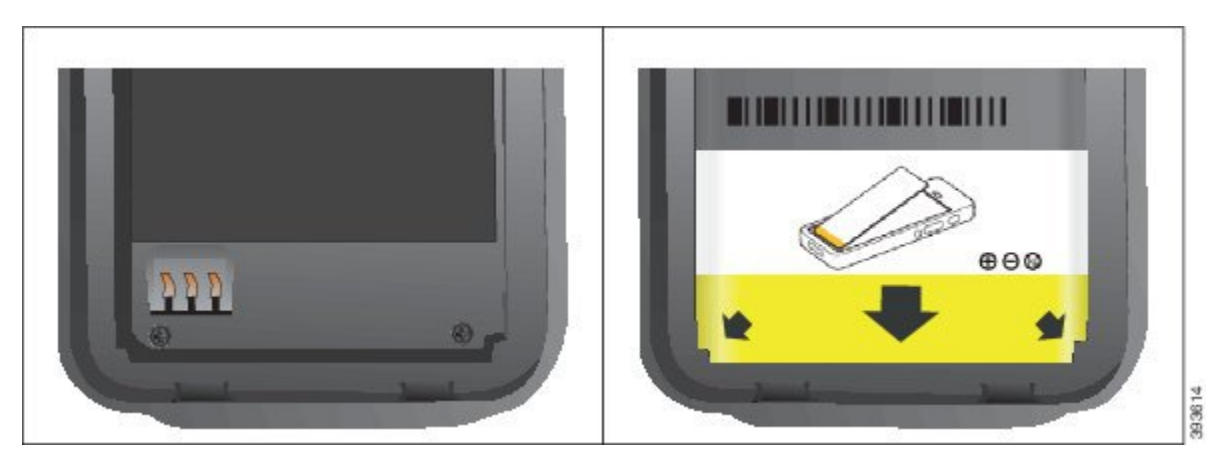

a) Håll batteriet så att den undre kanten ligger nära under facket. Se till att metallkontakterna på telefonen och batteriet är vända mot varandra. Cisco-logotypen på batteriet måste vara nära låshaken och pilen måste peka mot telefonens bas.

**Försiktighet** Tvinga inte batteriet in i facket eller så kommer du att skada facket och batteriet.

- b) För batteriets undersida under flikarna längst ned i batterifacket.
- c) Tryck in batteriet i batterifacket tills det ligger platt i facket.

altali.<br>Cisco 393812

Följande bild visar ett korrekt installerat batteri.

- d) Om batteriet har en liten dragflik i plast viker du fliken över batteriet.
- **Steg 3** Undersök packningen på insidan av batterifackets lucka och rengör den vid behov med en fuktad trasa.
	- Försiktighet Använd inte olje- eller alkoholbaserade rengöringsmedel på packningen. De rengöringsmedlen skadar packningen och häver telefonens garanti.
- **Steg 4** Byt ut luckan på batterifacket.

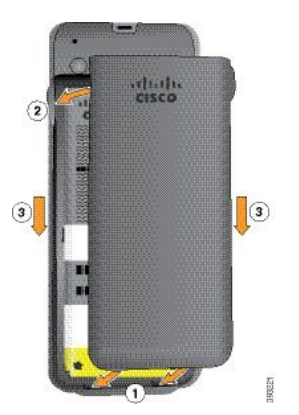

- Försiktighet När du stänger batteriluckan måste du se till att den är helt stängd. Annars kan damm och vatten komma in i batterifacket.
- a) Inpassa flikarna längst ned på luckan i jacken på telefonen.

#### Flikarna förs in i telefonen.

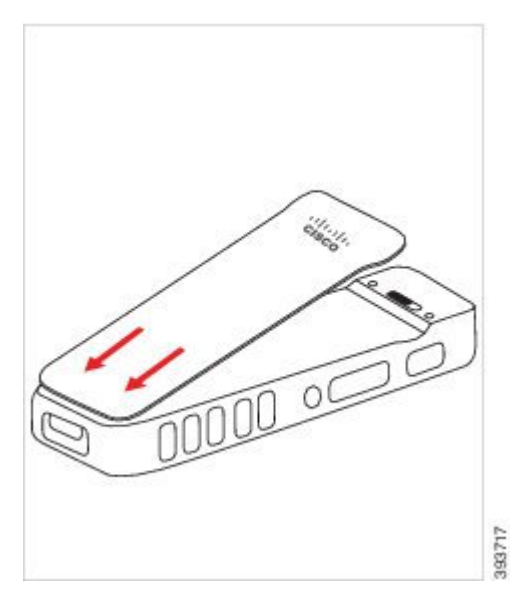

b) Tryck luckan hårt mot telefonen tills den klickar och låser fast sig. Tryck högst upp, på mitten och längst ned på locket på varje sida.

Tryck fast locket ordentligt.

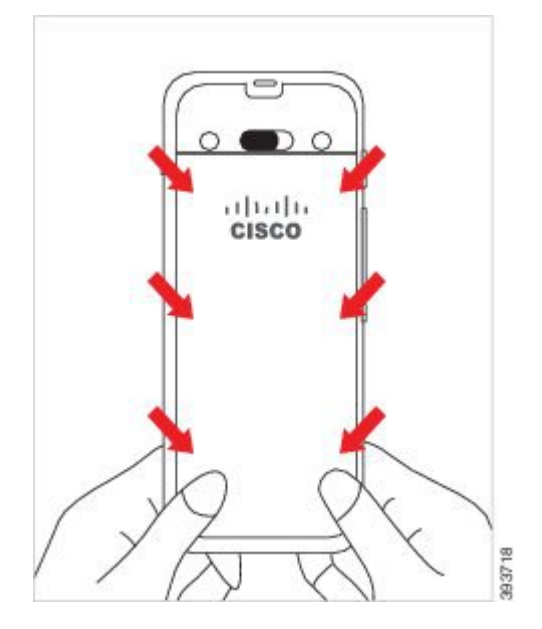

- Försiktighet Tvinga inte locket. Om det inte enkelt klickas på plats måste du ta bort locket och kontrollera att batteriet är korrekt isatt.
- c) Kontrollera att locket ligger jämnt mot telefonen längs alla fyra sidor och för sedan låset åt höger för att låsa locket på plats.
	- **OBS!** Om locket inte ligger jämnt mot ovansidan trycker du på locket mellan fliken och Cisco-loggan.

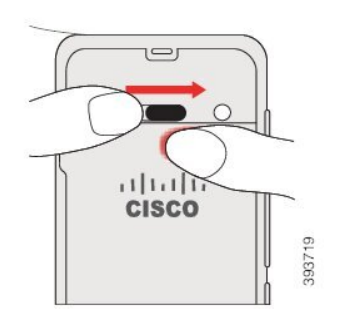

#### **Relaterade ämnen**

[Identifiering](#page-55-0) av skadat batteri, på sidan 46

### **Sätt i Cisco trådlös IP-telefon 8821-EX-batteriet**

Använd Cisco trådlös IP-telefon 8821-EX för enbart den här uppgiften. För Cisco trådlös IP-telefon 8821 se Sätt i Cisco trådlös IP-telefon [8821-batteriet,](#page-34-0) på sidan 25.

IP67-efterlevnad innebär att telefonen är förseglad mot damm och vatten. När telefonen lämnar fabriken är den helt förseglad.

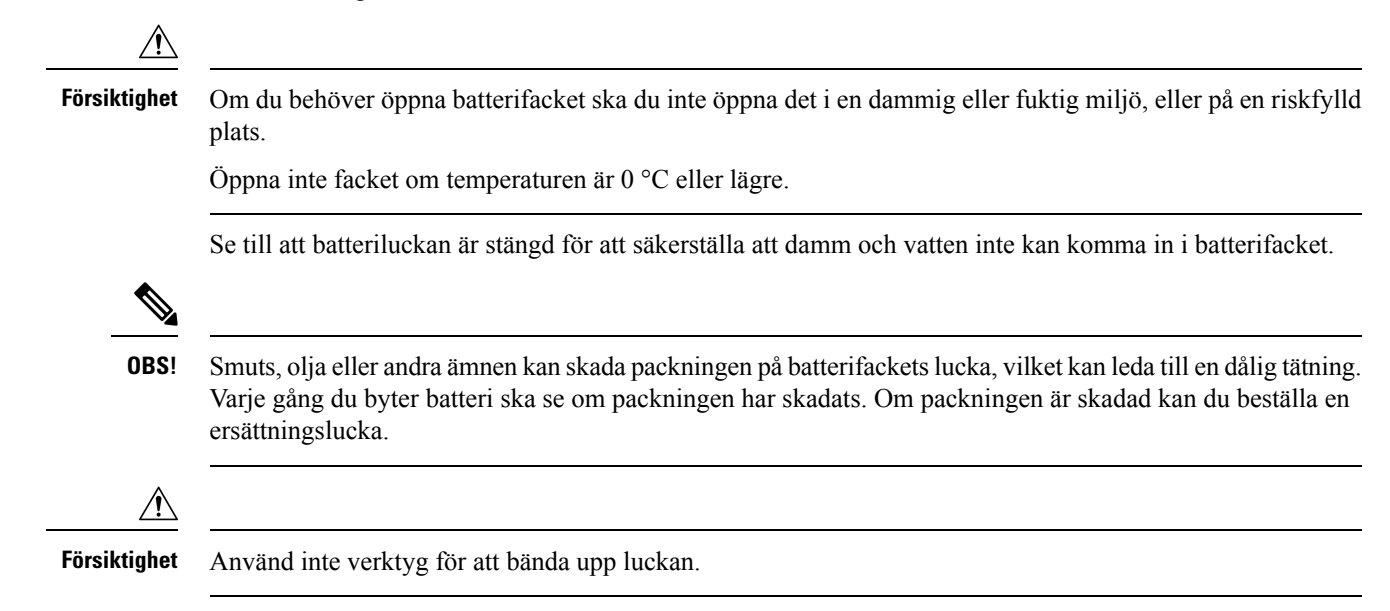

Ш

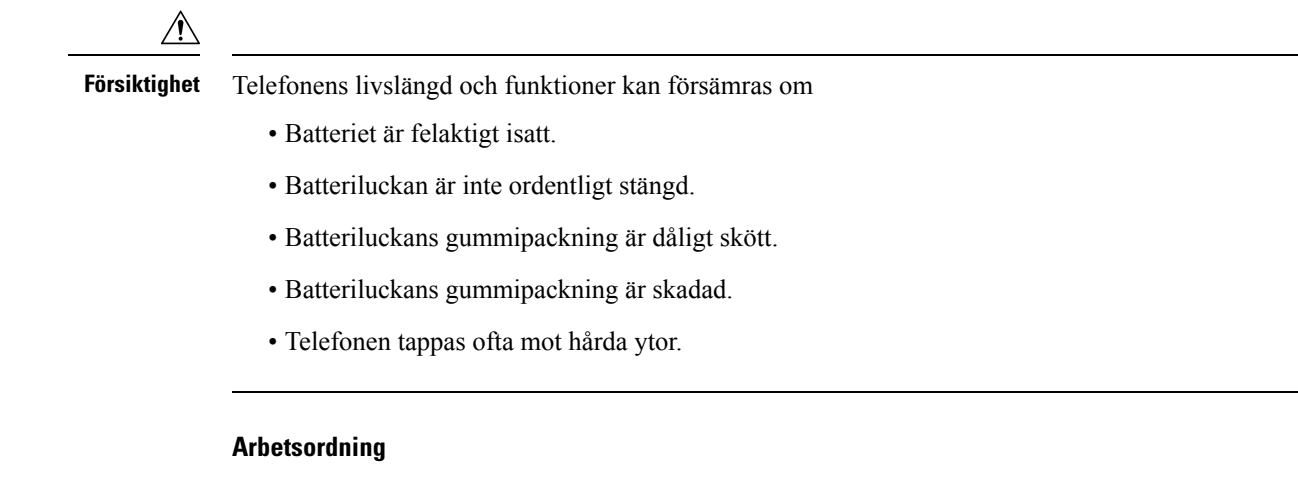

**Steg 1** Skruva loss luckan med ett mynt och ta bort luckan från batterifacket.

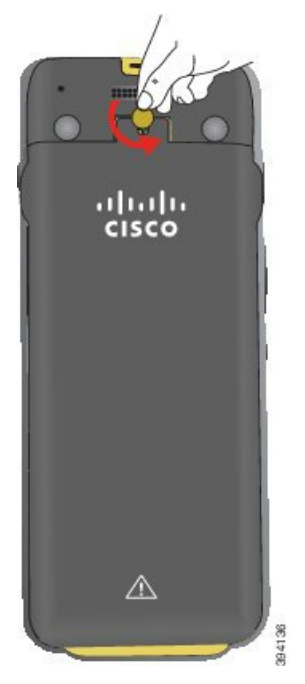

- **Försiktighet** Använd inte vassa föremål för att skruva loss luckan till batterifacket eller för att tvinga bort batteriluckan från telefonen.
- a) Använd ett mynt för att vrida skruven och låsa upp batterifacket.

Skruven sitter kvar i luckan.

- b) Lyft och ta bort luckan från batterifacket med fingrarna, *ett hörn åt gången*.
- **Steg 2** Montera batteriet.

**Försiktighet** Om du installerar batteriet felaktigt i batterifacket kommer batteriet och batterifacket att skadas.

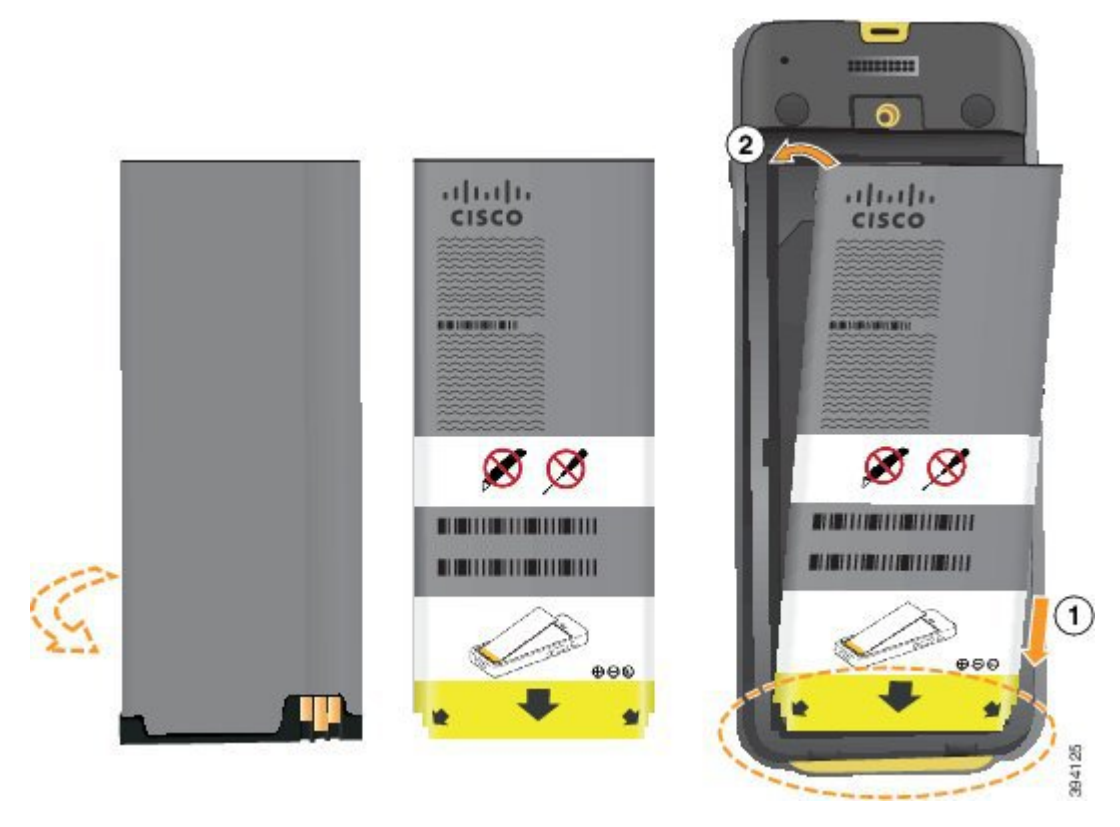

Batteriet har metallkontakter som måste anslutas till kontakterna i batterifacket. Batteriet har också en pil längst ned och Ciscos logotyp högst upp.

När batteriet har satts i korrekt är logotypen och pilen synliga. Pilen pekar mot kontakten på telefonens bas och logotypen är nära spärren.

Batterifacket har små flikar i de nedre hörnen. Batteriet måste rullas under dessa flikar. Följande bild visar batterifacket utan och med batteriet korrekt installerat.

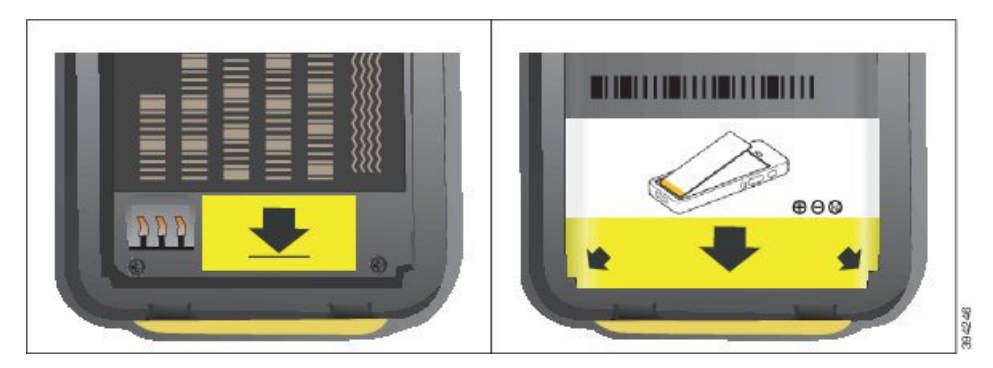

a) Håll batteriet så att den undre kanten ligger nära under facket. Se till att metallkontakterna på telefonen och batteriet är vända mot varandra. Cisco-logotypen på batteriet måste vara nära låshaken och pilen måste peka mot telefonens bas.

**Försiktighet** Tvinga inte batteriet in i facket eller så kommer du att skada facket och batteriet.

b) För batteriets undersida under flikarna längst ned i batterifacket.

Ш

- c) Tryck in batteriet i batterifacket tills det låser fast sig på plats. Se till att det ligger platt i facket.
- d) Om batteriet har en liten dragflik i plast viker du fliken över batteriet.
- **Steg 3** Undersök packningen på insidan av batterifackets lucka och rengör den vid behov med en fuktad trasa.
	- **Försiktighet** Använd inte olje- eller alkoholbaserade rengöringsmedel på packningen. De rengöringsmedlen skadar packningen och häver telefonens garanti.

**Steg 4** Byt ut luckan på batterifacket.

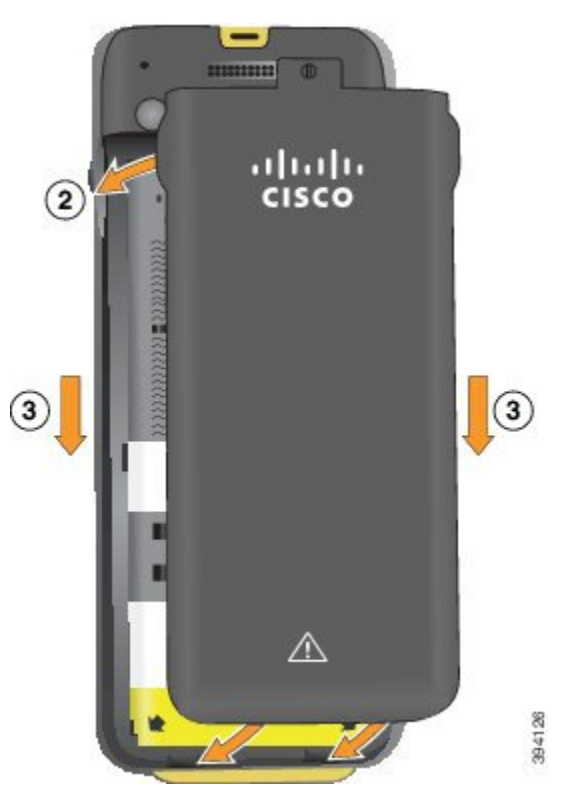

- **Försiktighet** När du stänger batteriluckan måste du se till att den är helt stängd. Annars kan damm och vatten komma in i batterifacket.
- a) Inpassa flikarna längst ned på luckan i jacken på telefonen.

Flikarna förs in i telefonen.

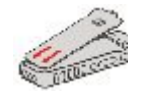

b) Tryck luckan hårt mot telefonen tills den klickar och låser fast sig.

Tryck högst upp, på mitten och längst ned på locket på varje sida.

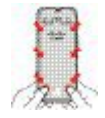

- **Försiktighet** Tvinga inte ned locket. Om det inte enkelt klickas på plats måste du ta bort locket och kontrollera att batteriet är korrekt isatt.
- c) Kontrollera att luckan ligger jämnt an mot telefonen och skruva sedan luckan på plats med ett mynt. Skruven ska sitta tajt. Dra inte åt för hårt.

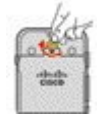

#### **Relaterade ämnen**

[Identifiering](#page-55-0) av skadat batteri, på sidan 46

### <span id="page-43-0"></span>**Byt ut Cisco trådlös IP-telefon 8821-batteriet**

Använd Cisco trådlös IP-telefon 8821 för enbart den här uppgiften. För Cisco trådlös IP-telefon 8821-EX se Byt ut Cisco trådlös IP-telefon [8821-EX-batteriet,](#page-48-0) på sidan 39.

Om du har ett reservbatteri kan du ersätta ett uttaget batteri med ett som är laddat.

IP54-efterlevnad innebär att telefonen är förseglad mot damm och vatten. När telefonen lämnar fabriken är den helt förseglad.

Om du behöver öppna batterifacket ska du inte öppna det i en dammig eller fuktig miljö.

Se till att batteriluckan är stängd för att säkerställa att damm och vatten inte kan komma in i batterifacket.

**OBS!**

Smuts, olja eller andra ämnen kan skada packningen på batterifacketslucka, vilket kan leda till en dålig tätning. Varje gång du byter batteri ska se om packningen har skadats. Om packningen är skadad kan du beställa en ersättningslucka.

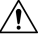

**Försiktighet** Använd inte verktyg för att öppna locket eller bända loss batteriet.

**Försiktighet**

- Batteriet är felaktigt isatt.
	- Batteriluckan är inte ordentligt stängd.
	- Batteriluckans gummipackning är dåligt skött.

Telefonens livslängd och funktioner kan försämras om

- Batteriluckans gummipackning är skadad.
- Telefonen tappas ofta mot hårda ytor.

Ш

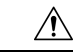

**Försiktighet**

Ett batteris förväntade livscykel är två år. Beroende på genomsnittlig användning motsvarar det cirka 500 laddningar. Du kan kontrollera datumet på batteriet för att beräkna batteriets ålder. Vi rekommenderar att du byter ut batteriet när det når slutet av livscykeln.

#### **Arbetsordning**

**Steg 1** Ta bort luckan från batterifacket.

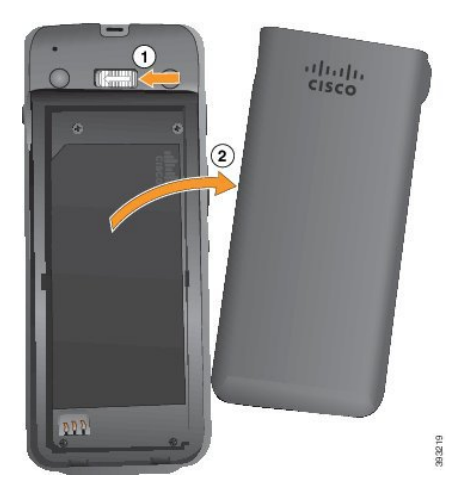

- a) Tryck och håll spärrhaken åt vänster för att frigöra luckan.
- b) Använd flikarna på sidorna av luckan för att lyfta luckans överkant och lyfta upp luckan för att låsa upp nedre flikarna.

#### **Steg 2** Gör något av detta:

- Om det finns en dragflik för batteriet ska du dra den bort från telefonen.
- Om batteriet inte har en dragflik ska du hålla telefonen i en hand med skärmen mot handflatan. Kupa din andra hand nära telefonens bas. Skaka telefonen så att batteriet faller ut i din hand.

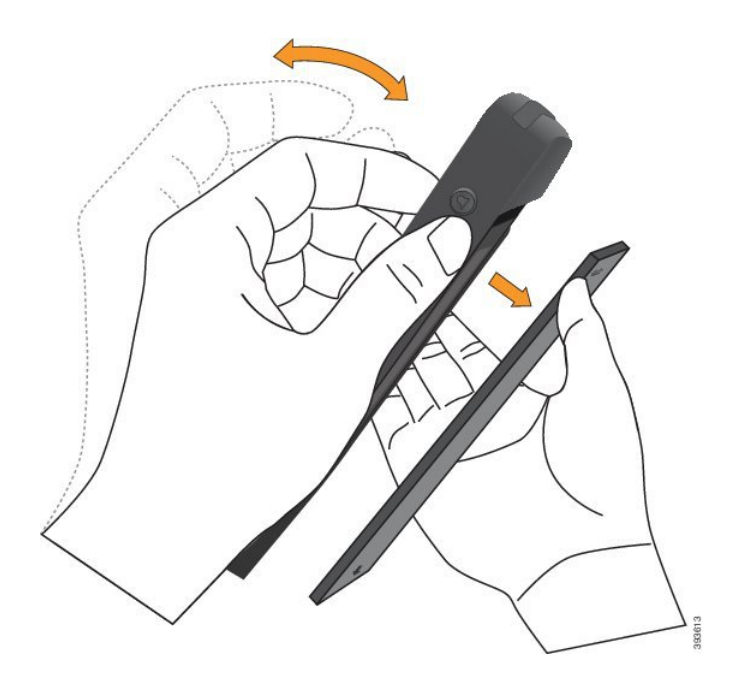

#### **Steg 3** Montera batteriet.

**Försiktighet** Om du installerar batteriet felaktigt i batterifacket kommer batteriet och batterifacket att skadas.

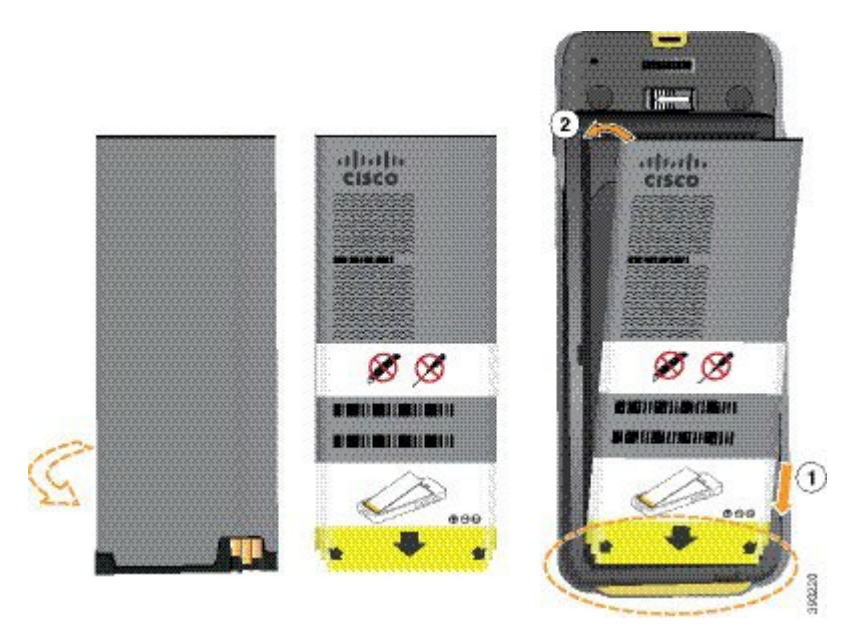

Batteriet har metallkontakter som måste anslutas till kontakterna i batterifacket. Batteriet har också en pil längst ned och Ciscos logotyp högst upp.

När batteriet har satts i korrekt är logotypen och pilen synliga. Pilen pekar mot kontakten på telefonens bas och logotypen är nära spärren.

Batterifacket har små flikar i de nedre hörnen. Batteriet måste rullas under dessa flikar. Följande bild visar batterifacket utan och med batteriet korrekt installerat.

L

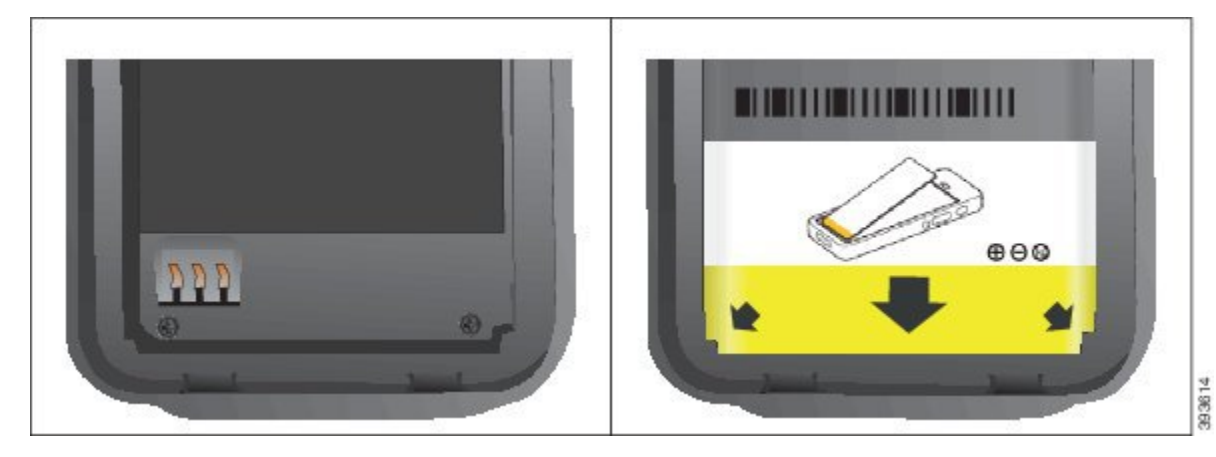

a) Håll batteriet så att den undre kanten ligger nära under facket. Se till att metallkontakterna på telefonen och batteriet är vända mot varandra. Cisco-logotypen på batteriet måste vara nära låshaken och pilen måste peka mot telefonens bas.

**Försiktighet** Tvinga inte batteriet in i facket eller så kommer du att skada facket och batteriet.

- b) För batteriets undersida under flikarna längst ned i batterifacket.
- c) Tryck in batteriet i batterifacket tills det ligger platt i facket.

Följande bild visar ett korrekt installerat batteri.

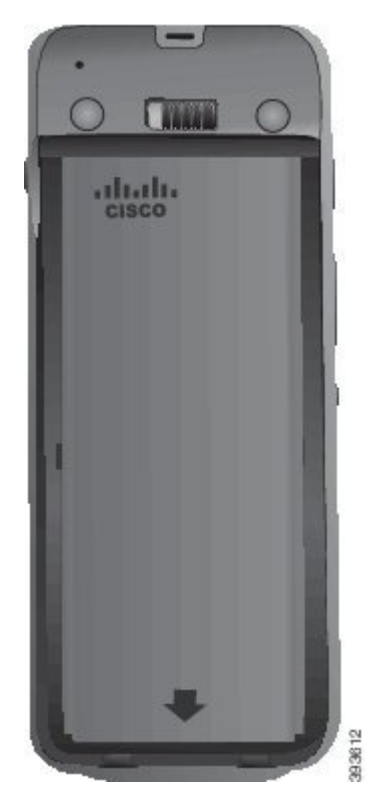

d) Om batteriet har en liten dragflik i plast viker du fliken över batteriet.

**Steg 4** Undersök packningen på insidan av batterifackets lucka och rengör den vid behov med en fuktad trasa.

Försiktighet Använd inte olje- eller alkoholbaserade rengöringsmedel på packningen. De rengöringsmedlen skadar packningen och häver telefonens garanti.

**Steg 5** Byt ut luckan på batterifacket.

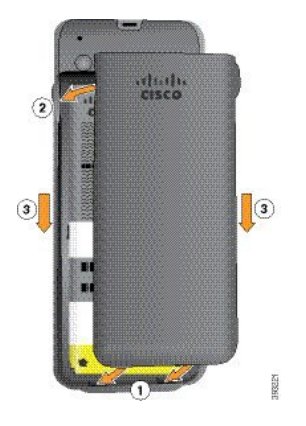

- Försiktighet När du stänger batteriluckan måste du se till att den är helt stängd. Annars kan damm och vatten komma in i batterifacket.
- a) Inpassa flikarna längst ned på luckan i jacken på telefonen.

Flikarna förs in i telefonen.

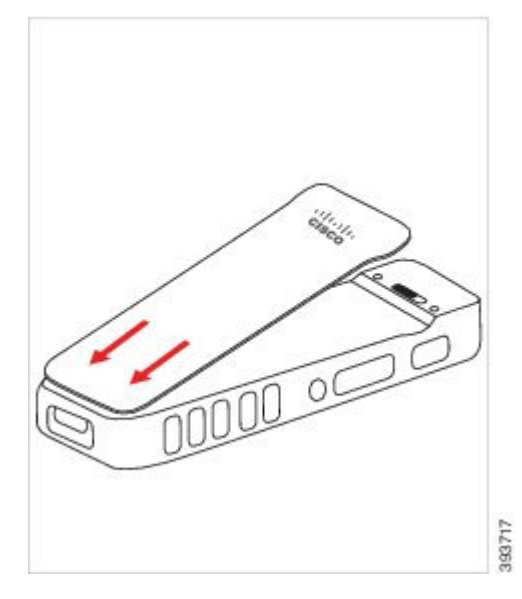

b) Tryck luckan hårt mot telefonen tills den klickar och låser fast sig. Tryck högst upp, på mitten och längst ned på locket på varje sida.

Tryck fast locket ordentligt.

Ш

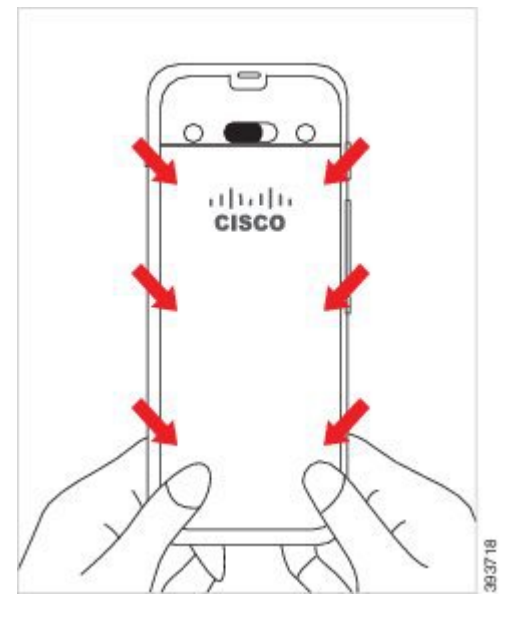

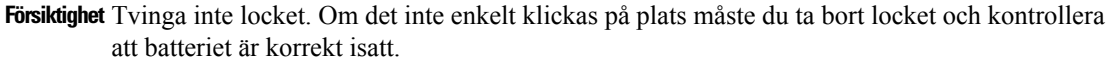

c) Kontrollera att locket ligger jämnt mot telefonen längs alla fyra sidor och för sedan låset åt höger för att låsa locket på plats.

**OBS!** Om locket inte ligger jämnt mot ovansidan trycker du på locket mellan fliken och Cisco-loggan.

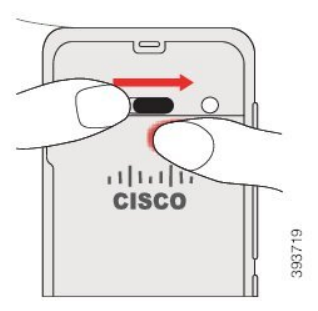

#### **Relaterade ämnen**

[Identifiering](#page-55-0) av skadat batteri, på sidan 46

### <span id="page-48-0"></span>**Byt ut Cisco trådlös IP-telefon 8821-EX-batteriet**

Använd Cisco trådlös IP-telefon 8821-EX för enbart den här uppgiften. För Cisco trådlös IP-telefon 8821 se Byt ut Cisco trådlös IP-telefon [8821-batteriet,](#page-43-0) på sidan 34.

Om du har ett reservbatteri kan du ersätta ett uttaget batteri med ett som är laddat.

IP67-efterlevnad innebär att telefonen är förseglad mot damm och vatten. När telefonen lämnar fabriken är den helt förseglad.

I

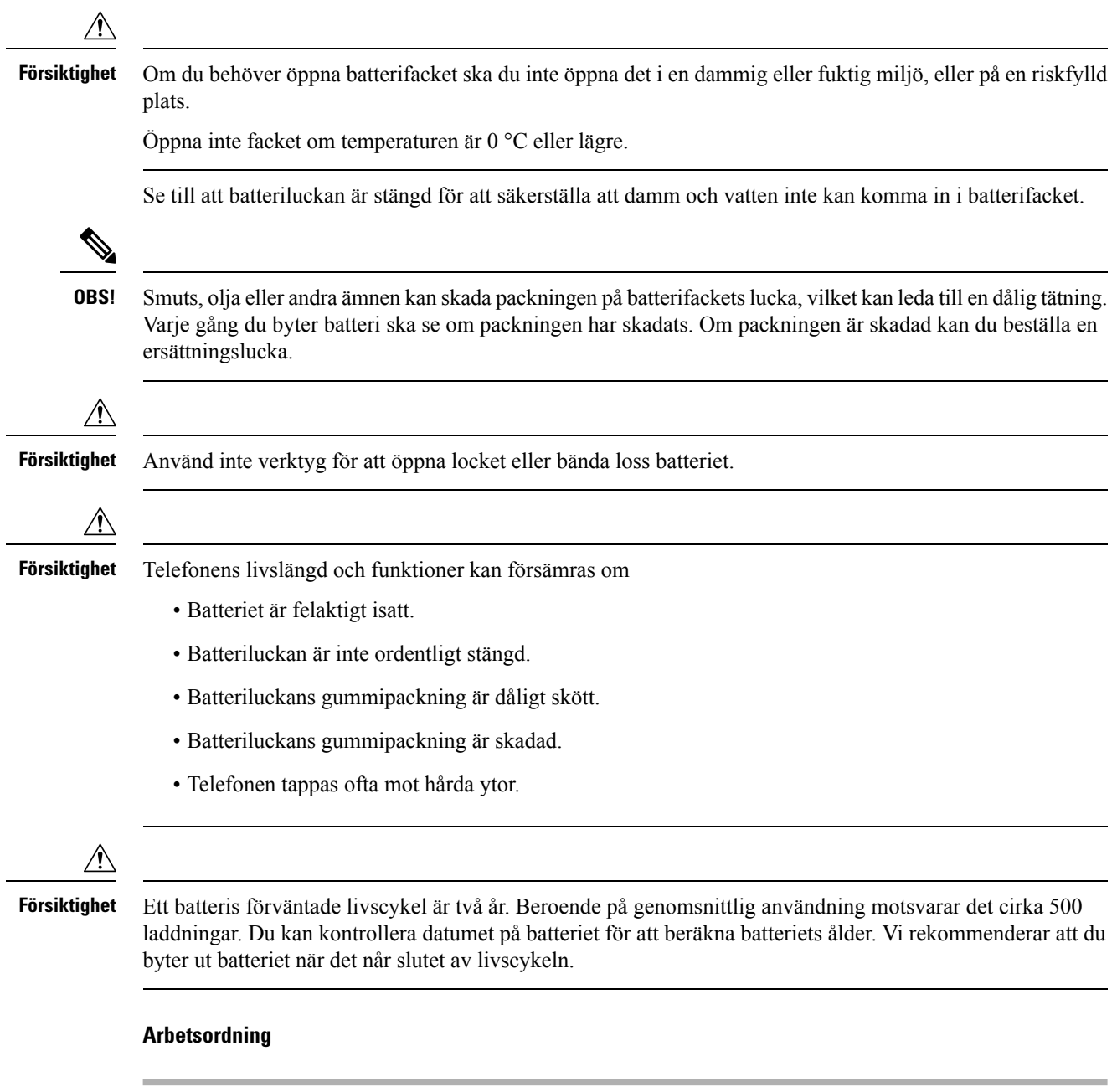

**Steg 1** Skruva loss luckan med ett mynt och ta bort luckan från batterifacket.

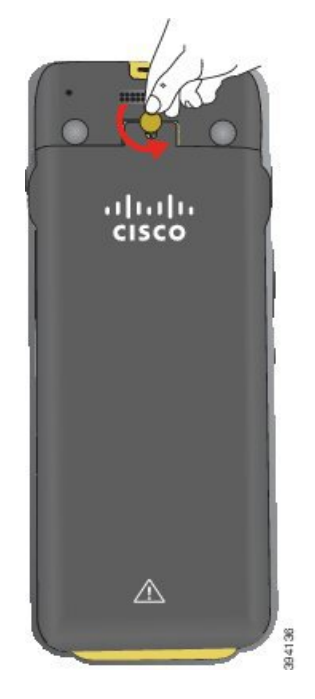

- **Försiktighet** Använd inte vassa föremål för att skruva loss luckan till batterifacket eller för att tvinga bort batteriluckan från telefonen.
- a) Använd ett mynt för att vrida skruven och låsa upp batterifacket.

Skruven sitter kvar i luckan.

b) Lyft och ta bort luckan från batterifacket med fingrarna, *ett hörn åt gången*.

#### **Steg 2** Gör något av detta:

- Om batteriet har en dragflik drar du fliken bort från telefonen.
- Om batteriet inte har en dragflik ska du hålla telefonen i en hand med skärmen mot handflatan. Kupa din andra hand nära telefonens bas. Skaka telefonen så att batteriet faller ut i din hand.

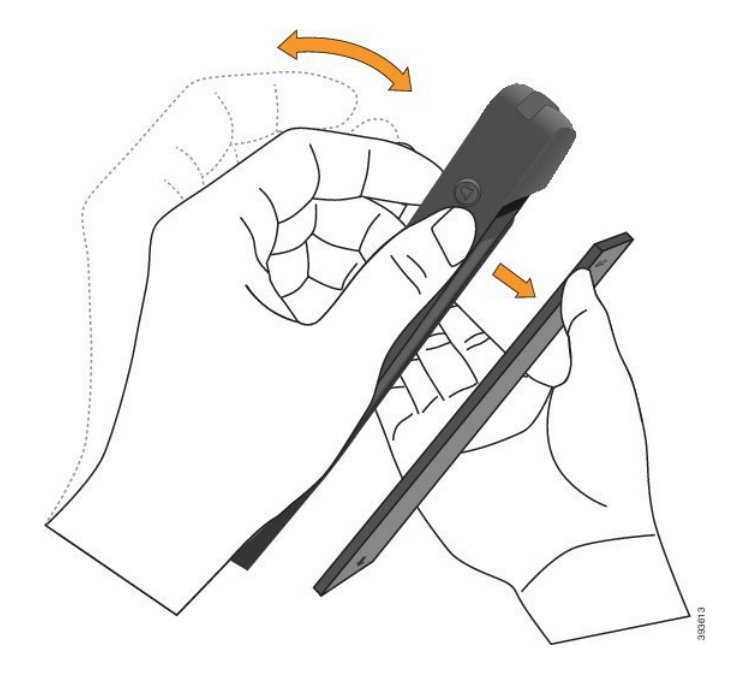

#### **Steg 3** Montera batteriet.

**Försiktighet** Om du installerar batteriet felaktigt i batterifacket kommer batteriet och batterifacket att skadas.

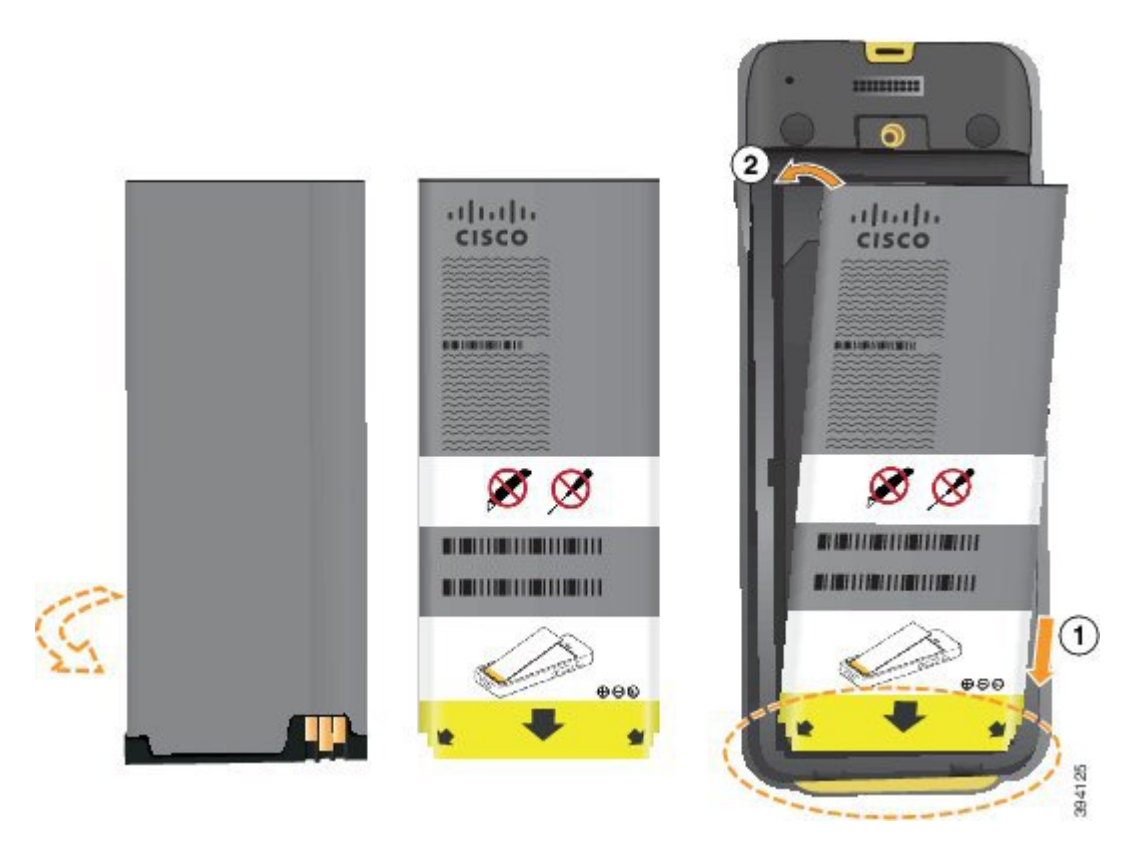

Batteriet har metallkontakter som måste anslutas till kontakterna i batterifacket. Batteriet har också en pil längst ned och Ciscos logotyp högst upp.

Ш

När batteriet har satts i korrekt är logotypen och pilen synliga. Pilen pekar mot kontakten på telefonens bas och logotypen är nära spärren.

Batterifacket har små flikar i de nedre hörnen. Batteriet måste rullas under dessa flikar. Följande bild visar batterifacket utan och med batteriet korrekt installerat.

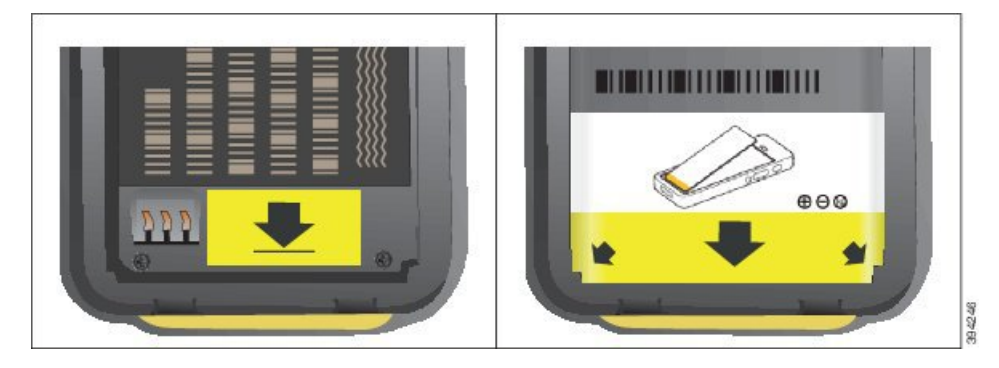

a) Håll batteriet så att den undre kanten ligger nära under facket. Se till att metallkontakterna på telefonen och batteriet är vända mot varandra. Cisco-logotypen på batteriet måste vara nära låshaken och pilen måste peka mot telefonens bas.

**Försiktighet** Tvinga inte batteriet in i facket eller så kommer du att skada facket och batteriet.

- b) För batteriets undersida under flikarna längst ned i batterifacket.
- c) Tryck in batteriet i batterifacket tills det ligger platt i facket.
- d) Om batteriet har en liten dragflik i plast viker du fliken över batteriet.
- **Steg 4** Undersök packningen på insidan av batterifackets lucka och rengör den vid behov med en fuktad trasa.

**Försiktighet** Använd inte olje- eller alkoholbaserade rengöringsmedel på packningen. De rengöringsmedlen skadar packningen och häver telefonens garanti.

**Steg 5** Byt ut luckan på batterifacket.

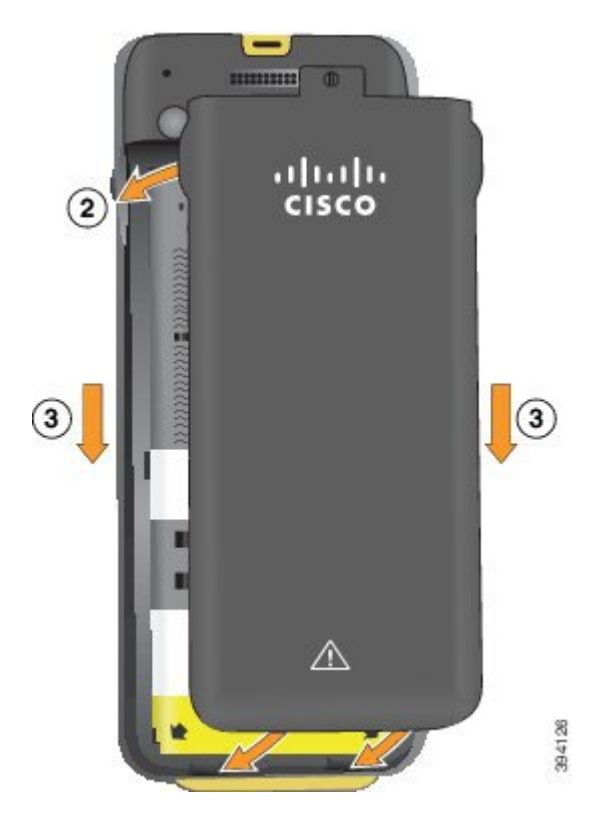

Försiktighet När du stänger batteriluckan måste du se till att den är helt stängd. Annars kan damm och vatten komma in i batterifacket.

a) Inpassa flikarna längst ned på luckan i jacken på telefonen.

Flikarna förs in i telefonen.

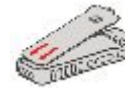

b) Tryck luckan hårt mot telefonen tills den klickar och låser fast sig.

Tryck högst upp, på mitten och längst ned på locket på varje sida.

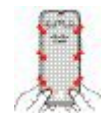

**Försiktighet** Tvinga inte ned locket. Om det inte enkelt klickas på plats måste du ta bort locket och kontrollera att batteriet är korrekt isatt.

c) Kontrollera att luckan ligger jämnt mot telefonen och lås sedan luckan på plats med ett mynt.

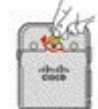

 $\mathbf{I}$ 

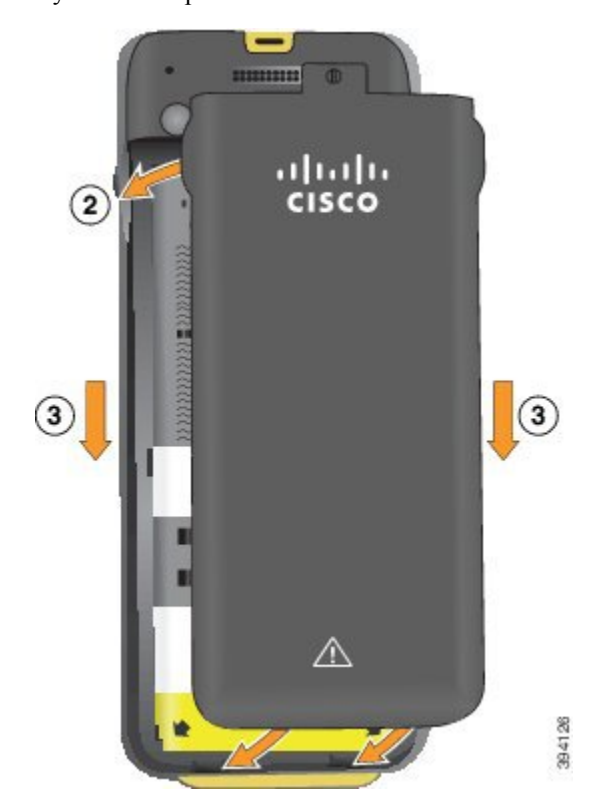

**Steg 6** Byt ut luckan på batterifacket.

- **Försiktighet** När du stänger batteriluckan måste du se till att den är helt stängd. Annars kan damm och vatten komma in i batterifacket.
- a) Inpassa flikarna längst ned på luckan i jacken på telefonen.

Flikarna förs in i telefonen.

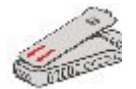

b) Tryck luckan hårt mot telefonen tills den klickar och låser fast sig.

Tryck högst upp, på mitten och längst ned på locket på varje sida.

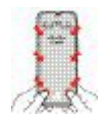

**Försiktighet** Tvinga inte ned locket. Om det inte enkelt klickas på plats måste du ta bort locket och kontrollera att batteriet är korrekt isatt.

c) Kontrollera att luckan ligger jämnt an mot telefonen och skruva sedan luckan på plats med ett mynt. Skruven ska sitta tajt. Dra inte åt för hårt.

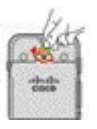

#### **Relaterade ämnen**

[Identifiering](#page-55-0) av skadat batteri, på sidan 46

### <span id="page-55-0"></span>**Identifiering av skadat batteri**

Din telefonbatteri kan få fysiska tecken på skador. Fysiska tecken omfattar:

- Sväller
- Böjt
- Trasiga ändpunkter

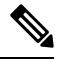

**OBS!**

Vi rekommenderar att du kontrollerar batteriet och batterifacket för fysiska tecken på skador när du byter batteri.

#### **Batteri som har svällt**

#### **Identifiering**

- Batteriet ligger inte platt an mot ett bord. Det kan gunga om du rör vid hörnen.
- Det installerade batteriet ligger inte platt i batterifacket.
- Bakre locket stängs inte helt (framför allt inte mitt på)
- Batteriet faller inte ut ur batterifacket när du försöker ta ur det. Du kanske *tror* att du måste bända batteriet ur facket.

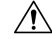

**Földt** Försök inte att bända batteriet ur facket.

#### **Exempel**

Nästa bild visar ett batteri som svällt i ena änden.

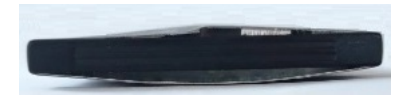

Nästa bild visar ett annat batteri som svällt.

П

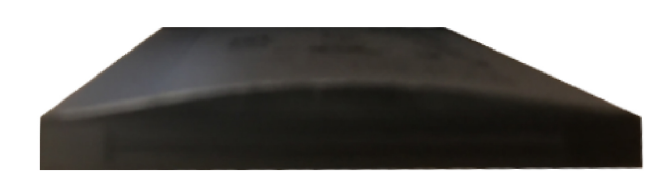

Nästa bild visar ett batteri som svällt i batterifacket. Observera att batteriet inte ligger an mot väggarna i facket.

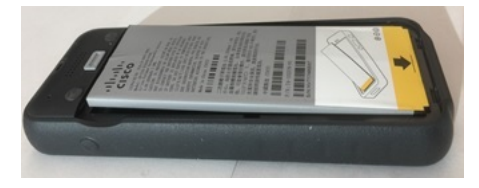

Nästa bild visar samma batteri som svällt när luckan sätts på. Observera att luckan böjs på mitten. Fästena mitt på luckan greppar inte enkelt.

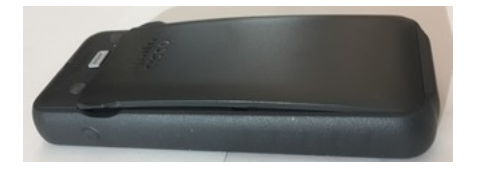

Batteri kan också svälla längs med längden eller bredden, vilket gör batteriet svårt att ta bort. Använd inte något instrument eller verktyg för att bända ur batteriet.

#### **Böjt batteri**

#### **Identifiering**

Batteriet ligger inte platt an mot ett bord. Det kan gunga om du rör vid hörnen.

**Exempel**

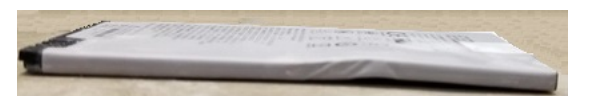

#### **Ändpunkter är trasiga eller skadade**

#### **Identifiering**

Plaständarna på batteriet sitter inte ordentligt.

**Exempel**

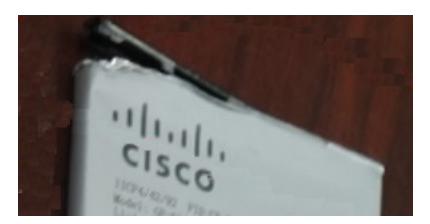

### **Telefonens batteri laddas**

Du kan ladda batteriet med något av följande alternativ:

- USB-kabel Du kan ladda telefonen med en växelströmsadapter eller din dator.
- Skrivbordsladdare Du kan använda telefonen och ladda den på samma gång.
- Multiladdare Du kan ladda flera telefoner på samma gång.

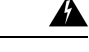

**Varning** Explosionsrisk: Ladda inte telefonbatteriet i en potentiellt explosiv atmosfär. Statement 431

Det tar ungefär tre timmar för batteriet att laddas i växelströmsadaptern, skrivbordsladdaren eller multiladdaren. Det tar ungefär sex timmar att ladda batteriet med USB-kabeln och datorn.

#### **Relaterade ämnen**

[Multiladdare](#page-122-0), på sidan 113 [Datorladdare,](#page-119-0) på sidan 110

#### **Laddning av reservbatteri**

Om du kräver längre samtalstider kommer du förmodligen behöva ett laddat reservbatteri. Du kan ladda ett reservbatteri i skrivbordsladdaren eller multiladdaren.

</del>

**Varning** Explosionsrisk: Ladda inte reservbatteriet i en potentiellt explosiv atmosfär. Meddelande 431

Det tar ungefär tre timmar för batteriet att laddas i skrivbordsladdaren eller multiladdaren.

#### **Relaterade ämnen**

[Multiladdare](#page-122-0), på sidan 113 [Datorladdare,](#page-119-0) på sidan 110

#### <span id="page-57-0"></span>**Förbered strömadaptern**

Strömadaptern till din telefon är kompakt. Innan du använder strömadaptern måste du fälla ut stiften. När du använder adaptern kan du fälla in stiften.

Strömadaptern för din region kan även kräva en ytterligare klämma så att adaptern kan kopplas in i eluttaget.

#### **Arbetsordning**

**Steg 1** Ta tag i stiftets kant med fingret och dra upp stiftet tills det klickar till på sin plats.

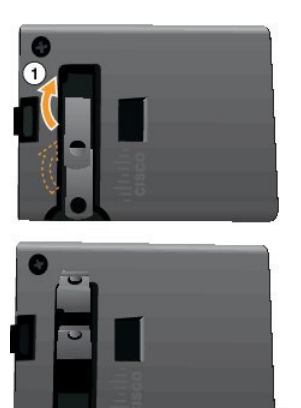

- **Steg 2** (Valfritt) Installera den internationella strömklämman.
- **Steg 3** (Valfritt) Innan du stänger adaptern ska du ta bort den internationella strömklämman.
- **Steg 4** (Valfritt) Håll ned spärren ovanpå adaptern och tryck ned stiften för att stänga adaptern.

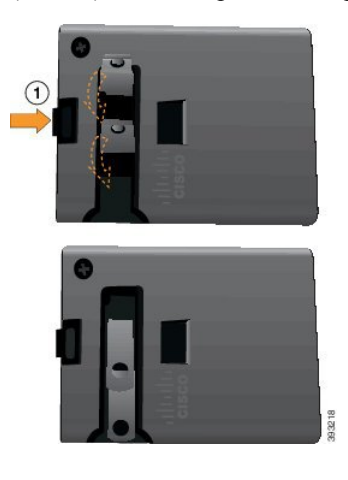

### **Ladda batteriet med växelströmskällan**

Du kan ladda din telefon med en växelströmskälla. När du använder strömkällan för att ladda telefonen kan det ta tre timmar för batteriet att bli fullt laddat.

Den breda kontakten på USB-kabeln kopplas in i telefonen med magneter som håller fast den. Den har stift som du måste inpassa korrekt. Om du håller telefonen så att skärmen är vänd mot dig så syns batteri-ikonen på kontakten.

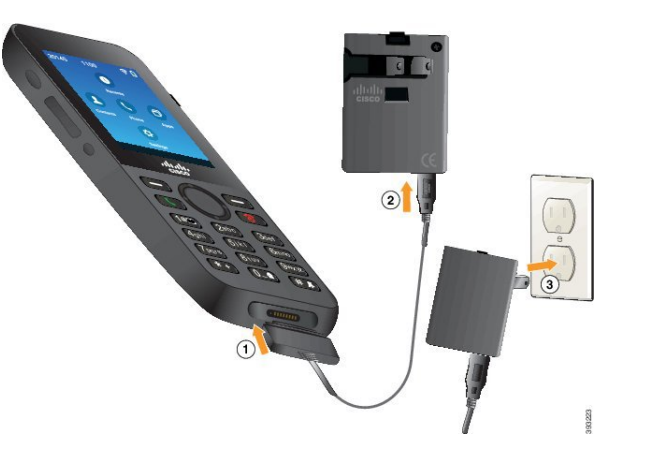

**Försiktighet**

Ladda inte telefonen i en farlig miljö.

Ladda inte telefonen om den är fuktig.

#### **Innan du börjar**

Du behöver USB-strömsladden som ingick med din telefon.

Du måste förbereda strömadaptern så att den kan användas enligt beskrivningen i Förbered [strömadaptern,](#page-57-0) på [sidan](#page-57-0) 48.

#### **Arbetsordning**

- **Steg 1** Anslut USB-kabeln till undersidan av telefonen med stiften mot varandra.
- **Steg 2** Koppla in USB-kabeln i strömadaptern.
- **Steg 3** Koppla in strömadaptern i eluttaget.

### **Ladda batteriet med USB-kabeln och en USB-port på din dator**

Du kan ladda din telefon med din dator. När du använder datorn för att ladda telefonen kan det ta sex timmar för batteriet att bli fullt laddat.

Den breda kontakten på USB-kabeln kopplas in i telefonen med magneter som håller fast den. Den har stift som du måste inpassa korrekt. Om du håller telefonen så att skärmen är vänd mot dig så syns batteri-ikonen på kontakten.

Ш

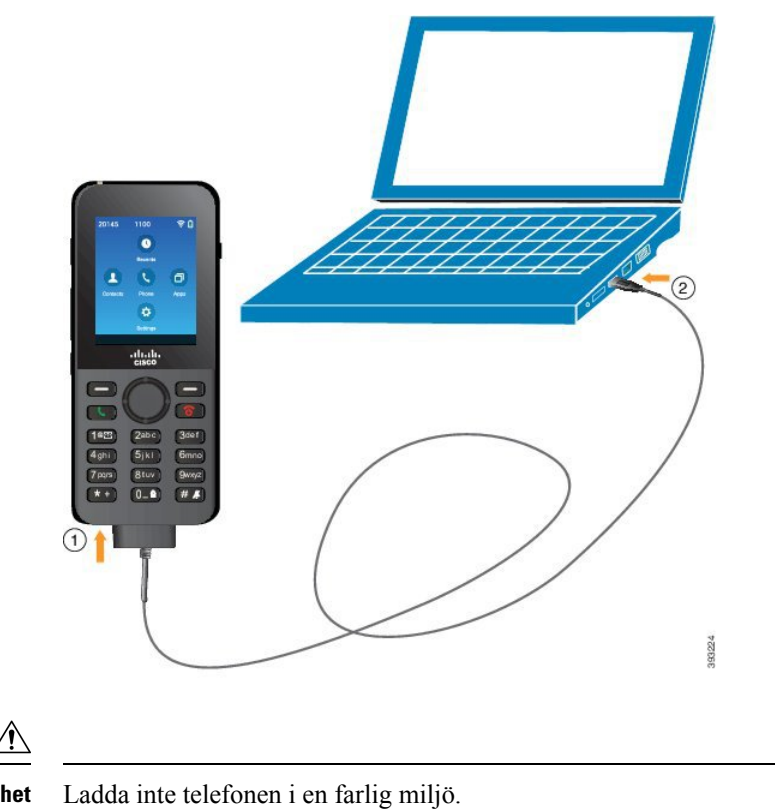

**Försiktighet**

Ladda inte telefonen om den är fuktig.

#### **Arbetsordning**

**Steg 1** Anslut den långa kontakten på USB-kabeln längst ned på telefonen med stiften inpassade.

**Steg 2** Anslut den andra änden i USB-porten i datorn.

## **Telefonkonfiguration**

Telefonkonfigurationen sker genom en av följande metoder:

- Administratören konfigurerar telefonen. När det sker behöver du inte göra någon konfiguration. Administratören kan låsa ditt tillträde till konfigurationsmenyerna.
- Du konfigurerar telefonen för ditt Wi-Fi-nätverk och till att anslutas till samtalskontrollsystemet. När det sker ger administratören dig den information du behöver för att komma in på telefonen.

### **Lägg till telefonen i ett trådlöst nätverk**

När du anger en IP-adress ska du rulla till fältet och trycka på **Välj**.Fältet ändras från ett fält till inmatningsfält. Du kan använd knappsatsen för att ange siffrorna och navigeringsringen för att hoppa mellan fälten.

När du har konfigurerat telefonen och sparat ändringarna anslutstelefonen till Cisco Unified Communications Manager. När anslutningen är klar hämtar telefonen konfigurationsfilen och uppgraderar vid behov den fasta programvaran till en nyare version av den.

#### **Innan du börjar**

Du behöver följande information om Wi-Fi-nätverket:

- SSID
- Säkerhets typ (t.ex. WEP, EAP)
- PIN-kod eller lösenord för den valda säkerhetstypen

#### **Arbetsordning**

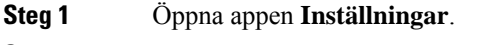

- **Steg 2** Välj **Wi-Fi**.
- **Steg 3** Välj en profil.
- **Steg 4** (Valfritt) Välj ett profilnamn.
	- a) Välj **Profilnamn**.
	- b) Använd knappsatsen för att ange ett nytt namn.
		- Med den programstyrda knappen **Bakåt** iar du bort tecknet till vänster om markören.
		- Använd navigeringsringen för att flytta från vänster till höger i fältet.
	- c) Tryck på **Mer** och välj **Spara**.

#### **Steg 5** Välj **Nätverkskonfiguration** > **IPv4-inställning**.

Om ditt nätverk inte har stöd för DHCP ska du följa de här stegen.

- a) Krävs: Välj **DHCP** och tryck på **Av**.
- b) Välj **IP-adress** och ange telefonens tilldelade adress.
- c) Välj **Nätmask** och ange den obligatoriska nätmasken. Exempelvis 255.255.255.0.
- d) Välj **Standardrouter** och ange standardrouterns IP-adress.
- e) Välj **DNS-server 1** och ange DNS-serverns IP-adress.

För alla nätverk,

- a) Välj Alternativ TFTP och välj **På**.
- b) Välj TFTP-server 1 och ange TFTP IP-adressen för Cisco Unified Communications Manager.
- c) Tryck på **Mer** och välj **Spara**.
- d) I fönstret **Lista med pålitliga adresser** ska du trycka på **Mer** och välja **Radera**.
- e) Välj **Bakåt** och välj sedan **Bakåt** igen.
- **Steg 6** Välj **WLAN-konfiguration**.

**Steg 7** Välj **SSID**.

- a) Använd knappsatsen och ange åtkomstpunktens SSID.
- b) Tryck på **Mer** och välj **Spara**.

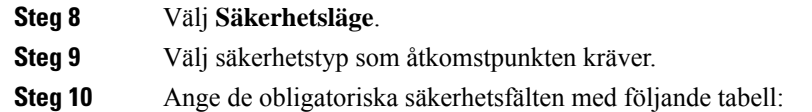

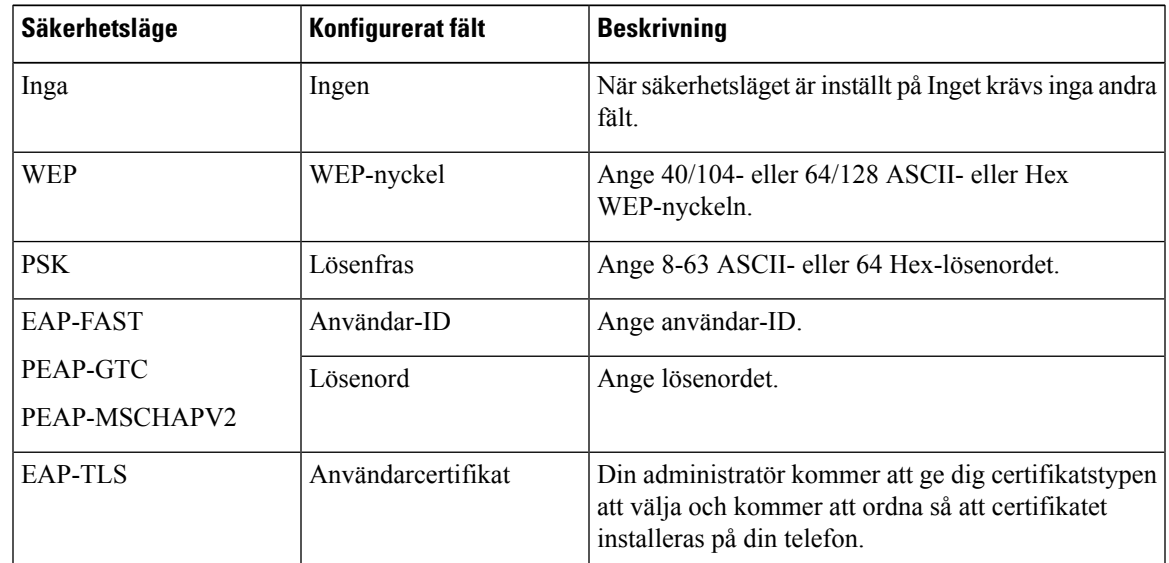

**Steg 11** Välj **802.11-läge** och välj det obligatoriska läget.

Läget fastställer frekvensen. Om du ställer in på läget Auto kan telefonen antingen använda frekvensen 5 GHz eller 2,4 GHz, där 5 GHz är den önskade frekvensen.

#### **Steg 12** Välj **I energisparläge för samtal** och tryck på **Välj** för att ändra inställning.

Det här fältet bör endast ställas in på Inaktiv om det behövs för felsökning.

- **Steg 13** Tryck på **Mer** och välj **Spara**.
- **Steg 14** Tryck på **Ström/Avsluta samtal 8**

I

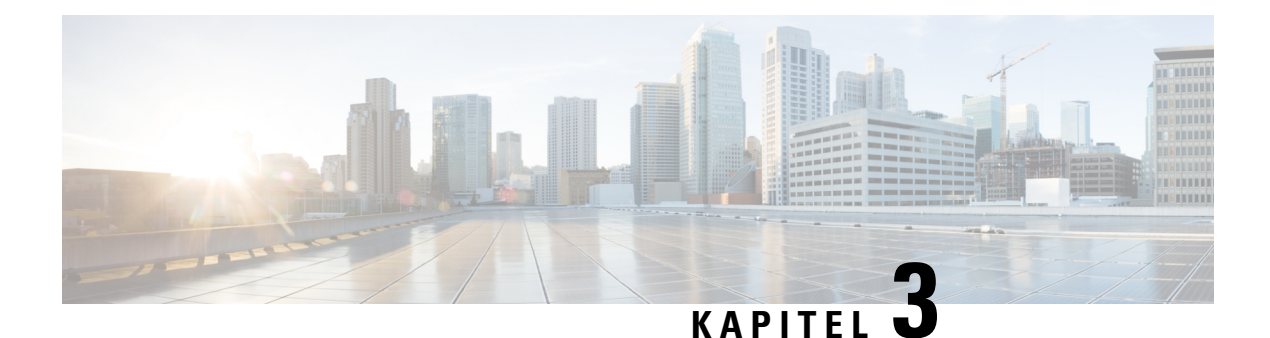

# **Samtal**

- Öppna appen [Telefon.,](#page-64-0) på sidan 55
- Ringa [samtal,](#page-65-0) på sidan 56
- [Besvara](#page-70-0) samtal, på sidan 61
- [Avsluta](#page-73-0) ett samtal, på sidan 64
- [Stänga](#page-74-0) av ljudet, på sidan 65
- [Parkera](#page-74-1) samtal, på sidan 65
- [Vidarekoppla](#page-76-0) samtal från telefonen, på sidan 67
- [Överföra](#page-77-0) ett samtal till en annan person, på sidan 68
- [Konferenssamtal](#page-77-1) och möten, på sidan 68
- [Snabbtelefonsamtal,](#page-79-0) på sidan 70
- [Övervaka](#page-80-0) och spela in samtal, på sidan 71
- [Prioriterade](#page-81-0) samtal, på sidan 72
- Flera [linjer,](#page-82-0) på sidan 73

## <span id="page-64-0"></span>**Öppna appen Telefon.**

Vi underlättar för dig att ringa och ta emot samtal med appen **Telefon**.

Om startskärmen visar linjevyn används redan **Telefon**-appen.

#### **Arbetsordning**

Tillämpa ett av följande sätt för att öppna appen **Telefon**:

- Från programskärmen trycker du på knappen **Välj** för att välja **Telefon** .
- Tryck på Besvara/Sänd **för att ringa ett samtal eller besvara ett inkommande samtal.**
- Ange ett nummer med knappsatsen för att ringa ett samtal.

#### **Relaterade ämnen**

[Startskärm](#page-26-0), på sidan 17

## <span id="page-65-0"></span>**Ringa samtal**

Din Cisco trådlös IP-telefon fungerar på samma sätt som en vanlig telefon. Men vi gör det enklare för dig att ringa samtal.

### **Ringa ett samtal**

Du kan enkelt ringa ett samtal från startskärmen för programvy eller linjevy, eller via telefonappen.

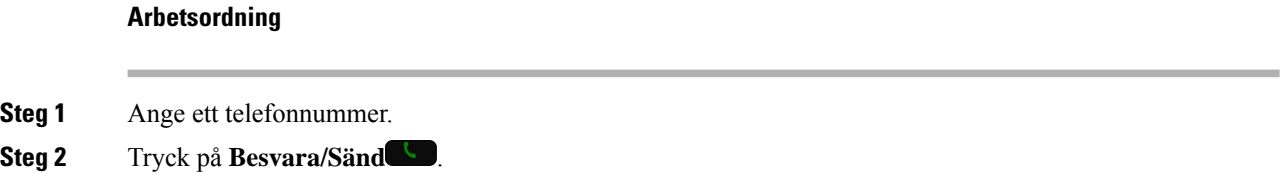

### **Ringa ett nödsamtal**

Du kan ringa nödsamtal med din telefon, trots att du inte är inloggad. När du börjar slå ett larmnumret visas listan över larmnummer, men du kan inte markera numret.

Om du försöker att slå ett nummer som inte finns i listan över larmnummer så kommer telefonen inte att ringa upp numret.

#### **Arbetsordning**

- **Steg 1** Om din telefon inte är påslagen ska du trycka in **Ström/Avsluta** samtal **in** i fyra sekunder på telefonen.
- **Steg 2** Använd knappsatsen för att slå larmnumret.
- **Steg 3** Tryck på **Besvara/Sänd** .

### **Ringa med ett headset**

Du kan ringa ett samtal med ett headset. Om du kopplar från headsetet under ett samtal fortsätter samtalet i telefonen genom högtalartelefonen.

#### **Innan du börjar**

Du har ett sladdanslutet eller Bluetooth-anslutet headset i telefonen.

#### **Arbetsordning**

**Steg 1** Öppna appen **Telefon**.

- **Steg 2** (Valfritt) Välj en linje.
- **Steg 3** Ange ett telefonnummer.
- **Steg 4** Tryck på **Besvara/Sänd** .

#### **Relaterade ämnen**

[Headset](#page-115-0), på sidan 106

### **Ringa ett samtal med telefonhögtalaren**

Du kan ringa ett samtal med högtalartelefonen som är inbyggd i telefonen.

#### **Arbetsordning**

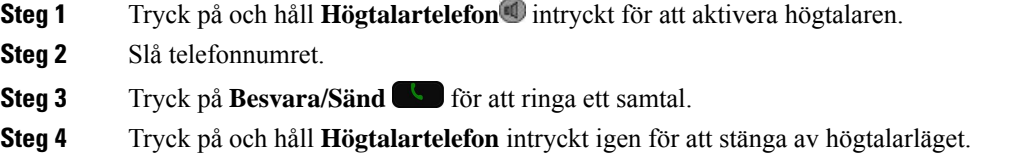

### **Ringa ett samtal med skrivbordsladdarens högtalare**

När telefonen är i skrivbordsladdaren använder du automatiskt högtalartelefonen som är inbyggd i laddaren. Om du tar ur telefonen ur laddaren i ett samtal ska du hålla telefonen mot örat för att kunna höra samtalet.

#### **Arbetsordning**

- **Steg 1** Slå telefonnumret.
- **Steg 2** Tryck på **Besvara/Sänd För att ringa ett samtal.**

### **Ringa ett samtal med en telefon eller videoadress**

Ibland kanske du, istället för att få någons telefonnummer, också vill få en telefon- eller videoadress som du kan använda för att ringa samtalet istället.

De här adresserna kanske ser ut som en e-postadress, t.ex. **användarnamn1@exempel. se** eller innehåller nummer, t.ex. **användarnamn2@209.165.200.224**.

#### **Arbetsordning**

- **Steg 1** Öppna appen **Telefon**.
- **Steg 2** (Valfritt) Välj en linje.

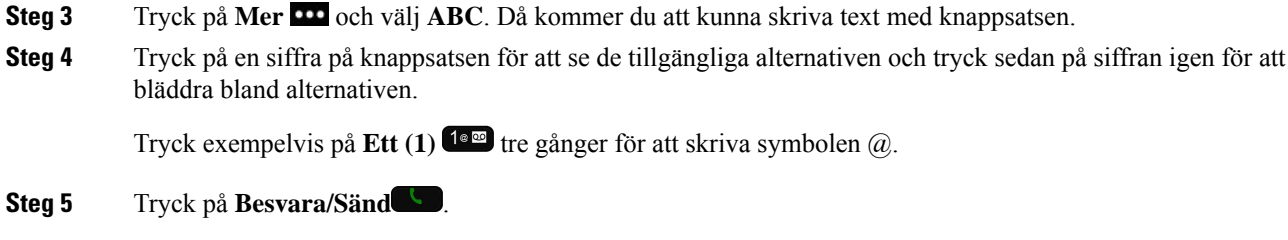

### **Ringa upp ett nummer igen**

Du kan ringa det nummer som senast ringdes upp, från appen **Telefon**.

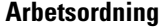

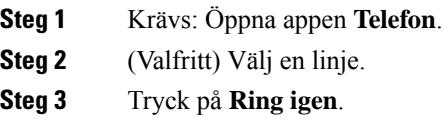

### **Ringa upp ett samtal i listan med de senaste samtalen**

Du kan ringa tillbaka till någon som nyligen har ringt med listan Senaste i appen **Telefon**.

#### **Arbetsordning**

- **Steg 1** Öppna appen **Telefon**.
- **Steg 2** Krävs: Välj en linje.
- **Steg 3** Välj en post från listan Senaste.
- **Steg 4** Tryck på **Besvara/Sänd** .

### **Ringa ett samtal till nummer i Favoriter via Kontakter-appen**

Du kan enkelt ringa en kontakt i din lista Favoriter.

#### **Innan du börjar**

Du måste ange en favorit (ett nummer som rings ofta) i din lista Favoriter i appen **Kontakter**.

#### **Arbetsordning**

**Steg 1** Öppna appen **Kontakter**

**Steg 2** Välj **Favoriter**. **Steg 3** Välj en post och tryck på **Besvara/Sänd** .

#### **Relaterade ämnen**

[Favoriter,](#page-84-0) på sidan 75

### **Ringa ett samtal till nummer i Favoriter från programskärmen**

Du kan enkelt ringa en kontakt i din lista Favoriter från programvyn.

#### **Innan du börjar**

- Du måste ange en favorit (ett nummer som rings ofta) i din lista Favoriter i appen **Kontakter**.
- Du måste känna till det indexnummer som är tilldelat kontakten i Favoriter.

#### **Arbetsordning**

Gör något av detta:

- Om kontakten har tilldelats ett ensiffrigt indexnummer trycker du på och håller in nummerknappen. Om kontakten till exempel har tilldelats indexnummer 1 trycker du på **1** tills telefonen ringer.
- Om kontakten har tilldelats ett tvåsiffrigt indexnummer trycker du på den första nummerknappen och trycker sedan och håller in den andra nummerknappen. Om kontakten till exempel har tilldelats indexnummer 10 trycker du först på 1<sup>1<sup>®</sup> och sedan trycker du på 0<sup>0-0</sup> tills telefonen ringer.</sup>

#### **Relaterade ämnen**

[Favoriter,](#page-84-0) på sidan 75

### **Ring ett snabbvalssamtal**

#### **Innan du börjar**

Administratören måste konfigurera en snabbvalslinje åt dig.

#### **Arbetsordning**

- **Steg 1** Öppna appen **Telefon**.
- **Steg 2** Krävs: Välj en **snabbvalslinje** .

### **Slå ett internationellt nummer**

Du kan ringa internationella samtal genom att använda ett plustecken (+) som prefix framför telefonnumret.

#### **Innan du börjar**

Du måste vara i fönstret för appen Telefon.

#### **Arbetsordning**

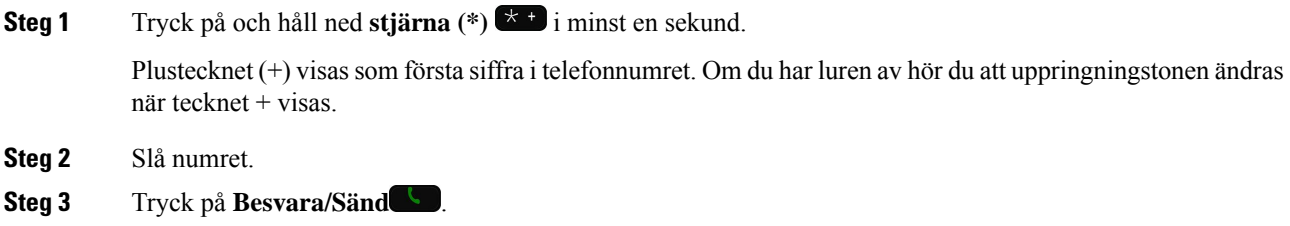

### **Få en avisering när en kontakt är tillgänglig**

Om du ringer till någon och det är upptaget eller om personen inte svarar kan du få en avisering i form av ett meddelande och en speciell ringsignal när den personen blir tillgänglig.

#### **Arbetsordning**

- **Steg 1** Tryck på **Ring tillbaka**.
- **Steg 2** Tryck på **Avsluta**.
- **Steg 3** När du ser meddelandet om att personen är tillgänglig eller hör den speciella ringsignalen ska du trycka på **Ring**.

### **Samtal som kräver en faktureringskod eller en behörighetskod**

Administratören kan eventuellt begära att du anger en faktureringskod eller behörighetskod (eller både och) efter att du slår ett telefonnummer. Faktureringskoden – även kallad ärendekod – används för bokföring och fakturering. Behörighetskoden – även kallad obligatorisk behörighetskod – kontrollerar åtkomsten till vissa telefonnummer.

När en faktureringskod krävs visas Ange ärendekod på telefonen, det slagna numret ändras till "\*\*\*\*\*\*\*\*" och du hör en särskild ton.

När en behörighetskod krävs visas Ange behörighetskod på telefonen, det slagna numret ändras till "\*\*\*\*\*\*\*\*" och du hör en särskild ton. Av säkerhetsskäl visas "\*" på telefonen istället för angett nummer.

När både faktureringskod och behörighetskod krävs blir du först ombedd att ange behörighetskoden. Du blir sedan ombedd att ange faktureringskoden.

#### **Relaterade ämnen**

[Kortnummer,](#page-19-0) på sidan 10

### **Säkra samtal**

Administratören kan se till att dina samtal är skyddade från manipulering av personer utanför företaget. När du ser en låsikon på din telefon under ett samtal är ditt telefonsamtal säkert. Beroende på hur telefonen är konfigurerad kan det hända att du måste logga in innan du ringer ett samtal eller innan en säkerhetston hörs i ditt headset.

## <span id="page-70-0"></span>**Besvara samtal**

Din Cisco trådlös IP-telefon fungerar på samma sätt som en vanlig telefon. Men vi gör det enklare för dig att besvara samtal.

### **Besvara ett samtal**

#### **Arbetsordning**

Tryck på **Besvara** eller **Besvara/Sänd** .

### **Besvara ett väntande samtal**

När du har ett inkommande samtal medan du är i ett aktivt samtal hör du ett signalljud. Du kan besvara det nya samtalet och automatiskt sätta det aktiva samtalet i vänteläge.

#### **Arbetsordning**

**Steg 1** Tryck på **Besvara** eller **Besvara/Sänd** .

**Steg 2** (Valfritt) Om mer än ett samtal väntar väljer du ett inkommande samtal.

### **Avvisa ett samtal**

När du får ett inkommande samtal som du inte vill besvara kan du avvisa samtalet, så att samtalet skickas till röstbrevlådan.

Om du inte ser funktionsknappen Avböj har administratören inaktiverat möjligheten att avvisa samtal.

#### **Arbetsordning**

Tryck på **Avvisa**.

### **Ignorera ett samtal**

När du får ett inkommande samtal som du inte vill besvara kan du ignorera samtalet. Samtalet visas i din samtalslista.

#### **Arbetsordning**

Tryck på **uppåt-** eller **nedåt-**-pilen i navigeringsklustret.

### **Stäng av ljudet på inkommande samtal på telefonen**

Om du är upptagen och inte vill bli störd kan du stänga av ljudet på inkommande samtal. Om du gör det låter inte telefonens ringsignal, men du får en visuell varning. Därför kan du ändå välja att besvara samtalet. Om du inte besvarar samtalet går det till din röstbrevlåda istället.

#### **Arbetsordning**

Välj ett av följande alternativ:

- I självhjälpsportalen ska du aktivera **Stör ej**.
- Från din telefon
- **1.** Öppna appen **Telefon**.
- **2.** (Valfritt) Välj en linje
- **3.** Tryck på **Mer** och välj **Stör ej**

#### **Relaterade ämnen**

Kontrollera telefonens ringsignal för ett enstaka [inkommande](#page-73-1) samtal., på sidan 64

### **Besvara en medarbetares telefon (Hämta samtal)**

Om du delar samtalshanteringsuppgifter med dina medarbetare kan du besvara ett samtal som ringer på en medarbetares telefon. Först måste administratören tilldela dig minst en samtalshämtningsgrupp.
### **Besvara ett samtal i din grupp (Hämta)**

Du kan svara på ett samtal som ringer på en annan telefon i samtalshämtningsgruppen. Om flera samtal är tillgängliga för hämtning kommer du att svara på det samtal som har ringt längst tid.

#### **Arbetsordning**

**Steg 1** Öppna appen **Telefon**. **Steg 2** Tryck på **Mer** och välj **Hämta**.

**Steg 3** Tryck på **Besvara**.

### **Besvara ett samtal från en annan grupp (Hämta gruppsamtal)**

Med funktionen Hämta gruppsamtal kan du svara på ett samtal på en telefon som är utanför din hämtningsgrupp. För att hämta samtalet kan du antingen använda numret för hämtning av gruppsamtal eller numret för den telefonlinje som ringer.

#### **Arbetsordning**

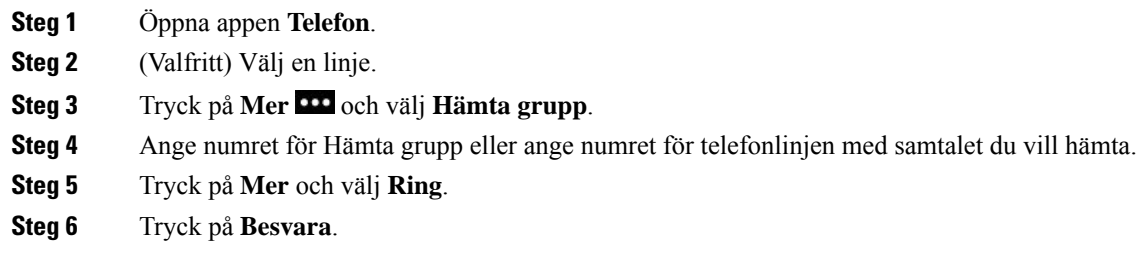

### **Besvara ett samtal från en associerad grupp (Hämta annan)**

Du kan svara på ett samtal som ringer på en telefon i en annan samtalsgrupp.

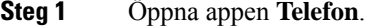

- **Steg 2** (Valfritt) Välj en linje.
- **Steg 3** Tryck på **Mer** och välj **Hämta annan**.
- **Steg 4** Tryck på **Besvara**.

### **Spåra ett misstänkt samtal**

Om du får oönskade eller besvärande samtal kan du använda funktionen SpårID (identifiering av misstänkta samtal) för att avisera administratören. Telefonen skickar ett tyst meddelande till administratören med information om samtalet.

#### **Arbetsordning**

**Steg 1** Tryck på **Mer** och välj **Rapportera uppringare**.

**Steg 2** Avslutar samtalet.

# **Kontrollera telefonens ringsignal för ett enstaka inkommande samtal.**

Du kan tysta telefonens ringsignal för ett enskilt samtal.

#### **Arbetsordning**

Gör något av följande:

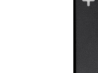

• Tryck på **Volym** nedåt.

• Tryck på **Fyrkant (#)** i två sekunder för att slå på eller slå av ringsignalen.

#### **Relaterade ämnen**

Justera telefonens [ringsignalvolym,](#page-113-0) på sidan 104 Få telefonen att vibrera vid [inkommande](#page-102-0) samtal, på sidan 93 Välj var du hör [ringsignalen](#page-103-0), på sidan 94 Stäng av ljudet på [inkommande](#page-71-0) samtal på telefonen, på sidan 62

# **Avsluta ett samtal**

#### **Arbetsordning**

Gör något av följande:

- I appen **Telefon** trycker du på **Mer** och väljer **Avsluta samtal**.
- Tryck på **Ström/Avsluta samtal** .

# **Stänga av ljudet**

Du kan stänga av ljudet, så att du hör den andra personen utan att den personen hör dig. Knappen **Tyst**

sitter under knappen **Volym** på telefonens sida.

När din telefon är i skrivbordsladdaren stänger du av ljudet i skrivbordsladdarens högtalare med knappen **Tyst** i det nedersta högra hörnet på laddaren.

#### **Arbetsordning**

**Steg 1** Tryck på **Ljud av** . **Steg 2** Tryck på **ljud av-knappen** igen när du vill slå på ljudet igen.

# **Parkera samtal**

Du kan sätta ett aktivt samtal i vänteläge och sedan återuppta samtalet när du är redo.

## **Parkera ett samtal**

#### **Arbetsordning**

**Steg 1** Öppna appen **Telefon**. **Steg 2** Tryck på **Parkera**.

## **Besvara ett samtal som har varit parkerat för länge**

Du kan få ett meddelande när ett samtal är parkerat. Meddelandet liknar ett meddelande om nytt samtal och inkluderar följande indikationer:

- en ringsignal som upprepas med jämna intervall
- blinkande meddelandeindikator på luren
- visuellt meddelande på telefonskärmen.

#### **Arbetsordning**

Tryck på **Besvara** för att återuppta det väntande samtalet.

## **Växla mellan aktiva och parkerade samtal**

När du är i ett samtal kan du komma in på ett väntande samtal. Telefonen placerar det ursprungliga samtalet i vänteläge.

#### **Arbetsordning**

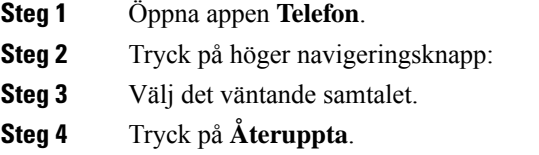

### **Parkera samtal**

Du kan använda telefonen för att parkera (tillfälligt spara) ett samtal. Du kan sedan hämta samtalet från en annan telefon (t.ex. en kollegas telefon eller en telefon i ett konferensrum).

Det finns två sätt att parkera ett samtal på: samtalsparkering och dirigerad samtalsparkering. Det finns endast en typ av samtalsparkering tillgänglig på telefonen.

- Samtalsparkering du använder den programstyrda knappen **Parkera** för att parkera samtal
- Dirigerad parkering av samtal du använder den programstyrda knappen **Överför** för att parkera samtalet till nummer för samtalsparkering

Om samtalet är parkerat för länge får du en varningston. Du kan svara på samtalet eller hämta det från en annan telefon. Om du inte svarar på samtalet inom en viss tid går det till en annan mottagare (som t.ex. en röstbrevlåda) enligt vad som har angetts av administratören.

### **Parkera ett samtal med samtalsparkering**

Du kan parkera ett aktivt samtal som du har svarat på med din telefon för att sedan hämta samtalet med en annan telefon i samtalskontrollsystemet.

Det går endast att parkera ett samtal på samtalsparkeringsnumret.

#### **Innan du börjar**

Samtalet måste vara aktivt.

#### **Arbetsordning**

- **Steg 1** Öppna appen **Telefon**.
- **Steg 2** Tryck på **Mer** och välj **Parkera**.

Telefonen visar anknytning för parkerat samtal.

### **Hämta ett parkerat samtal med samtalsparkering**

Du kan hämta ett parkerat samtal från vilken telefon som helst i nätverket.

#### **Innan du börjar**

Du måste ha anknytning för parkerat samtal.

#### **Arbetsordning**

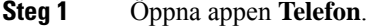

- **Steg 2** (Valfritt) Välj en linje.
- **Steg 3** Ring anknytningen för parkerat samtal.

# **Vidarekoppla samtal från telefonen**

Du kan vidarekoppla samtal från valfri linje på telefonen till ett annat nummer. Vidarekoppla samtal är specifikt för varje telefonlinje. Om du får ett samtal på en linje som du inte har aktiverat vidarekoppling för ringer det som vanligt.

Du kan vidarekoppla dina samtal på två sätt:

- vidarebefordra alla samtal
- vidarebefordra samtal i specifika situationer, som när telefonen är upptagen eller när ingen svarar.

Verifiera att samtalen är vidarekopplade genom att leta efter ikonen **Vidarekoppla alla** i linjens etikett.

- **Steg 1** Öppna appen **Telefon**.
- **Steg 2** (Valfritt) Välj en linje.
- **Steg 3** Tryck på **Mer** och välj **Vidarebefordra alla**.
- **Steg 4** Ange numret om du vill ta emot samtal eller välj en post från listan Senaste samtal.

### **Stäng av vidarebefordring av samtal från din telefon**

#### **Arbetsordning**

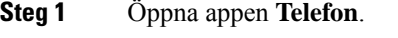

**Steg 2** (Valfritt) Välj den vidarebefordrade linjen.

**Steg 3** Tryck på **Mer** och välj **Vidarebefordra av**.

# **Överföra ett samtal till en annan person**

När du överför ett samtal kan du sitta kvar i det ursprungliga samtalet tills den andra personen svarar. På så sätt har du möjlighet att tala privat med den andra personen innan du själv lämnar samtalet. Om du inte vill tala överför du samtalet direkt, utan att vänta på att den andra personen svarar.

#### **Arbetsordning**

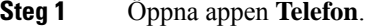

- **Steg 2** Tryck på **Mer** och välj **Överför**.
- **Steg 3** Ange numret du vill ringa eller välj en post från dina senaste samtal.
- **Steg 4** Tryck på **Överför**.

# **Konferenssamtal och möten**

Du kan tala med flera personer i ett och samma samtal. Du kan ringa upp en person som du sedan kan lägga till i samtalet. Om du har flera telefonlinjer kan du kombinera två samtal över två linjer.

När du lägger till mer än en person i ett konferenssamtal ska du vänta ett par sekunder mellan deltagarna du lägger till.

Som konferensvärd kan du ta bort enskilda deltagare från konferensen. Konferensen avslutas när alla deltagare har lagt på.

### **Lägga till en annan person i ett samtal**

Du kan lägga till ytterligare en person i ett aktivt samtal för att skapa en konferens.

- **Steg 1** Öppna appen **Telefon**.
- **Steg 2** Tryck på **Mer** och välj **Konferens**.

**Steg 3** Gör något av detta. • Ring ett nummer och vänta på att personen svarar.

- Välj en post från din lista över Senaste och vänta på att personen svarar.
- Välj ett annat parkerat samtal på samma linje.
- Tryck på navigeringsnyckeln, välj en linje och välj ett väntande samtal på den linjen.

```
Steg 4 Tryck på Koppla ihop.
```
### **Visa och ta bort konferensdeltagare**

När du är i ett konferenssamtal kan du se vilka som deltar på konferensen. Om du är konferensvärd kan du ta bort enskilda deltagare från konferensen. Skärmen visar en stjärna (\*) bredvid konferensvärden.

#### **Innan du börjar**

Du befinner dig i ett aktivt konferenssamtal.

#### **Arbetsordning**

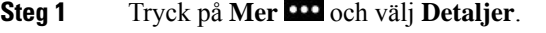

**Steg 2** (Valfritt) Välj **Uppdatera** för att uppdatera deltagarlistan.

**Steg 3** (Valfritt) Markera en deltagare och tryck på **Ta bort**.

### **Schemalagda konferenssamtal (Meet Me)**

Du kan vara värd för eller delta i ett konferenssamtal på en schemalagd tid.

Konferenssamtalet startar inte förrän värden ansluter och slutar först när alla mötesdeltagare lägger på. Konferensen avslutas inte automatiskt när värden lägger på.

### **Vara värd för en Meet Me-konferens**

#### **Innan du börjar**

Be administratören om ett telefonnummer för Meet Me och ge numret till konferensdeltagarna.

- **Steg 1** Öppna appen **Telefon**.
- **Steg 2** Tryck på **Mer** och välj **MeetMe**.
- **Steg 3** Ring Meet Me-numret.
- **Steg 4** Ange värdlösenordet för mötet.

### **Delta i en Meet Me-konferens**

Du kan inte ansluta till en Meet Me-konferens förrän konferensens värdar ansluter. Om det tutar upptaget har värden inte anslutit till konferensen ännu. Lägg i så fall på luren och försök att ringa igen.

#### **Arbetsordning**

**Steg 1** Öppna appen **Telefon**. **Steg 2** Tryck på **Mer** och välj **MeetMe**. **Steg 3** Ring Meet Me-numret.

# **Snabbtelefonsamtal**

Med en snabbtelefonlinje kan du ringa och ta emot enkelriktade samtal.

När du ringer ettsnabbtelefonsamtalsvarar mottagarenstelefon automatiskt med ljudet avstängt (viskningsläge). Ditt meddelande sänds till mottagarens högtalartelefon, headset eller telefonlur, om en av dessa enheter är aktiv.

Efter att snabbtelefonsamtalet har tagits emot kan mottagaren starta tvåvägsljud (kopplat läge) för att tillåta ytterligare konversation.

### **Ringa ett snabbtelefonsamtal**

När du ringer ett snabbtelefonsamtal går telefonen till viskningsläge tills mottagaren godkänner snabbtelefonsamtalet. I viskningsläget kan den andra personen höra dig, men du kan inte höra den. Om du är upptagen med ett aktivt samtal parkeras det.

#### **Arbetsordning**

- **Steg 1** Öppna appen **Telefon**.
- **Steg 2** Välj en linjer för **Snabbtelefon** .
- **Steg 3** Slå snabbtelefonens målnummer.

### **Besvara ett snabbtelefonsamtal**

Svara på snabbtelefonsamtalet om du vill tala med den andra personen.

#### **Innan du börjar**

Ett meddelande visas på telefonskärmen och en ljudavisering hörs. Telefonen besvarar snabbtelefonsamtalet i viskningsläge.

#### **Arbetsordning**

**Steg 1** Öppna appen **Telefon**.

**Steg 2** Välj snabbtelefonssamtalet.

# **Övervaka och spela in samtal**

Du kan övervaka och spela in ett samtal. Minst tre personer måste dock finnas på linjen: uppringaren, övervakaren och den uppringda personen.

Övervakaren svarar på ett samtal, upprättar ett konferenssamtal och övervakar och spelar in samtalet.

Övervakaren utför följande åtgärder:

- Spelar in samtalet.
- Lägger endast till den första deltagaren i konferensen. Andra deltagare lägger till fler efter behov.
- Avslutar samtalet.

Konferensen slutar när övervakaren lägger på.

### **Förbereda övervakning av ett samtal**

När du måste ringa en tillsynsgrupp indikerar det inkommande samtalet att samtalet kräver bevakning.

#### **Innan du börjar**

Du måste vara en del av tillsynsmålgruppen.

#### **Arbetsordning**

- **Steg 1** Tryck på **Mer** och välj **Konferens**.
- **Steg 2** Ring personen för att lägga till samtalet.
- **Steg 3** När personen har svarat trycker du på **Koppla ihop**.

### **Spela in ett samtal**

Du kan spela in ett samtal. Det kan hända att du hör en ton som meddelar att samtalet spelas in. Inspelningen upphör när du trycker på den programstyrda knappen **Stoppa inspelning** eller avsluta samtalet.

#### **Arbetsordning**

**Steg 1** Tryck på **Spela in**.

**Steg 2** Tryck på **Stoppa inspelning** när inspelningen kan stoppas.

# **Prioriterade samtal**

Det kan hända att du i ditt arbete behöver använda telefonen för att hantera brådskande eller kritiska situationer. Du kan identifiera samtal som mycket viktiga och på så sätt ge dem högre prioritet än vanliga samtal. Samtalsprioriteter finnsfrån 1 (låg) till 5 (hög). Det här prioritetssystemet kallas MLPP(MultilevelPrecedence and Preemption).

Administratören ställer in vilka prioriteter du kan använda och avgör om du behöver särskilda inloggningsuppgifter.

När ettsamtal med hög prioritet når din telefon ser du prioritetsnivån på telefonskärmen. Om du sitter i telefon när du får ett samtal med hög prioritet visas det högprioriterade samtalet i stället för det aktuella samtalet och en särskild ringsignal hörs. Lägg på det aktuella samtalet för att svara på det högprioriterade samtalet.

När du sitter i ett samtal med hög prioritet ändras inte samtalets prioritet när du:

- parkerar samtalet
- överför samtalet
- lägger till samtalet i en trepartskonferens
- svarar genom att hämta samtalet.

**Tabell 7. Prioritetsnivåer för MLPP (Multilevel Precedence and Preemption)**

| <b>MLPP-ikon</b> | Prioritetsnivå                                 |
|------------------|------------------------------------------------|
|                  | Nivå $1 -$ Samtal med prioritet                |
|                  | Nivå 2 – Samtal med mellanprioritet (omgående) |
|                  | Nivå 3 – Samtal med hög prioritet (flash)      |
|                  | Nivå 4 – Flash-företräde                       |
|                  | Nivå $5$ – Chefsföreträde                      |

### **Ringa ett prioriterat samtal**

Det kan hända att du måste logga in med dina speciella inloggningsuppgifter när du ska ringa ett prioriterat samtal. Du har tre försök att ange dessa uppgifter och du får ett meddelande om du anger dem på fel sätt.

#### **Arbetsordning**

**Steg 1** Öppna appen **Telefon**.

- **Steg 2** Tryck på **Mer** och välj **Prioritetsnivå**.
- **Steg 3** Välj prioritetsnivå.
- **Steg 4** Ange telefonnumret.
- **Steg 5** Tryck på **Besvara/Sänd**

### **Besvara ett prioriterat samtal**

Du hör att du har fått ett prioriterat samtal när en särskild ringsignal hörs, som är snabbare än den vanliga signalen.

#### **Arbetsordning**

Tryck på **Besvara**.

### **Besvara ett prioriterat samtal när du sitter i ett annat samtal**

Om ditt samtal avbryts av en utdragen ton tar du eller din medarbetare emot ett prioriterat samtal. Lägg på direkt så att samtalet med den högre prioriteten kan släppas fram till avsedd mottagare.

#### **Arbetsordning**

**Steg 1** Tryck på **Avsluta samtal**.

**Steg 2** Tryck på **Besvara**.

# **Flera linjer**

Om du delar telefonnummer med andra kan du använda din telefon för flera linjer. Om du har flera linjer har du också tillgång till fler samtalsfunktioner.

### **Delade linjer**

Du kan dela telefonnummer med en eller flera av dina medarbetare. Om du till exempel arbetarsom sekreterare kanske du måste filtrera samtalen för den person du arbetar för.

När du delar ett telefonnummer kan telefonlinjen användas på samma sätt som andra linjer, men du bör vara medveten om några speciella egenskaper som gäller delade linjer:

- Det delade telefonnumret syns på alla telefoner som delar numret.
- Om din kollega svarar på ett samtal på den delade linjen vises ikonen för delad linje i rött på din telefon.
- Om du sätter ett samtal i vänteläge blir ikonen för delad linje vit. Men din kollega ser linjen i rött.

### **Lägg till dig själv i ett samtal på en delad linje (bryt in)**

Du eller din medarbetare kan ansluta till ett samtal på den delade linjen.

#### **Arbetsordning**

**Steg 1** Välj en delad linje som används. **Steg 2** Tryck på **Mer** och välj **Brytin**.

### **Lägg till dig själv i ett samtal på en delad linje (brytinKf)**

Du eller din kollega kan ansluta till ett samtal på en delad linje utan att skapa ett konferenssamtal.

#### **Arbetsordning**

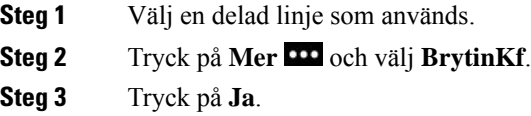

### **Få aviseringar innan du ansluter till ett samtal på en delad linje**

Du kan konfigurera din telefon så att den aviserar dig när du bryter in i ett samtal. Aviseringen är inaktiverad som standard.

- **Steg 1** Öppna appen **Inställningar**.
- **Steg 2** Välj **Barge-notifikation**.
- **Steg 3** Tryck på **På** för att aktivera varningen.

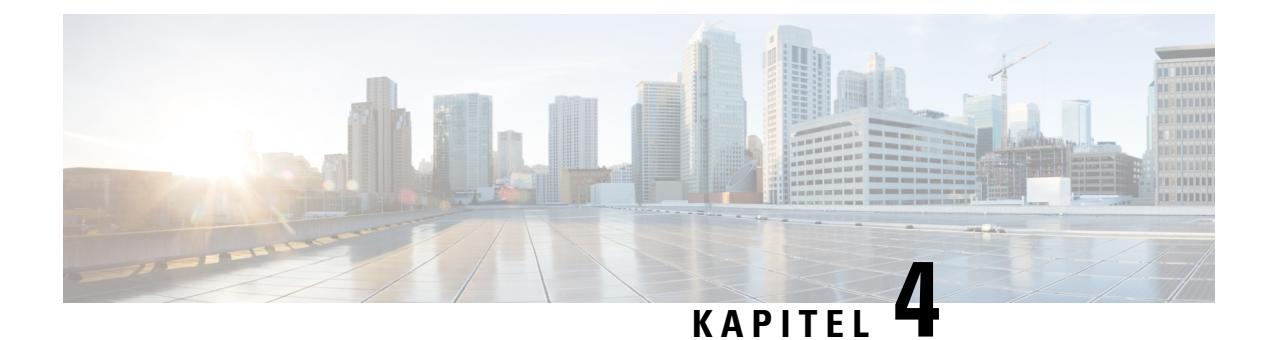

# **Kontakter**

- Öppna appen [Kontakter,](#page-84-0) på sidan 75
- [Favoriter,](#page-84-1) på sidan 75
- Lokala [kontakter,](#page-86-0) på sidan 77
- [Personlig](#page-88-0) katalog, på sidan 79
- [Företagskatalog,](#page-91-0) på sidan 82

# <span id="page-84-0"></span>**Öppna appen Kontakter**

Du kan öppna appen **Kontakter** från programskärmen. Med appen **Kontakter** kommer du åt följande kataloger och listor:

- Företagskatalog en katalog med personerna på ditt företag
- Personlig katalog en katalog för dina personliga kontakter. Katalogen sparasisamtalskontrollsystemet, och du kommer åt din personliga katalog från andra telefoner i ditt telefonnätverk.
- Lokala kontakter en katalog för dina personliga kontakter som lagras i telefonens minne.
- Favoriter en lista över kontakter som du ringer regelbundet.

#### **Arbetsordning**

- **Steg 1** På linjeskärmen ska du trycka på vänsterpilen i navigeringsklustret för att öppna programskärmen.
- <span id="page-84-1"></span>**Steg 2** På programskärmen ska du trycka på vänster pil i navigeringsklustret för att välja **Kontakter<sup>9</sup>**.

#### **Relaterade ämnen**

[Startskärm](#page-26-0), på sidan 17

# **Favoriter**

Du kan lägga till nummer som du ringer ofta i din lista över favoriter. Du kan använda listan för att snabbt ringa upp en post i listan. Din lista kan ha högst 50 poster.

#### **Relaterade ämnen**

Ringa ett samtal till nummer i Favoriter via [Kontakter-appen,](#page-67-0) på sidan 58 Ringa ett samtal till nummer i Favoriter från [programskärmen](#page-68-0), på sidan 59

# <span id="page-85-0"></span>**Öppna Favoriter**

Du kan öppna listan med dina favoriter på flera olika sätt.

#### **Arbetsordning**

Gör något av detta:

- Tryck på **Favoriter**.
- Öppna appen **Kontakter** och välj **Favoriter**.
- Öppna appen **Telefon**.

## **Lägg till en kontakt från listan med dina favoriter**

#### **Innan du börjar**

Kontakten måste finnas i listan Lokala kontakter.

#### **Arbetsordning**

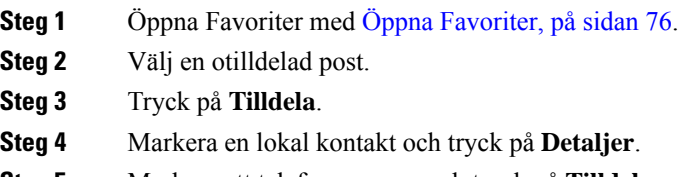

**Steg 5** Markera ett telefonnummer och tryck på **Tilldela**.

## **Ta bort en kontakt från listan med dina favoriter**

Du kan ta bort en favorit från listan Favoriter. Kontakten visas fortfarande i listan med dina lokala kontakter.

- **Steg 1** Öppna Favoriter med Öppna [Favoriter,](#page-85-0) på sidan 76.
- **Steg 2** Välj en tilldelad post.
- **Steg 3** Tryck på **Ta bort**.

П

**Steg 4** Tryck på **Ta bort** för att bekräfta raderingen.

# <span id="page-86-0"></span>**Lokala kontakter**

Du kan skapa en lista med över 200 lokala kontakter. Listan över lokala kontakter lagras i telefonens minne.

Om din administratör får åtkomst till webbsidan för telefonadministration kan du ladda upp och hämta kontakter. Mer information finns i *Cisco trådlös IP-telefon 8821 och 8821EX – administrationsguide för Cisco Unified Communications Manager*.

# <span id="page-86-1"></span>**Åtkomst till lokala kontakter**

Du kan komma åt listan med dina lokala kontakter på flera olika sätt.

Din administratör kan konfigurera den vänstra programstyrda knappen i programvyn att vara **Lokala kontakter**.

#### **Arbetsordning**

Gör något av detta:

- Tryck på **Lokala kontakter**.
- Öppna appen **Kontakter** och välj **Lokala kontakter**.

# <span id="page-86-2"></span>**Sök efter en kontakt i listan över dina lokala kontakter**

#### **Arbetsordning**

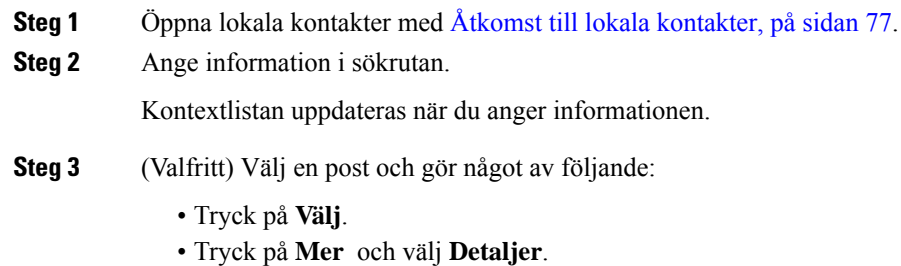

## **Lägg till en ny kontakt på din lista över lokala kontakter**

Du kan själv lägga till en kontakt i din lista Lokala kontakter. För varje kontakt krävs

• förnamn eller efternamn

• minst ett telefonnummer.

#### **Arbetsordning**

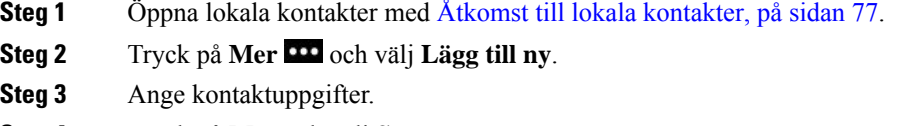

**Steg 4** Tryck på **Mer** och välj **Spara**.

## **Redigera en kontakt i listan över dina lokala kontakter**

#### **Arbetsordning**

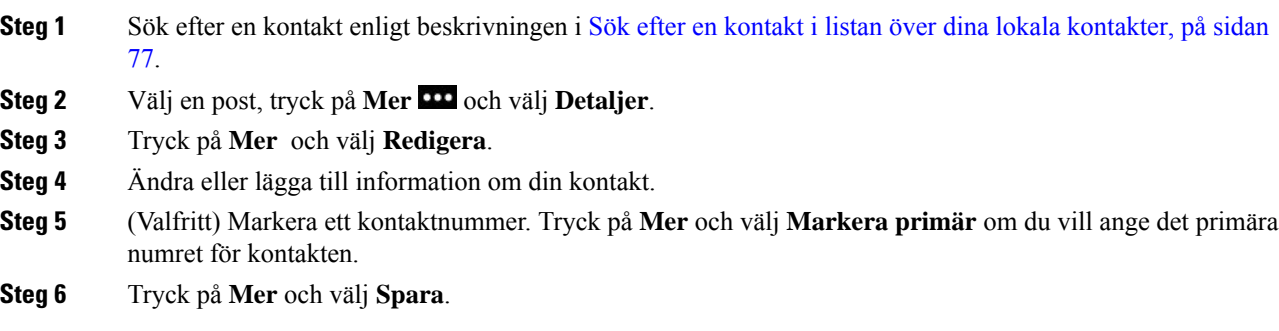

## **Ring en kontakt i listan över dina lokala kontakter**

När du ringer till en lokal kontakt kan du ringa det primära numret (visas med en bock) eller ett av deras alternativa nummer.

- **Steg 1** Sök efter en kontakt enligt beskrivningen i Sök efter en kontakt i listan över dina lokala [kontakter,](#page-86-2) på sidan [77.](#page-86-2)
- **Steg 2** Markera en kontakt.
- **Steg 3** Gör något av detta:
	- Tryck på Besvara/Sänd **för att ringa det primära numret.**
	- Tryck på **Mer** och tryck på **Ring**.
	- Tryck på **Mer** och tryck på **Detaljer** för att se ytterligare information. Tryck sedan på **Mer** och gör något av följande:
		- Välj **Ring** för att ringa upp kontaktens primära nummer.

Ш

- Välj **Redigera uppringning** för att välja och ringa ett alternativt nummer.
- Tryck på **Besvara/Sänd**.

## **Ta bort en kontakt i listan över dina lokala kontakter**

Om du inte vill ha en kontakt i din lokala kontaktlista kan du ta bort posten. Om du tar bort kontakten från listan med lokala kontakter, och kontakten även finns i listan med favoriter, raderas posten även i listan Favoriter.

#### **Arbetsordning**

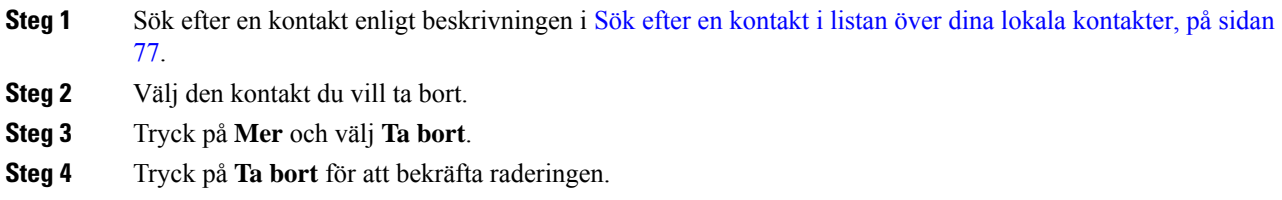

## **Ta bort alla lokala kontakter**

Du kan rensa alla kontakter från din lista med lokala kontakter. När du tar bort alla kontakter tas även dina favoriter bort.

#### **Arbetsordning**

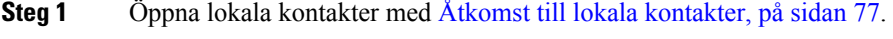

- <span id="page-88-0"></span>**Steg 2** Tryck på **Mer** och välj **Ta bort alla**.
- **Steg 3** Tryck på **Ta bort alla** för att bekräfta raderingen.

# **Personlig katalog**

Du kan spara personliga kontakter i din personliga katalog. Systemet skyddar din personliga katalog med ett användar-ID och en PIN-kod som administratören konfigurerar. Den personliga katalogen har två delar:

- Personlig adressbok använd den personliga adressboken om du villspara kontaktuppgifterna för vänner, familj eller medarbetare.
- Personliga kortnummer du använder listan med personliga kortnummer för att snabbt ringa upp en kontakt.

Du kan konfigurera den personliga katalogen från telefonen eller från självhjälpsportalen.

## **Logga in i och ut ur en personlig katalog**

#### **Innan du börjar**

Du behöver ett användar-ID och en PIN-kod innan du kan logga in i din personliga katalog. Kontakta administratören om du inte har de här uppgifterna.

#### **Arbetsordning**

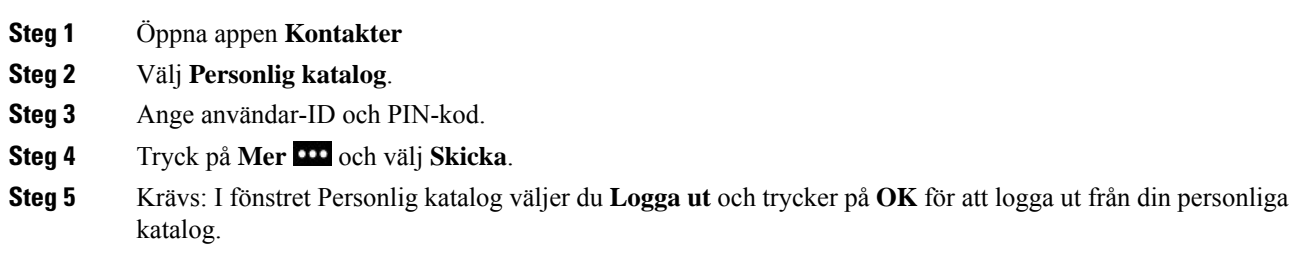

## **Personlig adressbok**

Din personliga adressbok innehåller de kontakter som du anger från din telefon eller via självhjälpsportalen. Du kan ha högst 99 kontakter i din personliga adressbok.

Telefonen visar kontakterna i din personliga adressbok efter smeknamn.

### **Söka efter en kontakt i din personliga adressbok**

#### **Arbetsordning**

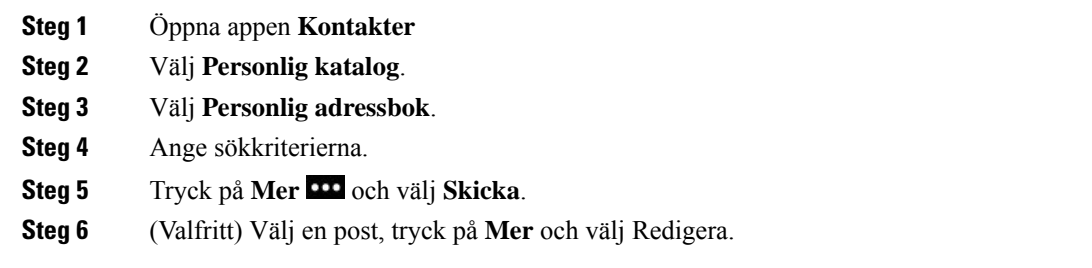

### **Lägga till en ny kontakt i din personliga katalog**

Du kan lägga till en kontakt i din personliga katalog.

#### **Arbetsordning**

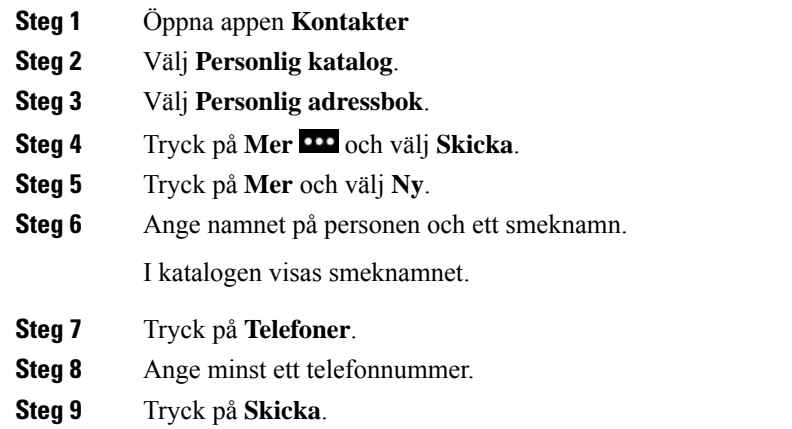

## **Hitta kontaktuppgifter om en kontakt ur en personlig katalog från din telefon**

#### **Arbetsordning**

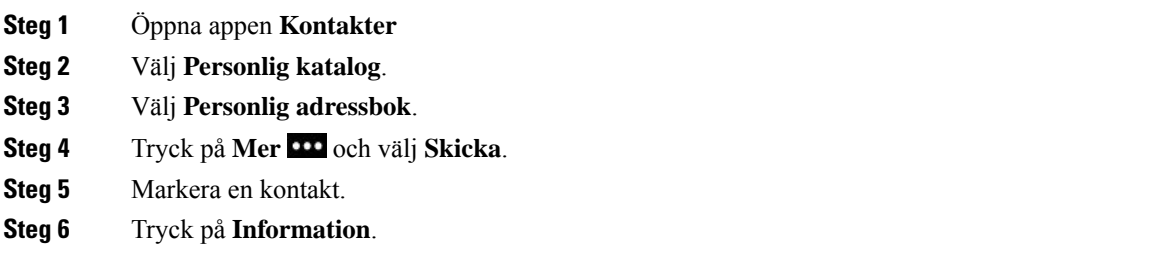

### **Redigera en kontakt i din personliga katalog**

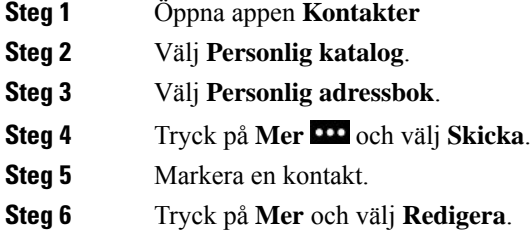

- **Steg 7** Ändra kontaktens namn.
- **Steg 8** Tryck på **Mer** och välj **Telefoner**.
- **Steg 9** Ändra kontaktens telefonnummer.

**Steg 10** Tryck på **Uppdatera**.

### **Ring en kontakt från din personliga katalog**

#### **Arbetsordning**

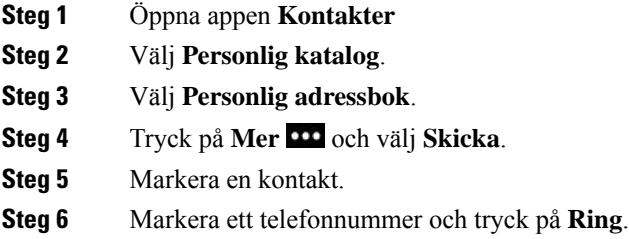

### **Ta bort en kontakt från din personliga adressbok**

#### **Arbetsordning**

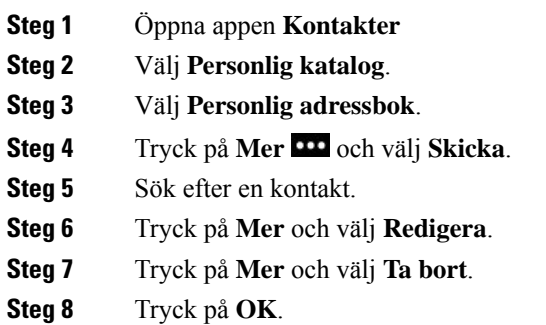

# <span id="page-91-0"></span>**Företagskatalog**

Du kan leta upp en kollegas nummer från din telefon, vilket gör det enklare att ringa personen. Administratören konfigurerar och underhåller katalogen.

## **Sök efter och ring upp en kontakt i företagskatalogen**

#### **Arbetsordning**

**Steg 1** Öppna appen **Kontakter**

- **Steg 2** Välj **Företagskatalog**. **Steg 3** Ange sökkriterierna. **Steg 4** Tryck på **Mer** och välj **Sök**.
- **Steg 5** Tryck på **Mer** och välj **Ring**.

# **Hitta kontaktuppgifter om en kollega från din telefon**

- **Steg 1** Öppna appen **Kontakter**
- **Steg 2** Välj **Företagskatalog**.
- **Steg 3** Ange sökkriterierna.
- **Steg 4** Tryck på **Mer** och välj **Sök**.
- **Steg 5** Krävs: Tryck på **Mer** och välj **Detaljer**.

I

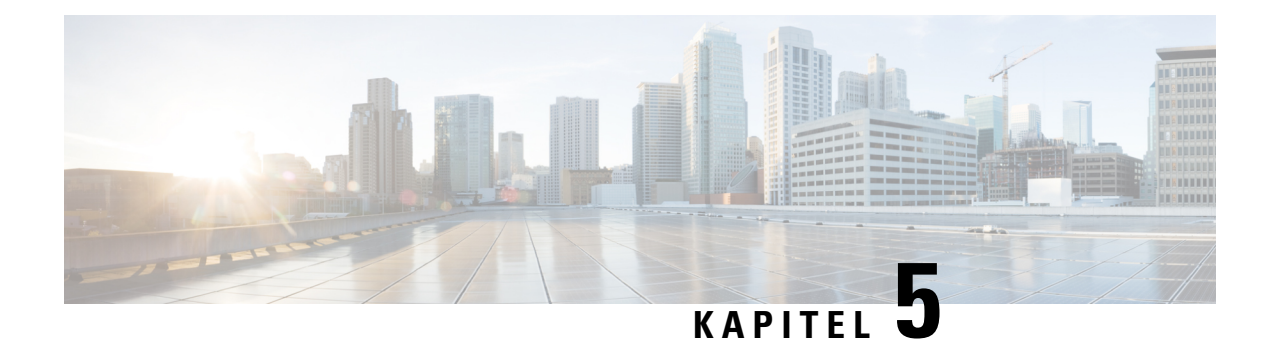

# **Senaste samtalen**

- Öppna appen [Senaste,](#page-94-0) på sidan 85
- Indikatorer för nya [röstmeddelanden](#page-94-1) och missade samtal, på sidan 85
- [Röstmeddelandelista,](#page-95-0) på sidan 86
- Listan [Missade](#page-95-1) samtal, på sidan 86
- Listan [Senaste](#page-97-0) samtal, på sidan 88

# <span id="page-94-0"></span>**Öppna appen Senaste**

Du kan öppna appen **Senaste** från programskärmen. Från appen **Senaste** kan du se dina röstmeddelanden, missade samtal och senaste samtal.

#### **Arbetsordning**

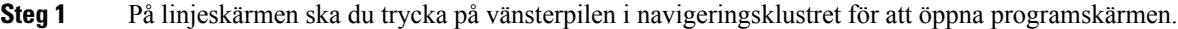

<span id="page-94-1"></span>**Steg 2** På programskärmen ska du trycka på vänster pil i navigeringsklustret för att välja **Senaste** .

# **Indikatorer för nya röstmeddelanden och missade samtal**

Den röda rutan på ikonen **Senaste** på programskärmen visar antalet missade samtal. På linjeskärmen i den röda rutan bredvid linjen visas antalet missade samtal.

I listan Senaste kan du se antalet missade samtal.

När du har ett ej avlyssnat röstmeddelande kan du även höra en kort ton som spelas upp när du går in på en telefonlinje. Den oregelbundna tonen är linjespecifik. Du hör den bara när du använder en linje som har röstmeddelanden.

# <span id="page-95-0"></span>**Röstmeddelandelista**

## **Öppna din röstbrevlådetjänst**

Du kan gå in på röstmeddelandetjänsten om du vill höra dina röstmeddelanden.

Dina röstmeddelanden sparas på en separat röstbrevlådeserver. Kontakta administratören om du vill veta mer om kommandon för röstmeddelanden.

#### **Arbetsordning**

**Steg 1** Öppna appen **Senaste**. **Steg 2** Klicka på **Röstmeddelanden**.

# <span id="page-95-1"></span>**Listan Missade samtal**

I listorna Missade samtal kan du se de 150 senaste individuella samtalen och samtalsgrupperna. Om telefonen har flera linjer kan administratören ställa in listan med Missade samtal så att den visar samtal från alla linjerna.

Samtalen i listan Missade samtal är grupperade om de kommer från samma nummer och kommer i följd.

## **Visa missade samtal**

#### **Arbetsordning**

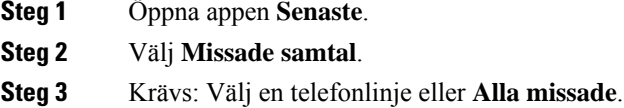

## **Hitta detaljer om ett missat samtal**

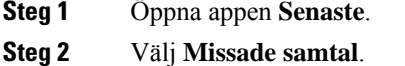

- **Steg 3** Krävs: Välj en linje eller **Alla missade**.
- **Steg 4** Välj ett missat samtal.

**Steg 5** Tryck på **Mer** och välj **Detaljer**.

## **Ring tillbaka efter missat samtal**

#### **Arbetsordning**

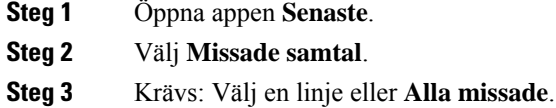

- **Steg 4** Välj ett missat samtal.
- **Steg 5** Tryck på **Mer** och välj **Ring**.

## **Skapa en ny lokal kontakt från register för missade samtal**

Du kan lägga till personen som associeras med ett register för missat samtal i din lista över lokala kontakter.

#### **Arbetsordning**

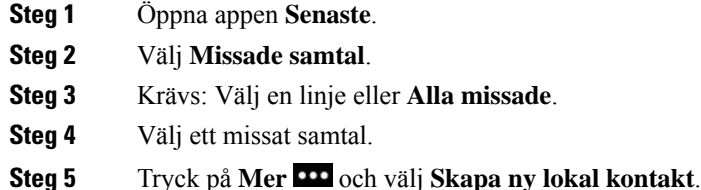

## **Ta bort en post ur Missade samtal**

Du kan radera en post från din lista Missade samtal.

**Steg 3** Krävs: Välj en linje eller **Alla missade**.

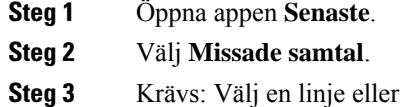

- **Steg 4** Välj ett missat samtal.
- **Steg 5** Tryck på **Mer** och välj **Ta bort**.
- **Steg 6** Tryck på **Ta bort** för att bekräfta raderingen.

## **Radera listan med missade samtal**

Du kan radera alla poster från din lista Missade samtal.

#### **Arbetsordning**

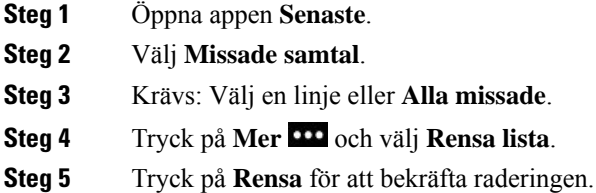

# <span id="page-97-0"></span>**Listan Senaste samtal**

I listorna med de senaste samtalen kan du se de 150 senaste individuella samtalen och samtalsgrupperna. Om telefonen har flera linjer kan administratören ställa in listan med de senaste samtalen så att den visar samtal från alla linjerna.

Samtal i listan Senaste grupperas om de är till och från samma nummer och är i följd.

## **Visa dina senaste samtal**

#### **Arbetsordning**

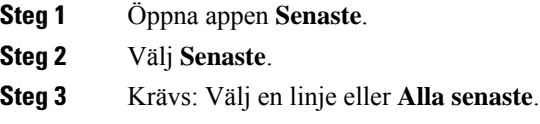

## **Hitta detaljer om ett av de senaste samtalen**

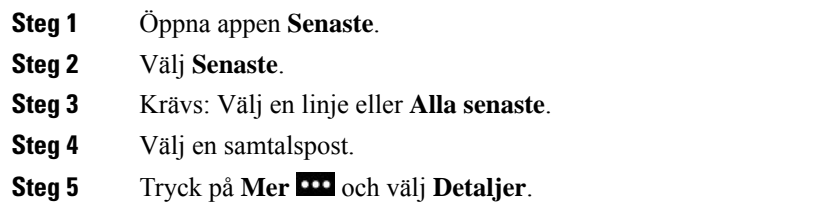

### **Ring tillbaka efter ett samtal i listan med de senaste samtalen**

#### **Arbetsordning**

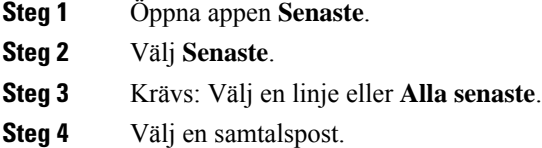

**Steg 5** Tryck på **Mer** och välj **Ring**.

### **Skapa en ny lokal kontakt från senaste samtal**

Du kan lägga till en post från listan Senaste i din lokala kontaktlista.

#### **Arbetsordning**

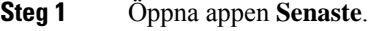

- **Steg 2** Välj **Senaste**.
- **Steg 3** Välj en linje eller **Alla senaste**.
- **Steg 4** Välj en post.
- **Steg 5** Tryck på **Mer** och välj **Skapa ny lokal kontakt**.
- **Steg 6** Tryck på **Spara**.

## **Lägga till den senaste samtalsinformationen till en lokal kontakt**

Om kontakten redan finns i din lokala kontaktlista, men du ser ett alternativt nummer, kan du lägga till information i den befintliga posten för lokala kontakter.

- **Steg 1** Öppna appen **Senaste**.
- **Steg 2** Välj **Senaste**.
- **Steg 3** Välj en linje eller **Alla senaste**.
- **Steg 4** Välj en post.
- **Steg 5** Tryck på **Mer** och välj **Lägg till befintlig lokal kontakt**.

## **Ta bort en samtalspost**

Du kan radera ett enskilt samtal från lista Senaste samtal.

#### **Arbetsordning**

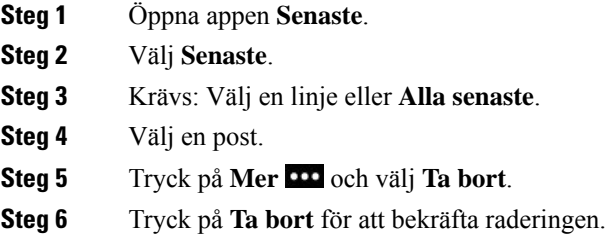

## **Radera listan med de senaste samtalen**

Du kan rensa alla poster från lista Senaste samtal.

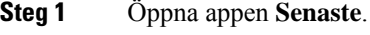

- **Steg 2** Välj **Senaste**.
- **Steg 3** Krävs: Välj en linje eller **Alla senaste**.
- **Steg 4** Tryck på **Mer** och välj **Rensa lista**.
- **Steg 5** Tryck på **Rensa** för att bekräfta raderingen.

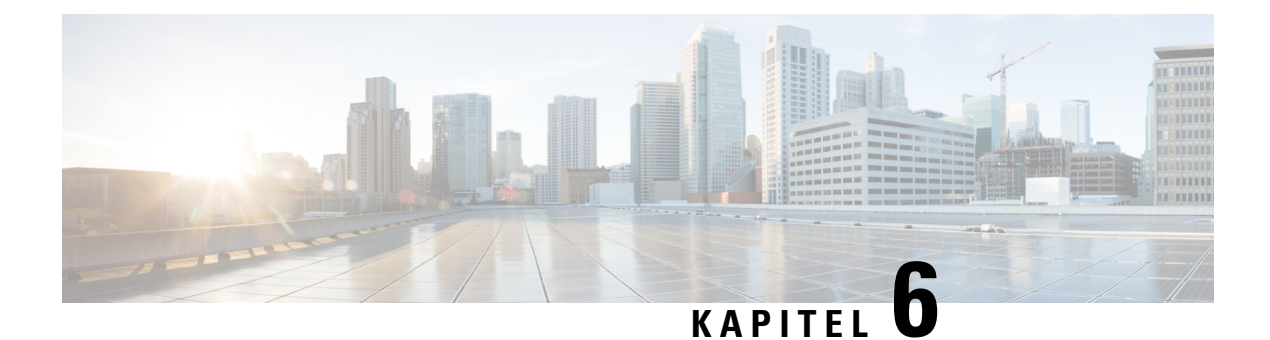

# **Program**

- Appar och knappen [Program,](#page-100-0) på sidan 91
- Använd [programmet](#page-100-1) Push to Talk, på sidan 91

# <span id="page-100-0"></span>**Appar och knappen Program**

Du kan använda appen **Appar T** för att öppna specialtjänster på telefonen.

Du kan använda knappen **Program D** om du vill börja använda program som Push to Talk eller andra tjänster på din telefon. Knappen **Program** sitter på vänster sida om telefonen.

Beroende på hur din administratör konfigurerar knappen kan du endast använda den från programskärmen eller från någon meny eller tjänst, eller till och med när telefonen är låst.

Knappen går också att konfigurera till att starta ett program omedelbart efter att du trycker på den eller endast efter att du har tryckt in den i flera sekunder.

Kontakta systemadministratören om du behöver mer information.

# <span id="page-100-1"></span>**Använd programmet Push to Talk**

Du kan använda tjänstenPush to Talk för att kommunicera (ungefär som med walke-talkies) med medlemmar i din organisation. Administratören måste konfigurera tjänsten Push to Talk, och sedan måste du prenumerera på tjänsten i självhjälpsportalen.

**OBS!** Din systemadministratör ger detaljerad information om hur du använder tjänsten Push to Talk.

Push to Talk använder samma ljudsökväg som telefonens ringsignal. Om ljudsökvägen är avsedd för telefonens ringning kommer ljudet att flyttas till headsetet när du använder Push to Talk och ansluter headsetet.

- **Steg 1** Från linjeskärmen trycker du på vänsterpilen på navigeringsringen.
- **Steg 2** Välj **Appar** .

#### **Steg 3** Välj **Push to Talk**.

- Använd **Program** om du vill påbörja och avsluta en överföring beroende på hur din tjänst är konfigurerad.
- Använd **Tala** och **Stoppa** för att skicka och ta emot ljud.

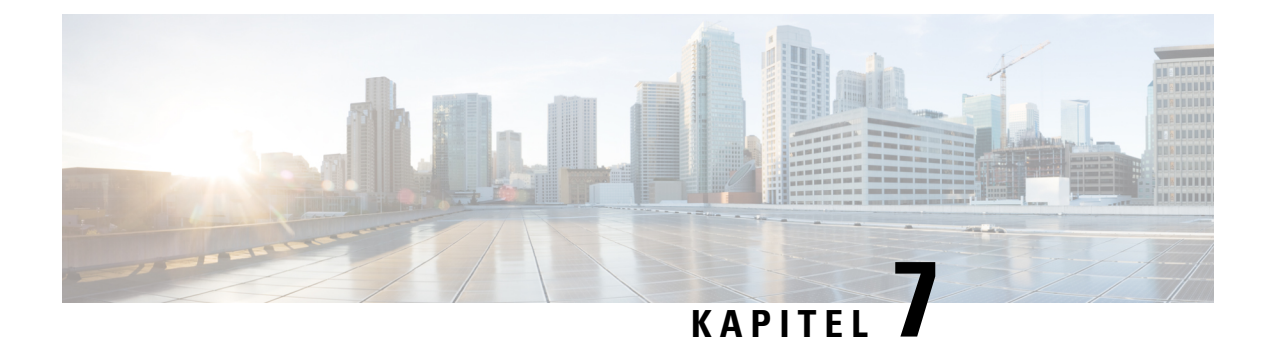

# **Inställningar**

- Öppna appen [Inställningar,](#page-102-1) på sidan 93
- Justera [volymen](#page-112-0) i ett samtal, på sidan 103
- Justera telefonens [ringsignalvolym,](#page-113-0) på sidan 104

# <span id="page-102-1"></span>**Öppna appen Inställningar**

Du använder appen **Inställningar** för att konfigurera, hantera och anpassa din telefon. Gråa punkter på menyn innebär att din administratör har begränsat tillträdet till menyn.

#### **Arbetsordning**

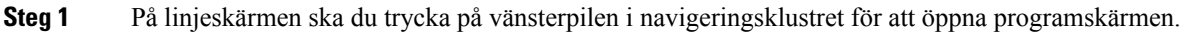

**Steg 2** På programskärmen ska du trycka på vänster pil i navigeringsklustret för att välja **Inställningar** .

#### **Relaterade ämnen**

Hitta [information](#page-130-0) om telefonen, på sidan 121

## **Öppna Telefoninställningar**

Du kan anpassa telefonen från menyn **Telefoninställningar** menu.

#### **Arbetsordning**

- <span id="page-102-0"></span>**Steg 1** Öppna appen **Inställningar**.
- **Steg 2** Välj **Telefoninställningar**.

### **Få telefonen att vibrera vid inkommande samtal**

Du kan konfigurera din telefon så att den vibrerar när du får ett inkommande samtal. Vibrationen kan ställas in på olika sätt baserat på huruvida du har telefonens ringsignal påslagen eller avstängd.

#### **Arbetsordning**

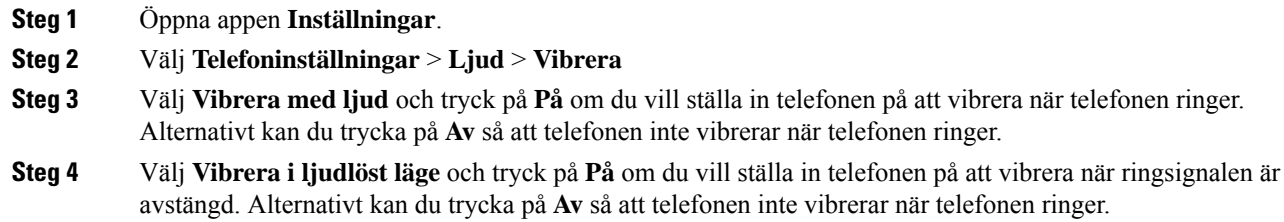

### <span id="page-103-0"></span>**Välj var du hör ringsignalen**

När du får ett inkommande samtal kan du konfigurera telefonen till att spela upp ringsignalen i ditt headset eller din högtalare.

#### **Arbetsordning**

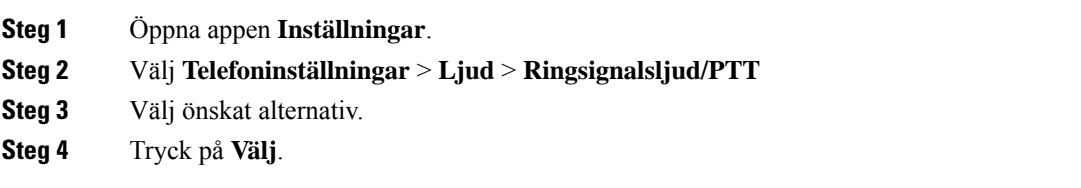

### **Ändra ringsignalen**

Du kan ändra ljudet som du hör vid inkommande samtal och ange en annan ringsignal för varje telefonlinje.

Om arbetsmiljön är störande kan du använda Chirp1(mobil) och Chirp2(mobil) för att höra ringsignalen. Dessa ringsignaler är optimerade för den trådlösa telefonhögtalaren.

#### **Arbetsordning**

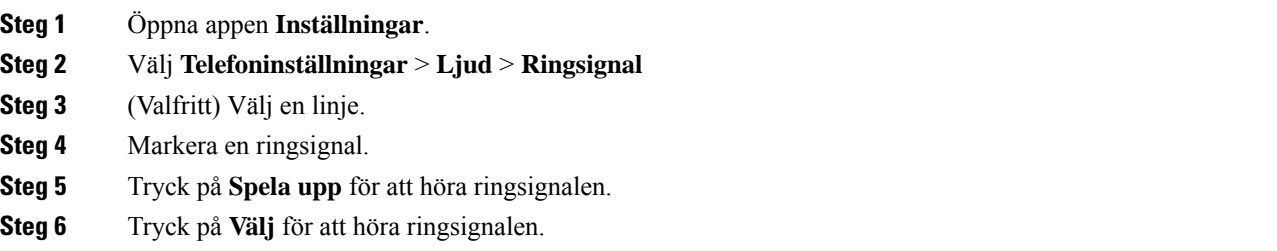

### **Justera feedback för headset**

När du använder ett headset kan du höra din egen röst i hörluren. Detta kallas sidoton eller headset-feedback. Du kan själv kontrollera mängden sidoton som ska höras i headsetet på din telefon.

#### **Arbetsordning**

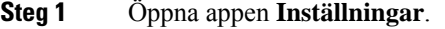

- **Steg 2** Välj **Telefoninställningar** > **Ljud** > **Headset-sidoton**
- **Steg 3** Välj ett av alternativen.

### **Slå av knappsatsens ljud**

Du kan slå av ljudet på knappsatsen så att du inte hör något när du trycker på en knapp.

#### **Arbetsordning**

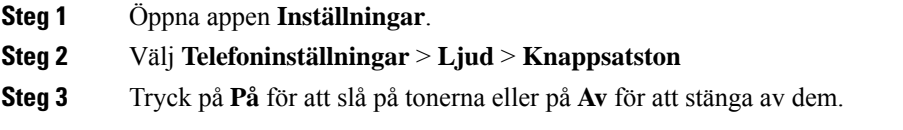

### **Justera bakgrundsbrusfilter**

Du kan justera mikrofonens känslighet för att filtrera bort bakgrundsbrus så att den andra personen i samtalet kan höra dig bättre.

#### **Arbetsordning**

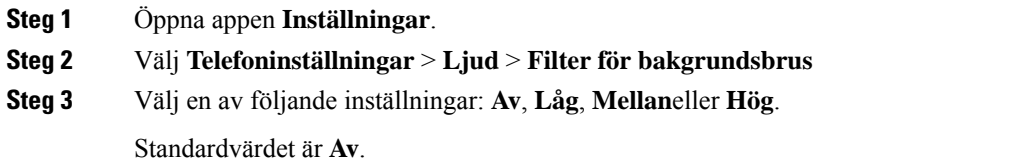

### **Justera skärmens ljusstyrka**

Du kan justera telefonskärmens ljusstyrka.

Standardinställningen är 5.

- **Steg 1** Öppna appen **Inställningar**.
- **Steg 2** Välj **Telefoninställningar** > **Skärm** > **Ljusstyrka**
- **Steg 3** Använd pilknapparna i navigeringsklustret om du vill justera ljusstyrkan.

**Steg 4** Tryck på **Spara**.

### **Ändra teckenstorleken**

Du kan justera teckensnittsstorleken som används på telefonensskärm. Om du förminskar teckensnittsstorleken visas mer text på skärmen. Om du förstorar teckensnittsstorleken visas mindre text på skärmen.

#### **Arbetsordning**

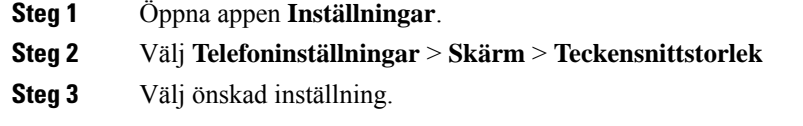

### **Kontrollera LED-lampan**

Din telefon har en LED-lampa högst upp. När lampan aktiveras visar den telefonens status:

- Lyser rött telefonen är ansluten till växelströmkällan och batteriet laddas.
- Lyser grönt telefonen är ansluten till växelströmkällan och batteriet är fullt laddat.
- Blinkar snabbt gult Du har inkommande samtal. Telefonen kan laddas eller vara fullt laddat.
- Blinkar snabbt grönt Du har ett röstmeddelande. När telefonen är ansluten till växelströmkällan lyser det gröna ljuset längre än när du bara använder batteriet.
- Blinkar långsamt grönt (varannan sekund): Telefonen använder endast batteriet. Telefonen är registrerad på det trådlösa nätverket och befinner sig inom tjänstens täckningsområde.

Om du inte vill ha den indikationen kan du stänga av lampan

#### **Arbetsordning**

- **Steg 1** Öppna appen **Inställningar**.
- **Steg 2** Välj **Telefoninställningar** > **LED-lampa för täckning**
- **Steg 3** Tryck på **Av** för att stänga av lampan eller tryck på **På** för att slå på den.

### **Ändra timeout för skärmen**

Du kan konfigurera telefonen till att stänga av skärmen efter en viss inaktiv period. När du stänger av skärmen förbrukar telefonen mindra batteri.

När du väljer en inställning tonas telefonskärmen ned efter angiven perioden av inaktivitet. Efter ytterligare 10 sekunder släcks skärmen och telefonen övergår till viloläge.

Standardvärdet är 10 sekunder.

#### **Arbetsordning**

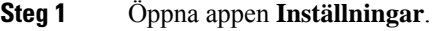

- **Steg 2** Välj **Telefoninställningar** > **Skärm** > **Viloläge**
- **Steg 3** Välj tidsinställningen som krävs.

#### **Relaterade ämnen**

Stäng av [telefonen](#page-17-0), på sidan 8

### **Ändra bakgrunden**

Du kan ändra bakgrundsbild på din telefon.

#### **Arbetsordning**

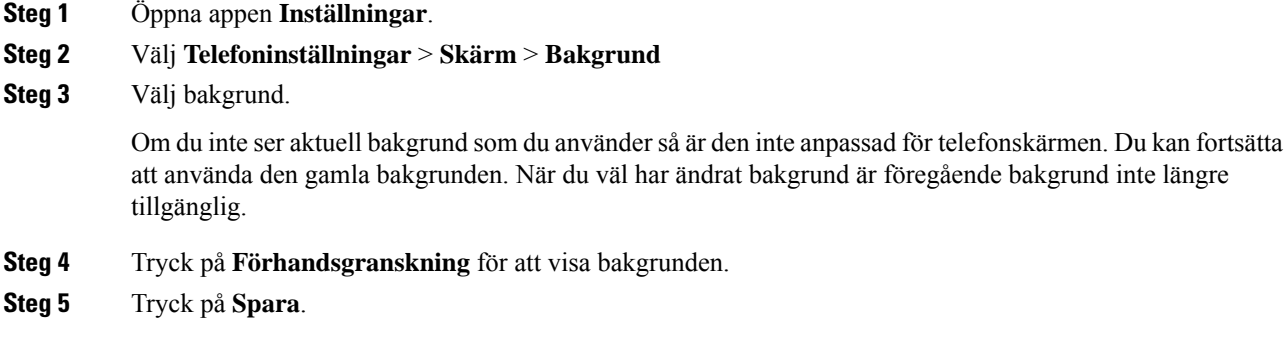

### **Lås knappsatsen automatiskt**

Du kan ställa in knappsatsen så att låser sig automatiskt. Om du ställer din telefonen på att automatiskt låsa knappsatsen så låser sig knappsatsen när telefonskärmen stängs av.

#### **Arbetsordning**

- **Steg 1** Öppna appen **Inställningar**.
- **Steg 2** Välj **Telefoninställningar** > **Knappsats** > **Autolås**
- **Steg 3** Tryck på **På**.

#### **Relaterade ämnen**

Lås [telefonens](#page-17-1) knappsats, på sidan 8

### **Inställningar för datum och tid**

Du kan hantera vissa datum- och tidsinställningar på din telefon. Vanligtvis ställer telefonen in datum och tid automatiskt, och tidszoner med hjälp av informationen från samtalskontrollsystemet. Däremot måste du eventuellt åsidosätta de automatiska inställningarna.

#### **Kontrollera datum och tid manuellt**

När telefonens datum och tid kontrolleras manuellt kan du ändra följande två inställningar:

- Automatisk tidszon
- Tid
- Datum
- Tidszon
- 12- eller 24-timmarsformat
- Datumformat

#### **Arbetsordning**

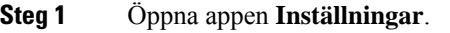

**Steg 2** Välj **Telefoninställningar** > **Datum och tid**

- **Steg 3** Välj **Automatiskt datum och tid**.
- **Steg 4** Tryck på **Av**.

#### **Kontrollera datum och tid automatiskt**

När telefonens datum och tid kontrolleras automatiskt kan du ändra följande två inställningar:

• Automatisk tidszon

#### **Arbetsordning**

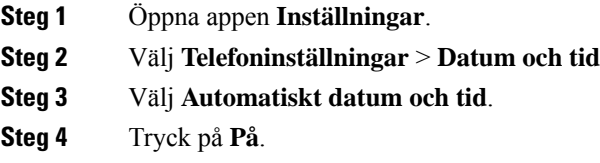

#### **Ställ in tidszon automatiskt**

Du kan konfigurera din telefon till att automatiskt eller manuellt ställa in tidszon. När fältet Automatisk tidszon är inställt på På kan du inte ändra tidszon som din telefon använder. När fältet Automatisk tidszon är inställt på Av kan du ändra tidszon som din telefon använder.
$\mathbf{l}$ 

### **Arbetsordning**

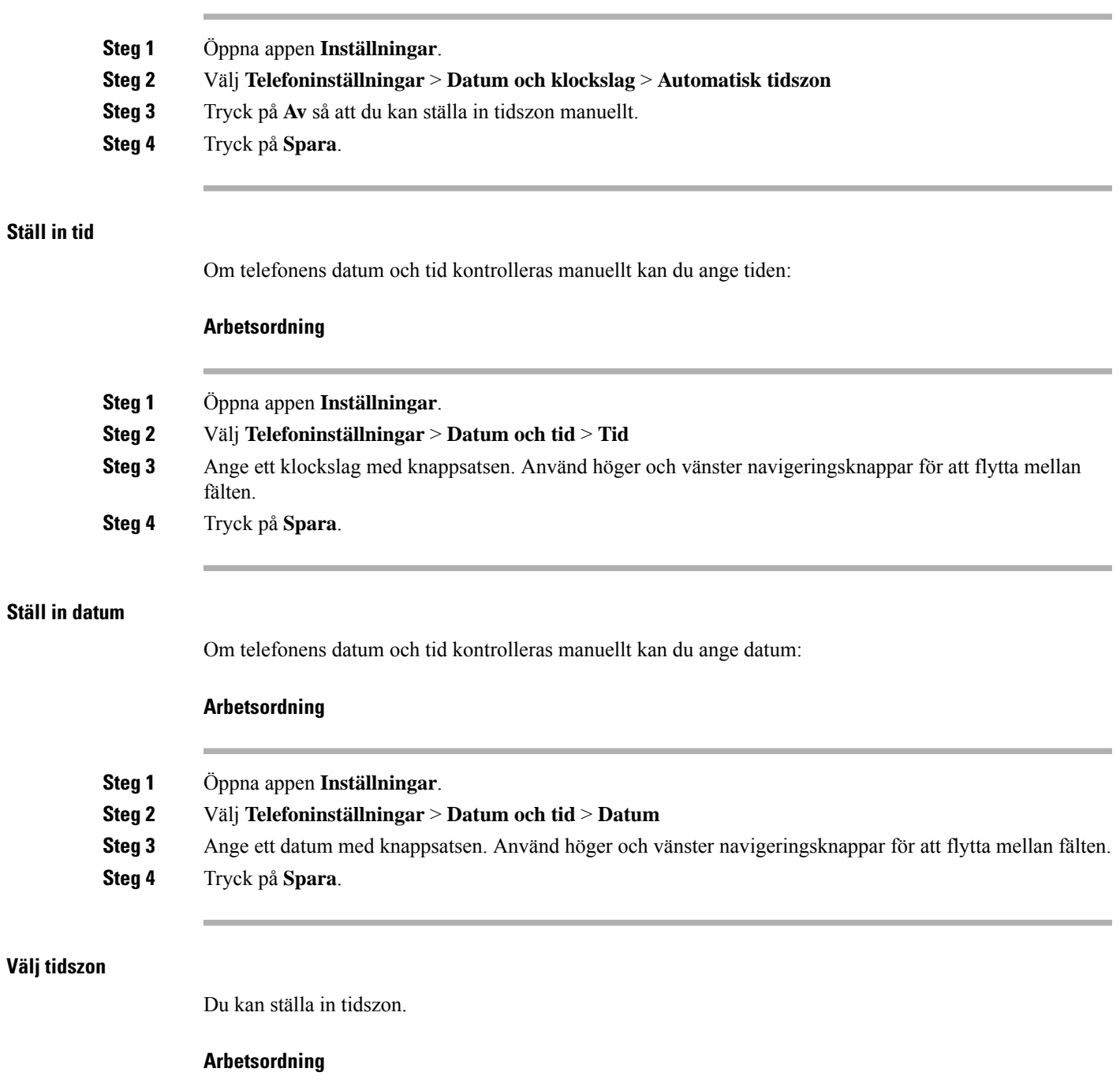

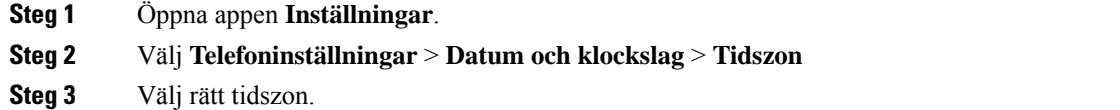

### **Steg 4** Tryck på **Spara**.

### **Använd klocka med 12-timmars- eller 24-timmarsformat**

Om telefonens datum och tid kontrolleras manuellt kan du ändra hur tiden visas:

### **Arbetsordning**

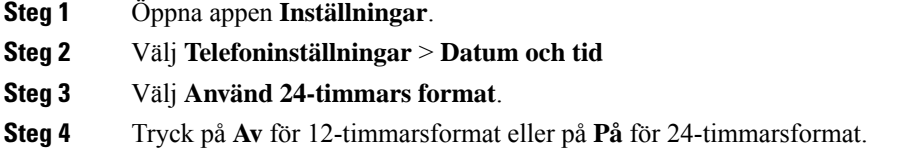

### **Ange datumformat**

Om telefonens datum och tid kontrolleras manuellt kan du konfigurera din telefon till att visa datum i ett av de förinställda formaten.

### **Arbetsordning**

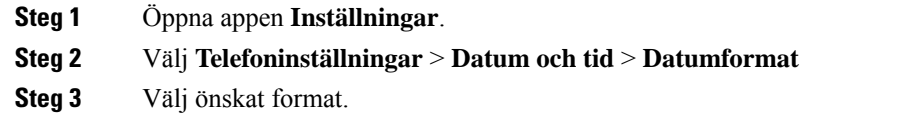

**Steg 4** Tryck på **Spara**.

### **Ställa in visning av batterinivå**

Du kan ställa in telefonen så att batteristyrkan visas som en procentsats, förutom ikonen för batterinivå.

#### **Arbetsordning**

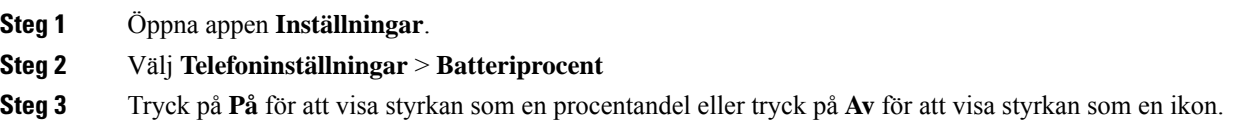

### **Relaterade ämnen**

Den övre [radens](#page-24-0) ikoner, på sidan 15

Ш

## <span id="page-110-0"></span>**Öppna Bluetooth-inställningar**

Du kan ansluta Bluetooth-headset och -högtalare till telefonen. Telefonen har inte stöd för andra Bluetooth-enheter. Innan du kan använde ett Bluetooth-headset eller en Bluetooth-högtalare måste du konfigurera telefonen för Bluetooth.

#### **Arbetsordning**

**Steg 1** Öppna appen **Inställningar**.

**Steg 2** Välj **Bluetooth**.

### **Relaterade ämnen**

[Bluetooth-headset,](#page-116-0) på sidan 107 Använda telefonen med [Bluetooth](#page-28-0), på sidan 19

### **Slå på Bluetooth**

Innan du kan använda Bluetooth måste du slå på telefonens Bluetooth-funktion.

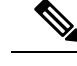

**OBS!** När du använder Bluetooth får telefonens batteri kortare samtalstid.

### **Arbetsordning**

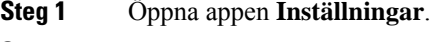

**Steg 2** Välj **Bluetooth** > **Bluetooth**.

**Steg 3** Tryck på **På**.

### **Lägg till ett nytt Bluetooth-headset**

Du kan lägga till upp till 5 Bluetooth-headset.

### **Innan du börjar**

Bluetooth måste vara aktiverat.

### **Arbetsordning**

- **Steg 1** Se till att Bluetooth-headsetet är upptäckbart.
- **Steg 2** Öppna appen **Inställningar**.
- **Steg 3** Välj **Bluetooth**.
- **Steg 4** Välj **Lägg till Bluetooth-enhet**. Telefonen söker efter alla Bluetooth-enheter inom sin räckvidd. Sökningen kan ta ett par minuter.

**Steg 5** Välj en enhet i listan och tryck på **Parkoppla**. **Steg 6** (Valfritt) Ange ett lösenord för enheten.

### **Anslut ett Bluetooth-headset**

Efter att du har parkopplat och anslutit ett Bluetooth-headset till din telefon så ansluts headsetet automatiskt, när det slås på och du stänger din telefon. Det går endast att ansluta ett Bluetooth-headset till telefonen. Om du däremot har två Bluetooth-headset påslagna använder telefonen det som senast har anslutits. Du kan ändra vilket headset som telefonen använder.

### **Innan du börjar**

Bluetooth måste vara påslaget, och headsetet måste redan ha tillkommit på listan över Bluetooth-enheter.

### **Arbetsordning**

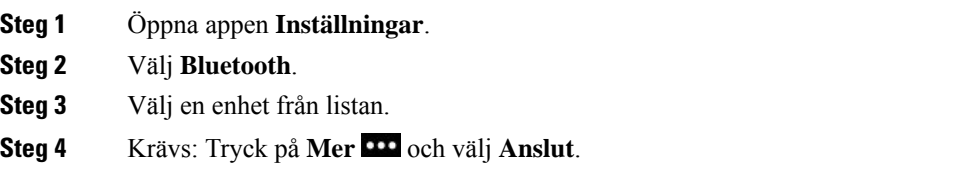

### **Byt namn på ett Bluetooth-headset**

Om du har flera poster i listan över Bluetooth-enheter som är identiska kan du byta namn på dem så att de får mer betydelse.

### **Arbetsordning**

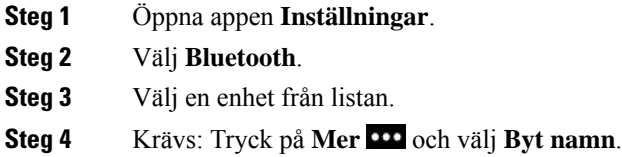

**Steg 5** Använd knappsatsen för att ange ett namn.

### **Koppla ifrån ett Bluetooth-headset**

Om du har ett Bluetooth-headset anslutet till din telefon och vill använda det med din mobiltelefon eller dator, kan du frånkoppla Bluetooth-headsetet. Headsetet finns kvar i listan över Bluetooth-enheter, och du kan ansluta det igen.

Ш

### **Arbetsordning**

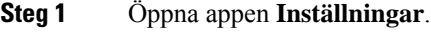

- **Steg 2** Välj **Bluetooth**.
- **Steg 3** Välj en enhet från listan.
- **Steg 4** Krävs: Tryck på **Mer** och välj **Koppla från**.

### **Ta bort ett Bluetooth-headset**

När du inte vill ha ett Bluetooth-headset i listan över tillgängliga enheter kan du radera det.

### **Arbetsordning**

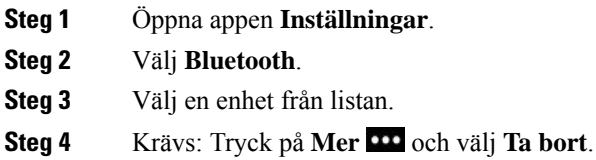

## **Öppna Admin.inställningar**

Administratören kan begränsa tillträdet till den här menyn. Mer information om den här menyn finns i *Cisco trådlös IP-telefon 8821 och 8821EX – administrationsguide för Cisco Unified Communications Manager*.

### **Arbetsordning**

**Steg 1** Öppna appen **Inställningar**.

**Steg 2** Välj **Admin-inställningar**.

## **Justera volymen i ett samtal**

Om ljudet i luren, headsetet eller högtalartelefonen är för högt eller lågt kan du ändra volymen medan du lyssnar på den andra personen. När du ändrar volymen i ett samtal påverkar ändringen endast den högtalaren du använder just då. Om du exempelvis justerar volymen medan du använder ett headset så ändras inte volymen i luren.

**Arbetsordning** Tryck **volymknappen** uppåt eller nedåt om du vill justera volymen under ett samtal.

## **Justera telefonens ringsignalvolym**

Om telefonensringsignal är för hög eller låg när du får ett inkommande samtal kan du ändra ringsignalsvolymen. Ändringar av ringsignalens volym påverkar inte volymen du hör i ett samtal.

### **Arbetsordning**

Tryck **volymknappen** uppåt och nedåt om du vill justera ringsignalsvolymen när telefonen inte används.

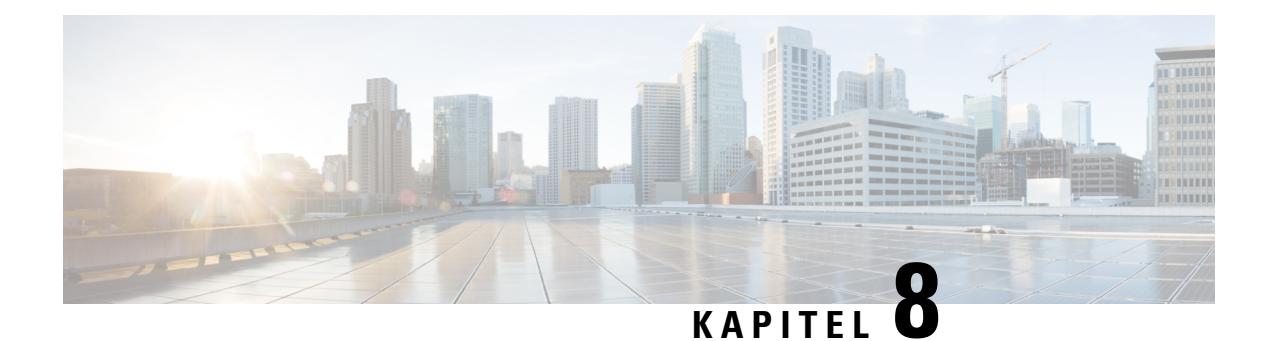

## **Tillbehör**

- [Tillbehör](#page-114-0) som stöds, på sidan 105
- [Headset,](#page-115-0) på sidan 106
- [Silikonfodral,](#page-116-1) på sidan 107
- [Datorladdare,](#page-119-0) på sidan 110
- [Multiladdare,](#page-122-0) på sidan 113
- Lås fast [telefonen](#page-127-0) med ett kabellås, på sidan 118

## <span id="page-114-0"></span>**Tillbehör som stöds**

Du kan använda ett antal olika tillbehör med din telefon.

- Headset:
	- Standard-headset som har 3,5 mm-kontakt.
	- Bluetooth-headset
- Cisco trådlös IP-telefon 8821 datorladdare: laddar endast Cisco trådlös IP-telefon 8821
- Cisco trådlös IP-telefon 8821-EX Bordsladdare: laddar endast Cisco trådlös IP-telefon 8821-EX
- Cisco trådlös IP-telefon 8821 multiladdare: laddar endast Cisco trådlös IP-telefon 8821
- Cisco trådlös IP-telefon 8821-EX multiladdare: laddar endast Cisco trådlös IP-telefon 8821-EX

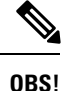

Cisco trådlösIP-telefon 8821-EX har inte testats eller certifierats med några tillbehör för användning i potentiellt explosiva atmosfärer.

Telefonerna kan endast anslutas till Bluetooth-headset och -högtalare. De saknar stöd för andra typer av Bluetooth-enheter.

Telefonerna har andra tillbehör, som väskor och silikonfodral. Mer information om tillbehör finns i *Cisco trådlösIP-telefon 882x-serien,tillbehörsguide* på [http://www.cisco.com/c/en/us/support/collaboration-endpoints/](http://www.cisco.com/c/en/us/support/collaboration-endpoints/unified-ip-phone-8800-series/products-user-guide-list.html) [unified-ip-phone-8800-series/products-user-guide-list.html.](http://www.cisco.com/c/en/us/support/collaboration-endpoints/unified-ip-phone-8800-series/products-user-guide-list.html)

## <span id="page-115-0"></span>**Headset**

Du kan använda sladdanslutna och Bluetooth-anslutna headset med din telefon. Mer information om kompatibla headset finns i *Cisco trådlös IP-telefon 882x-serien, tillbehörsguide*.

Även om vi gör en del intern testning av sladdanslutna och Bluetooth-anslutna headset från andra företag för användning med Cisco trådlös IP-telefon 8821 och 8821-EX, kan vi inte garantera eller ge stöd åt produkter från headset- och handset-leverantörer. På grund av de inkonsekvenser som råder i miljöer och maskinvara på de platser där telefoner används, finns ingen "bästa" lösning som passar alla miljöer. Vi rekommenderar att kunderna testar vilka headset som passar bäst i aktuell miljö, innan de placerar ut ett stort antal enheter i nätverket.

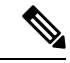

Cisco trådlös IP-telefon 8821-EX har inte testats för sladdanslutna och Bluetooth-anslutna headset på farliga platser. **OBS!**

Vi rekommenderar att du använder externa enheter av hög kvalitet, t.ex. headset som är avskärmade mot oönskade radiofrekvens- och tonfrekvenssignaler (RF respektive AF). Beroende på enheternas kvalitet och närheten till andra enheter, till exempel mobiltelefoner eller radiosändare/mottagare, kan vissa störningar förekomma.

Det största skälet till varför ett visst headset inte passar telefonen, är risken för ett hörbart brum. Detta brum kan antingen höras av den som ringer utifrån eller av både den som ringer utifrån och du som använder telefonen. En del brum kan orsakas av olika typer av externa källor, t.ex. elektriskt ljus, eldrivna motorer eller stora datorskärmar. I vissa situationer kan mekaniken eller elektroniken i olika headset göra att de som ringer utifrån hör ett eko av sin egen röst när de pratar med någon som använder telefonen.

#### **Relaterade ämnen**

Ringa med ett [headset](#page-65-0), på sidan 56

### **Viktig säkerhetsinformation om headset**

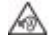

Högt ljudtryck – Undvik att lyssna på hög volym under längre perioder för att slippa hörselskador.

När du har anslutit headsetet sänker du volymen på högtalaren innan du tar på dig headsetet. Om du kommer ihåg att sänka volymen innan du tar av dig headsetet vet du att volymen är låg när du ansluter headsetet nästa gång.

Tänk på din omgivande miljö. När du använder headset kan det utestänga viktiga externa ljud, särskilt i nödsituationer eller i bullrig miljö. Använd inte headsetet när du kör bil. Lägg inte headsetet eller headsetsladdarna på en plats där personer eller husdjur kan snubbla över dem. Övervaka alltid barn som vistas i närheten av ditt headset eller dina headsetkablar.

### **Standardheadset**

Du kan använda sladdanslutet headset med din telefon. Headsetet behöver en 3,5 mm-kontakt med tre band och fyra stift.

Vi rekommenderar Cisco-headset i 520-serien. Detta headset erbjuder enastående ljudprestanda. Den har en 3,5 mm-ljudkontakt som du kan ansluta till den trådlösa telefonen. Du kan även använda headsetet och den interna styrenheten med några av skrivbordstelefonerna i Cisco IP-telefon i 8800-serien. Mer information om headset finnsi [https://www.cisco.com/c/en/us/products/collaboration-endpoints/headset-500-series/index.html.](https://www.cisco.com/c/en/us/products/collaboration-endpoints/headset-500-series/index.html)

Om du ansluter ett headset till telefonen under ett aktivt samtal går ljudet automatiskt via headsetet.

### <span id="page-116-0"></span>**Bluetooth-headset**

Du kan använda ett Bluetooth-headset med din telefon. När du använder ett trådlöst Bluetooth-headset brukar headsetet öka batteriförbrukningen på telefonen, vilket kan leda till kortare batteritid.

Bluetooth-headset behöver inte vara inom synhåll från telefonen för att fungera, men vissa hinder, t.ex. väggar eller dörrar, och störningar från andra elektroniska enheter, kan påverka anslutningen.

### **Relaterade ämnen**

Öppna [Bluetooth-inställningar,](#page-110-0) på sidan 101 Använda telefonen med [Bluetooth](#page-28-0), på sidan 19

## **Tips om headset**

Om headsetet har en kontrollknapp kan du använda headsetet för att lyssna (hörlursläge) och telefonens mikrofon för att återge din röst. Tryck bara på kontrollknappen när du ansluter telefonens headset. Om du använder det här läget kommer telefonens mikrofon att automatiskt filtrera bakgrundsbruset.

#### **Relaterade ämnen**

Justera [bakgrundsbrusfilter,](#page-104-0) på sidan 95

## <span id="page-116-1"></span>**Silikonfodral**

Du kan skydda din trådlösa telefon med hjälp av Cisco trådlös IP-telefon 8821 silikonfodral. Fodralet passar alla trådlösa telefonmodeller.

**Figur 5. Cisco trådlös IP-telefon 8821 och Cisco trådlös IP-telefon 8821 silikonfodral**

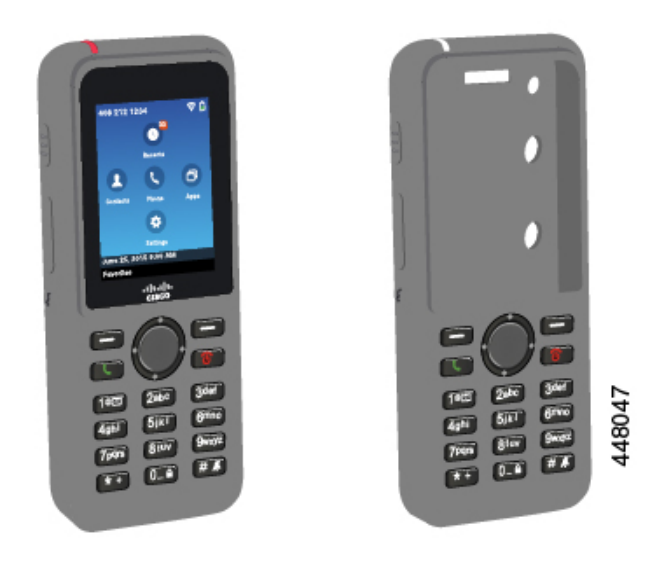

Fodralet har följande fördelar:

- Hypoallergent
- Antimikrobiellt
- Resistent mot slitage från 15 % alkohol, 75 % alkohol, 2,5 % väteperoxid, mineralolja, tvål, vatten, blekmedel och diskmedel.

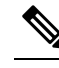

Använd rengöringsmedlet med lägst styrka för att förlänga fodralets **OBS!** livslängd och se till att det håller sig snyggt.

- Minskar skadorna om du tappar telefonen
- Täcker en större del av telefonen än andra fodral.

Detta fodral kommer med en bälteshållare som du kan sätta på fodralet.

Fodralet behöver inte tas bort när du ska ladda batteriet i skrivbordsladdaren eller multiladdaren. Du tar bort kupan i laddaren för att sätta telefonen och fodralet i laddaren.

## <span id="page-117-0"></span>**Installera Cisco trådlös IP-telefon 8821 silikonfodral**

Du sätter i telefonen i fodralet genom fodralets skärmöppning. Om du behöver ta bort ärendet återställer du stegen nedan.

### **Arbetsordning**

**Steg 1** Skjut in telefonens nedre del i skärmöppningen tills telefonen är helt inne i fodralet.

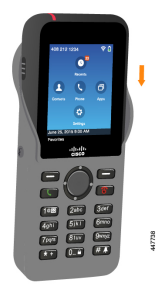

- **Steg 2** Om skärmöppningen har rullat ihop sig ska du rulla ut den tills den är platt.
- **Steg 3** Ta ett hörn i taget och dra upp fodralet så att det täcker telefonen.

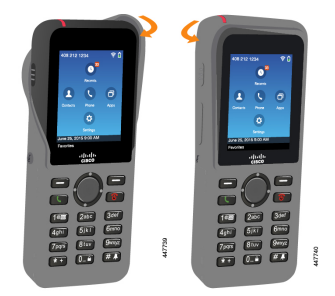

- **Steg 4** Om skärmöppningen har rullat ihop sig ska du rulla ut den tills den är platt.
- **Steg 5** (Valfritt) Vid behov trycker du in bälteshållarens bas och skjuter på hållaren på fästet på fodralets baksida.

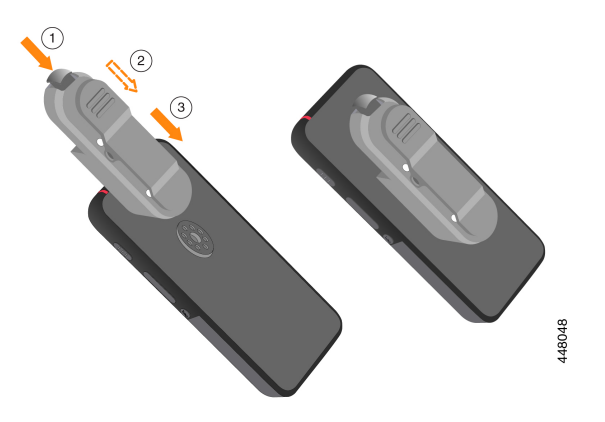

## **Rengöra silikonfodralet**

### **Arbetsordning**

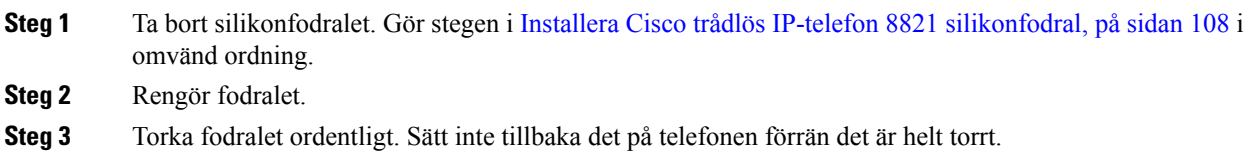

**Steg 4** Sätt tillbaka fodralet på telefonen. Se Installera Cisco trådlös IP-telefon 8821 [silikonfodral,](#page-117-0) på sidan 108 .

## <span id="page-119-0"></span>**Datorladdare**

Du kan använda Cisco trådlös IP-telefon 8821 datorladdare för att ladda Cisco trådlös IP-telefon 8821 och telefonens reservbatteri. Laddaren drivs med nätström eller med ett laddat reservbatteri. Den kan säkras med ett vanligt kabellås för bärbara datorer. Den här laddaren har en etikett på baksidan som anger max spänning (4,35 V).

Du kan använda Cisco trådlös IP-telefon 8821-EX Bordsladdare för att ladda Cisco trådlös IP-telefon 8821-EX och telefonens reservbatteri. Laddaren drivs med nätström eller med ett laddat reservbatteri. Den kan säkras med ett vanligt kabellås för bärbara datorer. Laddaren ser ut som Cisco trådlös IP-telefon 8821 datorladdare förutom att den inte har någon bild av Cisco trådlös IP-telefon 8821-EX och inte har etikett med spänningsinformation.

Följande bild visar laddaren med en telefon.

#### **Figur 6. Cisco trådlös IP-telefon 8821 och Cisco trådlös IP-telefon 8821 datorladdare**

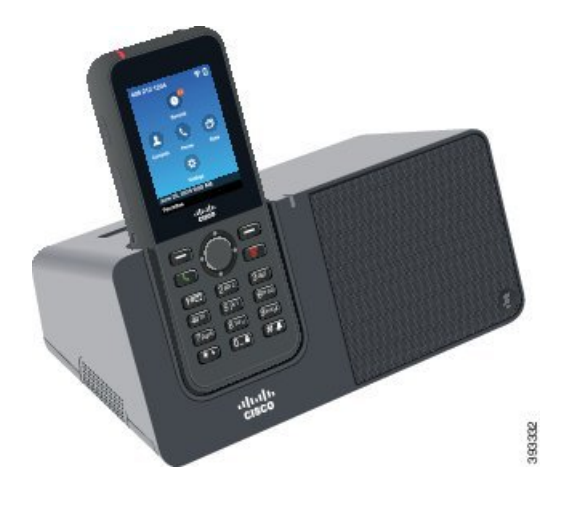

Cisco trådlös IP-telefon 8821 datorladdare kan endast ladda Cisco trådlös IP-telefon 8821 och ett reservbatteri för den telefonen. Det går inte att ladda Cisco trådlös IP-telefon 8821-EX eller dess reservbatterier i Cisco trådlös IP-telefon 8821 datorladdare. **Försiktighet**

I det här dokumentet avser termen *datorns laddare* båda laddarna.

Om din telefon har ett skyddsfodral behöver du inte ta bort fodralet innan du laddar telefonen i datorns laddare. Du anpassar laddaren till att passa telefonen.

Du kan använda ett USB-minne till Ethernet-kort (dongel) för att ansluta datorns laddare till Ethernet vid enbart konfiguration av automatisk tilldelning av WiFi-profil och certifikatregistrering. Du kan inte använda dongeln för att ringa röst samtal över Ethernet. Mer information om användning av USB-port finns i *Cisco trådlös IP-telefon 8821 och 8821-EX – administrationsguide*.

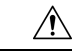

**Försiktighet**

Använd inte laddare eller handsfree-läge i en potentiellt explosiv atmosfär-

Ladda inte telefonen om den är fuktig.

#### **Inbyggd högtalartelefon**

I laddaren ingår en högtalartelefon som du kan använda när telefonen är dockad. Använd telefonens volymknappar för att reglera högtalartelefonens volym och **Tyst**-knappen på laddaren. När högtalartelefonen är ljudlös lyser knappen **Ljudlös** rött.

#### **Telefonens laddningsindikeringar**

När du sätter telefonen i laddaren visar telefonen att batteriet laddas med den röda LED-lampan överst på telefonen. Om telefonen är påslagen när du sätter den i laddaren visas ett meddelande på skärmen. Om telefonen är avstängd eller om batteriet är för svagt visas en ikon på skärmen. När batteriet har laddats klart lyser telefonens LED-lampa grön.

#### **Indikeringar vid laddning av reservbatteri**

Du kan ladda ett reservbatteri i den extra laddningsporten bakom huvudladdningsporten. När du sätter ett reservbatteri i laddaren tänds batteriets LED-lampa (till höger om telefonen) för att visa laddningsstatus:

- Rött reservbatteriet laddas.
- Grönt reservbatteriet är fullt laddat.

### **Relaterade ämnen**

Ringa ett samtal med [telefonhögtalaren,](#page-66-0) på sidan 57

### **Konfigurera datorns laddare**

Du bör placera datorns laddare på en stabil arbetsyta.

#### **Innan du börjar**

Du behöver kabeln som medföljer laddaren. Den kabeln har en kontakt på ena änden och en USB-kontakt på den andra.

Du behöver strömsladden som medföljer din telefon.

### **Arbetsordning**

**Steg 1** Koppla in kabelns kontaktände i datorns laddare.

**Steg 2** Koppla in kabelns USB-ände i strömadaptern och koppla in strömadaptern i eluttaget.

### **Ladda din telefon med datorns laddare**

Du vet att din telefon laddas i laddaren när telefonens LED-lampa lyser rött och ett meddelande eller en ikon visas på skärmen. När batteriet har laddats klart lyser LED-lampan grön. Din telefon kan ta upp till tre timmar att ladda om.

Om din telefon har ett skyddsfodral behöver du inte ta bort fodralet innan du laddar telefonen i datorns laddare. Du anpassar laddaren till att passa telefonen.

När du sätter telefonen i laddaren ska du se till att du inpassar laddningsstiften längst ned på telefonen med kontakten i laddaren. När din telefon är korrekt placerad i laddaren hålls den fast på plats med magneter. Om LED-lampan inte lyser är telefonen inte korrekt inpassad.

 $\wedge$ 

**Försiktighet**

Ladda inte telefonen i en farlig miljö.

Ladda inte telefonen om den är fuktig.

### **Arbetsordning**

**Steg 1** (Valfritt) Anpassa laddaren för telefon i fodral: Vänd laddaren så att baksidan hamnar mot dig, placera tre fingrar omkring 3/4 in i kupan, tryck in och lyft. Kupan ska glida ut.

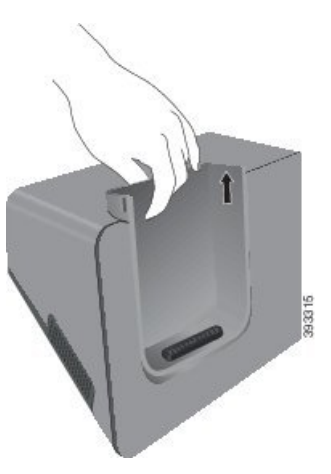

- **OBS!** Det kan hända att du måste använda två händer för att ta bort kupan för första gången.
- **Steg 2** Placera telefonen i laddningsfacket med skärmen vänd mot dig. Om telefonen har ett fodral trycker du in telefonen i laddningsfacket för att säkerställa att telefonen ansluter till kontakterna.

Se till att LED-lampan på telefonen lyser rött. Om LED-lampan inte lyser ska du ta bort telefonen och sätta in den i laddaren igen.

Om telefonen är i fodral, kommer telefonen och fodralet att luta utåt på grund av fodralet.

**Steg 3** När du tar bort telefonen från laddaren ska du luta telefonen framåt och lyfta upp den för att koppla från kontakten från magneterna.

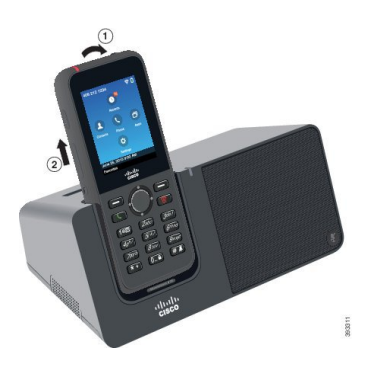

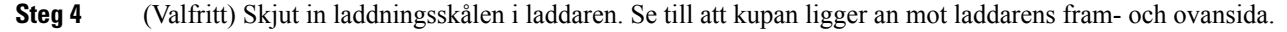

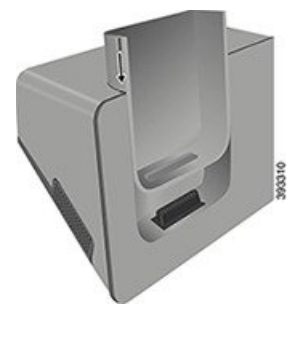

## **Ladda ditt reservbatteri med datorns laddare**

Du kan ladda ett reservbatteri i datorns laddare. Batteriet kan ta upp till tre timmar att ladda om.

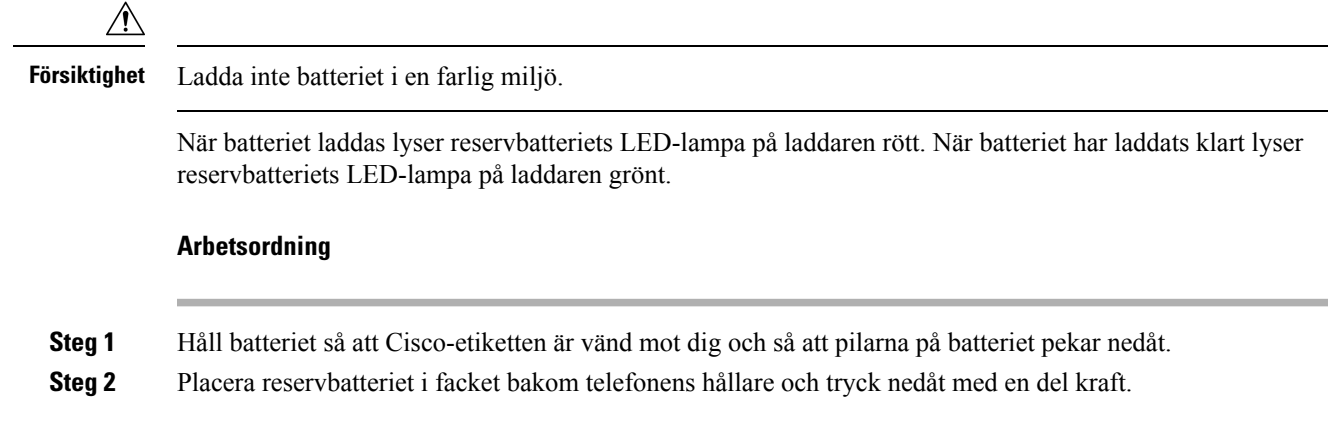

## <span id="page-122-0"></span>**Multiladdare**

Du kan ladda upp till sex Cisco trådlös IP-telefon 8821 och sex reservbatterier åt gången med Cisco trådlös IP-telefon 8821 multiladdare, Om din telefon ligger i ett fodral kan du ladda den utan att ta bort fodralet. Den här laddaren har en etikett på baksidan som anger max spänning (4,35 V).

Du kan ladda upp till sex Cisco trådlös IP-telefon 8821-EX och sex reservbatterier åt gången med Cisco trådlös IP-telefon 8821-EX multiladdare, Om din telefon ligger i ett fodral kan du ladda den utan att ta bort fodralet. Laddaren ser ut som Cisco trådlös IP-telefon 8821 multiladdare förutom att den inte har någon bild av Cisco trådlös IP-telefon 8821-EX och inte har etikett med spänningsinformation.

Följande bild visar multiladdaren. Telefonerna placerasi laddningshållare till vänster och höger. Reservbatterier placeras i mitten.

#### **Figur 7. Cisco trådlös IP-telefon 8821 och Cisco trådlös IP-telefon 8821 multiladdare**

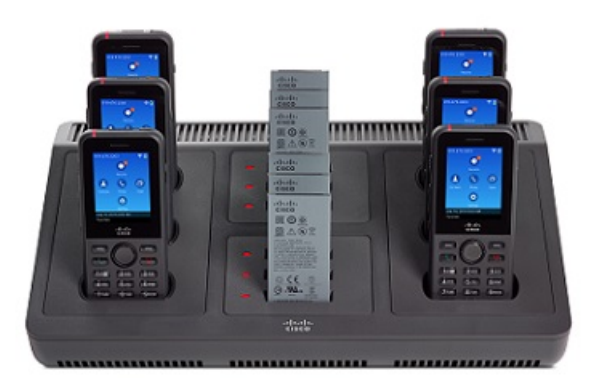

Du kan placera multiladdaren på en arbetsyta eller montera den på väggen med väggmonteringsfästet. Du kan även låsa fast multiladdaren med ett vanligt kabellås för bärbara datorer.

⁄≬∖

**Försiktighet**

Cisco trådlös IP-telefon 8821 multiladdare kan endast ladda Cisco trådlös IP-telefon 8821 och ett reservbatteri för den telefonen. Det går inte att ladda Cisco trådlös IP-telefon 8821-EX eller dess reservbatterier i Cisco trådlös IP-telefon 8821 multiladdare.

I det här dokumentet avser termen *multiladdare* båda laddarna.

LED-lampan på telefonen visar laddningsstatus. När batteriet laddas lyser LED-lampan rött. När batteriet har laddats klart lyser LED-lampan grönt.

LED-lampan bredvid extrabatteriet visar laddningsstatus. När batteriet laddas lyser LED-lampan rött. När batteriet har laddats klart lyser LED-lampan grönt.

Det kan ta flera minuter innan LED-lamporna anger att batteriet är helt laddat. Om du flyttar ett fulladdat batteri till en annan plats kan LED-lampan först lysa rött innan den blir grön.

### $\bigwedge$

**Försiktighet**

Använd inte laddare läge i en potentiellt explosiv atmosfär.

Ladda inte telefonen om den är fuktig.

## **Konfigurera multiladdaren**

Strömkontakten sitter på höger sida om multiladdaren.

### **Arbetsordning**

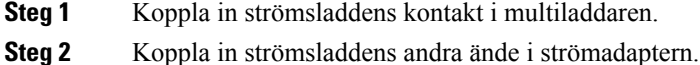

- **Steg 3** Koppla in strömadaptern i eluttaget.
- **Steg 4** Placera multiladdaren på en stabil arbetsyta.

### **Montera multiladdarens väggmonteringsfäste**

Väggmonteringsfästet har följande komponenter:

- fäste
- paket med fem skruvar och fem självfästande vägghakar.

### **Innan du börjar**

Du behöver följande verktyg:

- En borr och en 0,25 tums borrskär
- Penna
- Nivå
- Skruvmejslar Philips #1 och #2

Du behöver strömsladden och strömadaptern.

### **Arbetsordning**

- **Steg 1** Bestäm platsen för fästet. Det nedre högra hörnet på fästet måste vara mindre än 50 tum (127 cm) från ett eluttag.
- **Steg 2** Montera väggfästet.

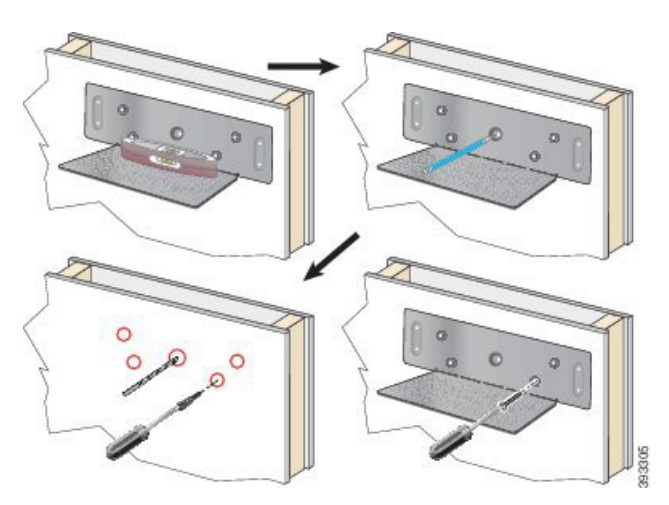

- a) Håll fästet på väggen som diagrammet visar.
- b) Använd nivån för att se till att fästet är rakt och använd en penna för att markera skruvhålen.
- c) Installera hakarna med borr och borrskär.
- d) Skruva fast fästet i väggen.
- **Steg 3** Hitta fästjärnet i multiladdaren.
- **Steg 4** Håll multiladdaren så att fästjärnen är framför stängerna på fästet, tryck på multiladdaren mot väggen och tryck sedan ned multiladdaren så att stängerna placeras i hållaren.

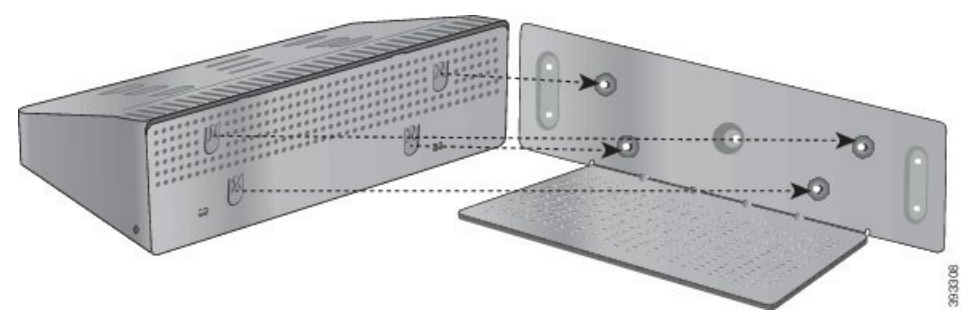

Här är en närbild på fästjärnet.

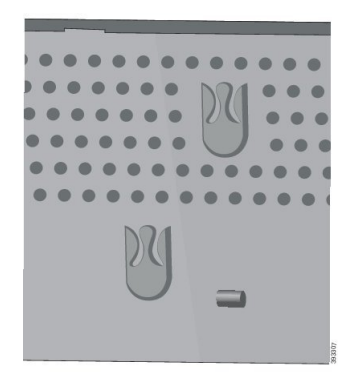

**Steg 5** Koppla in strömsladdens kontakt i multiladdaren.

- **Steg 6** Koppla in strömsladdens andra ände i strömadaptern.
- **Steg 7** Koppla in strömadaptern i eluttaget.

## **Ladda din telefon med multiladdaren**

Du vet att telefonen laddas i multiladdaren när telefonens LED-lampa lyser röd. När batteriet har laddats klart lyser LED-lampan grön. Din telefon kan ta upp till tre timmar att ladda om.

Om din telefon har ett skyddsfodral behöver du inte ta bort fodralet innan du laddar telefonen i multiladdaren. Du anpassar multiladdaren till att passa telefonen.

När du sätter telefonen i multiladdaren ska du se till att du inpassar laddningsstiften längst ned på telefonen med kontakten i multiladdaren. Om LED-lampan inte lyser är telefonen inte korrekt inpassad.

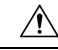

**Försiktighet**

Ladda inte telefonen i en farlig miljö.

Ladda inte telefonen om den är fuktig.

### **Arbetsordning**

**Steg 1** (Valfritt) Anpassa laddaren för telefon i fodral: Ta tag i kupan med tre fingrar, leta upp spärrarna på kupans insida och följ skårorna för att dra ut koppen.

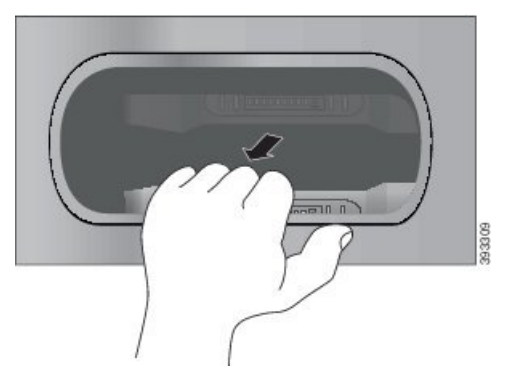

**Steg 2** Placera telefonen i det lediga laddningsfacket. Om telefonen har ett fodral trycker du in telefonen i laddningsfacket för att säkerställa att telefonen ansluter till kontakterna.

> Se till att LED-lampan på telefonen lyser rött. Om LED-lampan inte lyser ska du ta bort telefonen och sätta in den i multiladdaren igen.

**Steg 3** (Valfritt) Skjut in laddningskupan i multiladdaren så att koppen ligger an mot multiladdarens ovansida.

## **Ladda ditt reservbatteri med multiladdaren**

Du kan ladda ett reservbatteri i multiladdaren. Batteriet kan ta upp till tre timmar att ladda om.

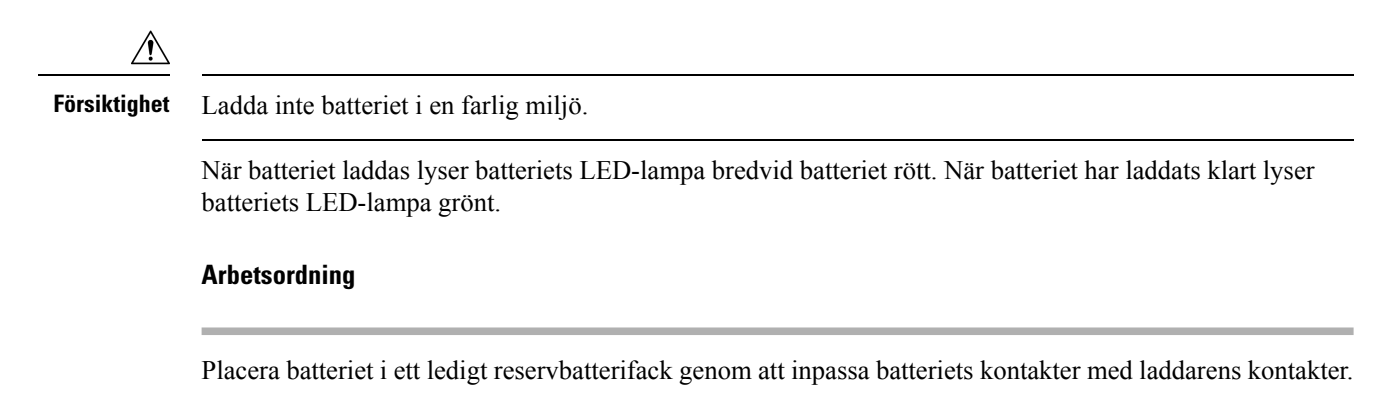

Om LED-lampan inte lyser rött ska du ta bort batteriet och sätta in det i batterifacket igen.

## <span id="page-127-0"></span>**Lås fast telefonen med ett kabellås**

Du kan låsa fast skrivbordsladdaren eller multiladdaren med ett kabellås för bärbara datorer som är upp till 20 mm brett.

### **Arbetsordning**

- **Steg 1** Ta den öglade änden av kabellåset och vira den runt föremålet som du vill låsa din telefon till.
- **Steg 2** För låset genom kabeländen med öglan.
- **Steg 3** Lås upp kabellåset.
- **Steg 4** Tryck på och håll ned låsknappen för att rikta in låskuggarna.
- **Steg 5** För in kabellåset i spärren på laddaren och släpp upp låsknappen.
- **Steg 6** Lås kabellåset.

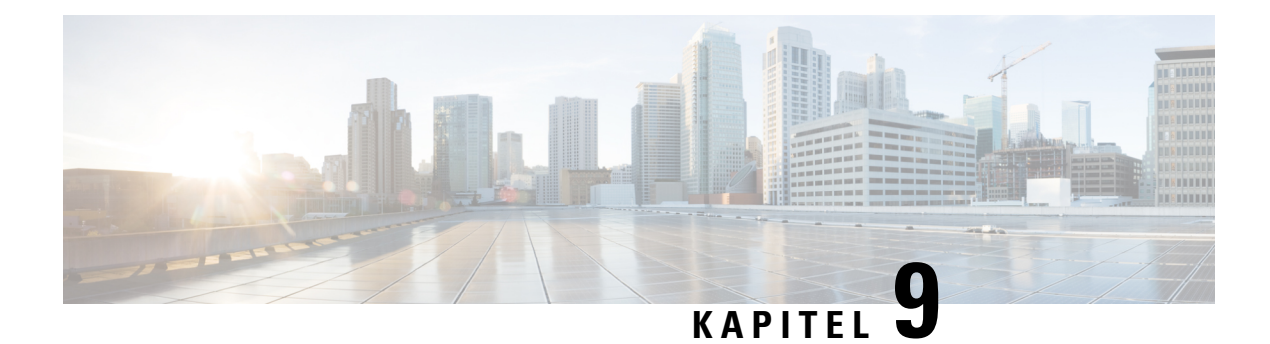

# **Felsökning**

- Allmän [felsökning,](#page-128-0) på sidan 119
- Hitta [information](#page-130-0) om telefonen, på sidan 121
- [Maskinvarudiagnostik,](#page-130-1) på sidan 121
- Skapa en [problemrapport](#page-133-0) från telefonen, på sidan 124

## <span id="page-128-0"></span>**Allmän felsökning**

Du kan felsöka vissa allmänna problem med din telefon. Om ditt problem inte tas upp nedan bör du kontakta din administratör.

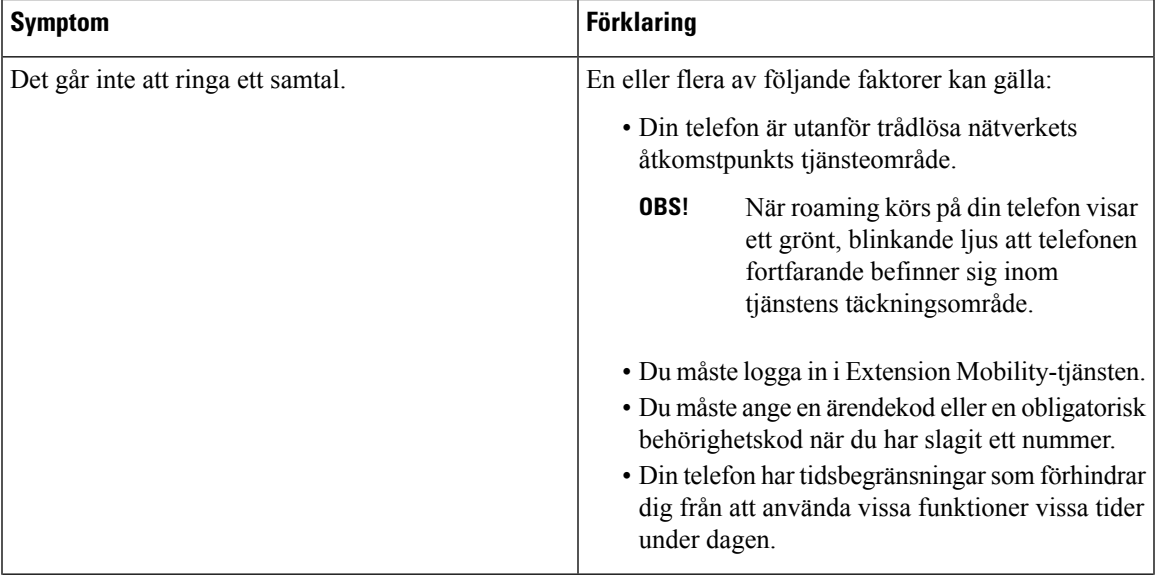

 $\mathbf I$ 

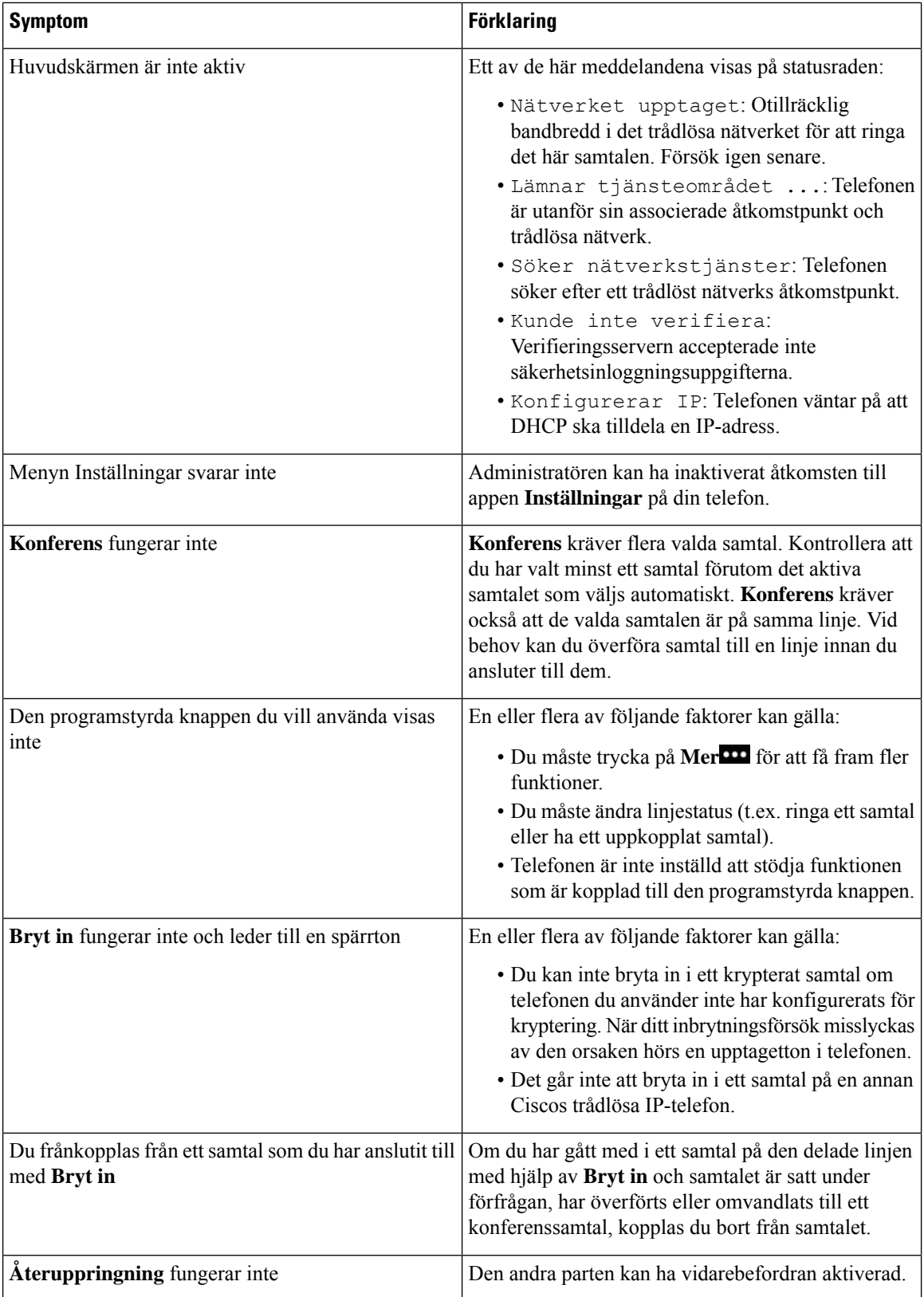

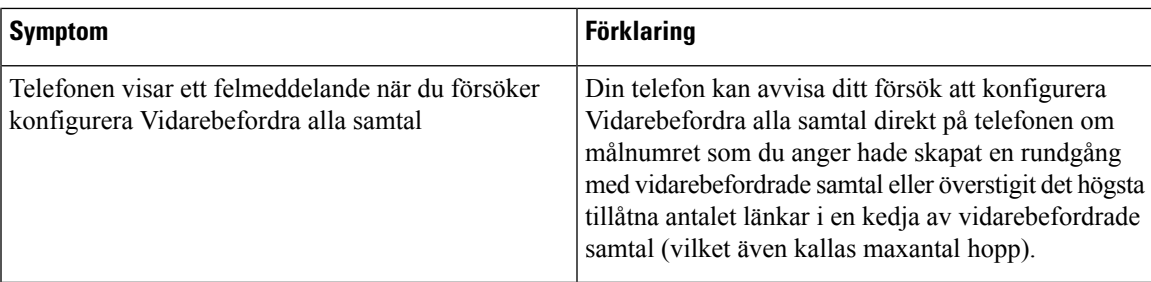

## <span id="page-130-0"></span>**Hitta information om telefonen**

Det kan hända att din administratör ber om information om telefonen. Informationen identifierar den individuella telefonen för att felsökning ska kunna utföras. Informationen i menyn är skrivskyddad. Mer information om menyn finns i *Cisco trådlös IP-telefon 8821 och 8821EX – administrationsguide för Cisco Unified Communications Manager*.

### **Arbetsordning**

**Steg 1** Öppna appen **Inställningar**.

**Steg 2** Välj **Telefoninformation**.

## <span id="page-130-1"></span>**Maskinvarudiagnostik**

Du kan köra några diagnostiktester på din telefon.

## **Utför ljuddiagnostik**

Du kan kontrollera att ljudet på telefonen fungerar.

### **Arbetsordning**

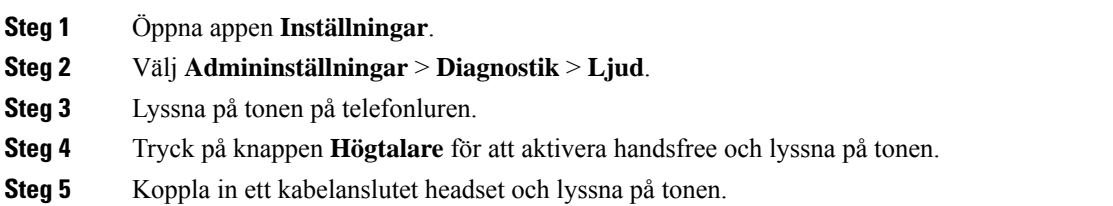

## **Utför knappsatsdiagnostik**

Du kan kontrollera att knappsatsen på telefonen fungerar.

### **Arbetsordning**

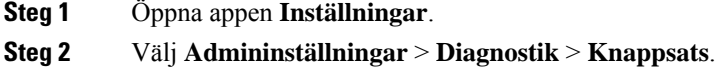

**Steg 3** Tryck på valfri knapp för att se om den fungerar som den ska.

## **Utför WLAN-diagnostik**

Du kan se vilken Wi-Fi-anslutning din telefon har. I telefonen listas åtkomstpunkter i ordning, från den starkaste mottagningen till den svagaste eller åtkomstpunkter tillgängliga offline. Du kan visa detaljerna om den trådlösa åtkomstpunkten.

### **Arbetsordning**

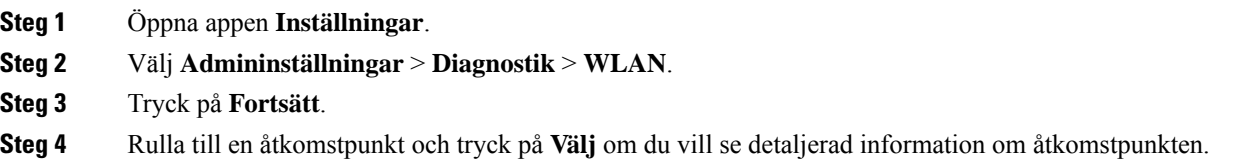

### **Fält för WLAN-diagnostik**

Följande tabell visar fälten på skärmen WLAN-diagnostik.

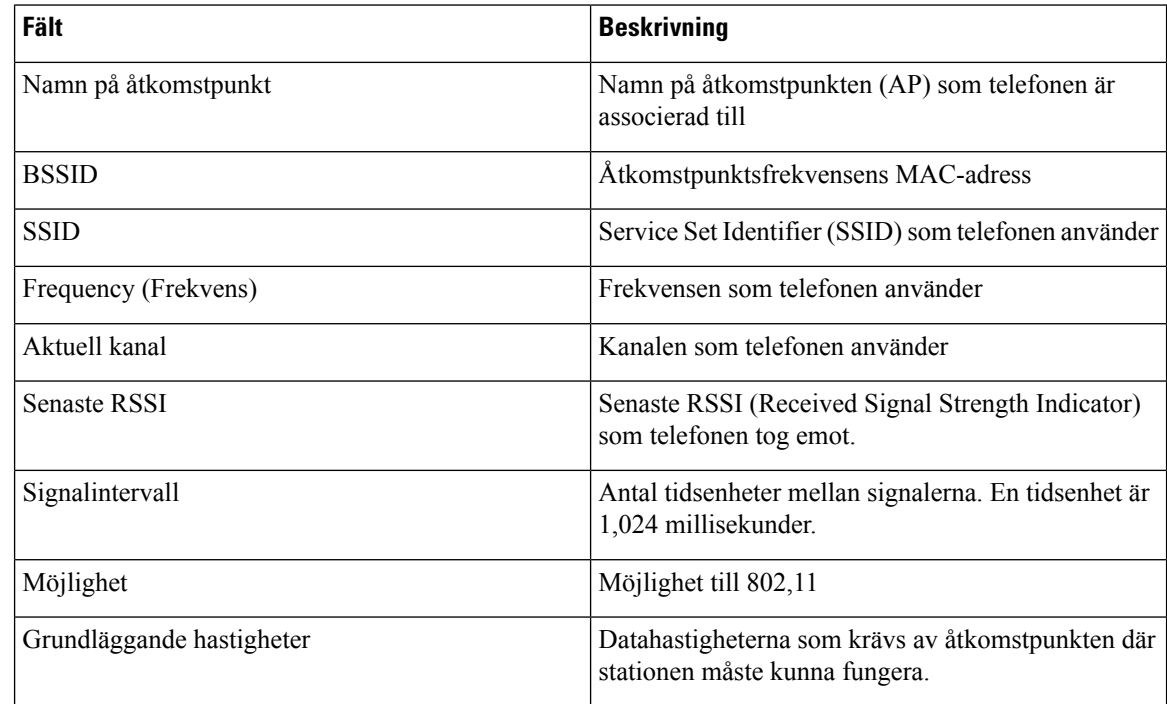

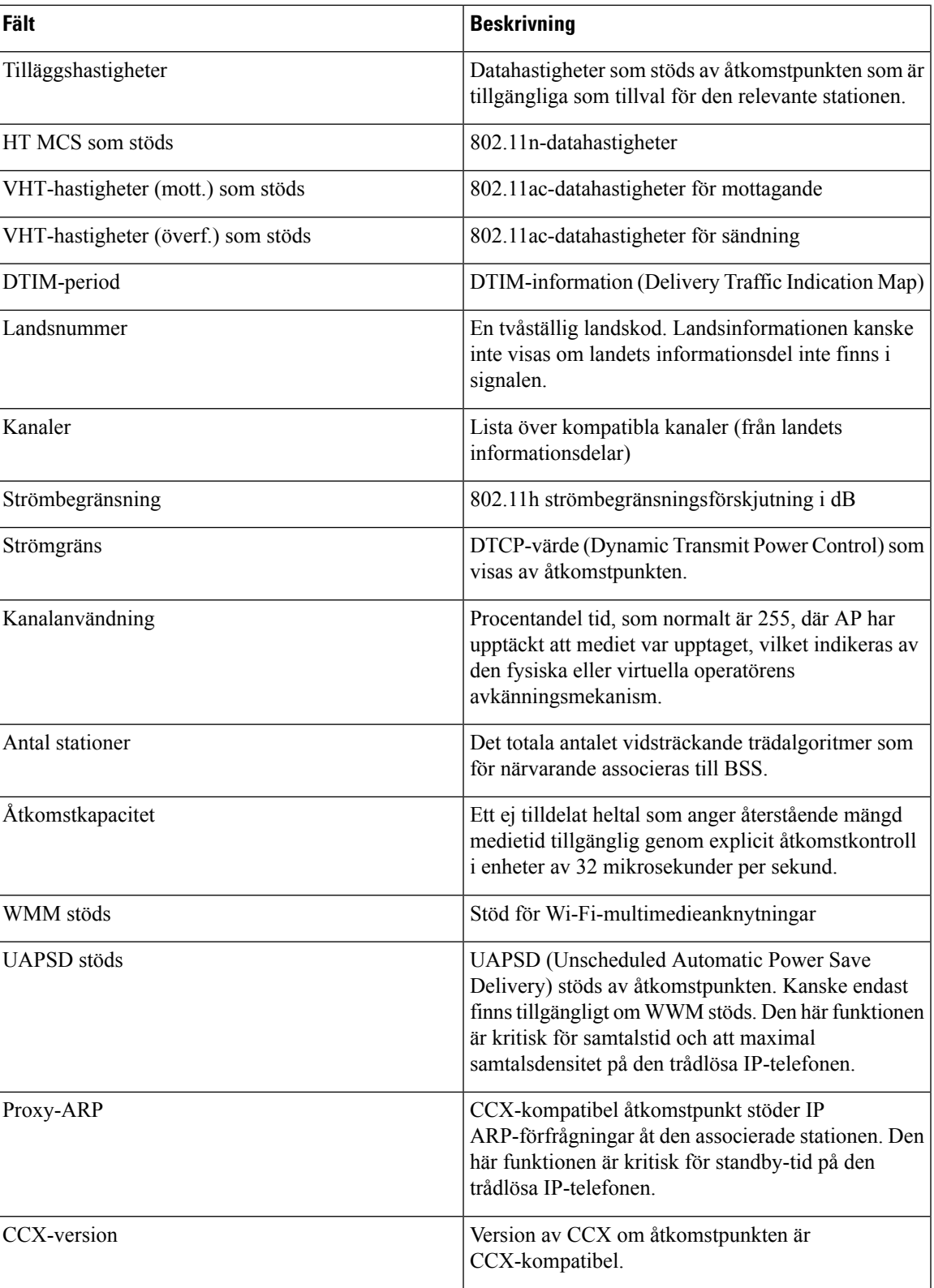

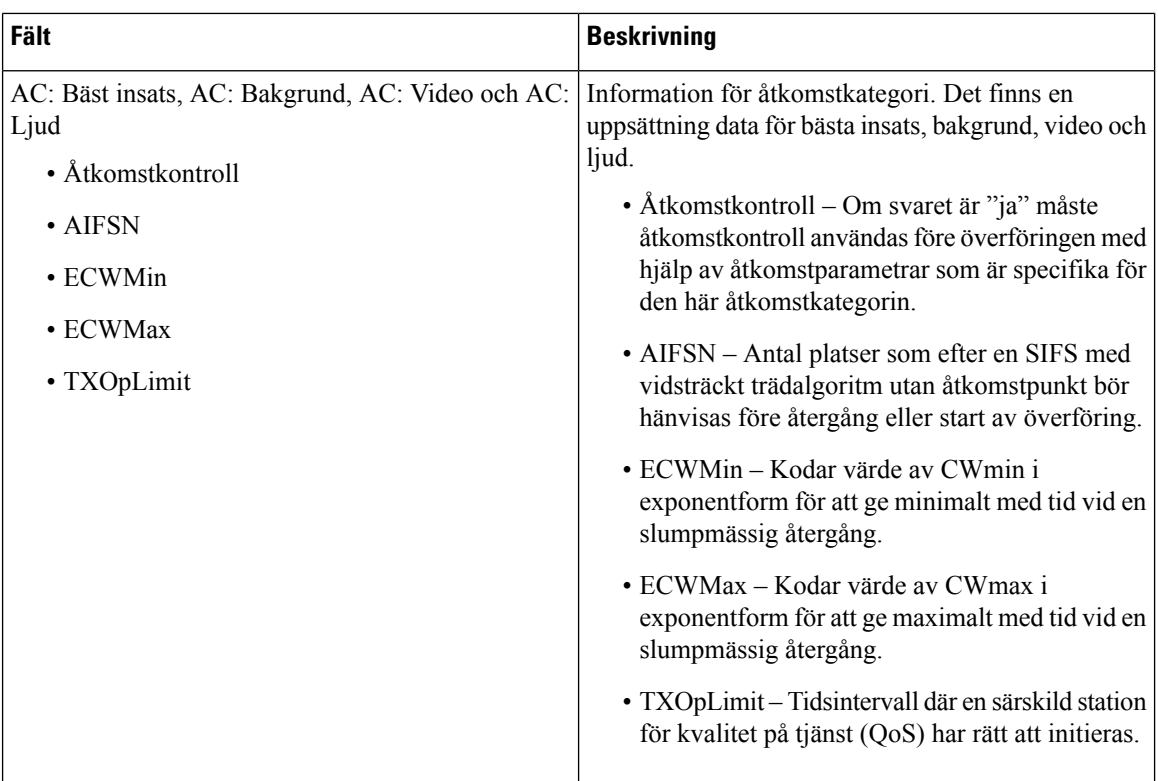

## <span id="page-133-0"></span>**Skapa en problemrapport från telefonen**

Om du får problem när du använder telefonen kan du skapa en felrapport från telefonen.

### **Arbetsordning**

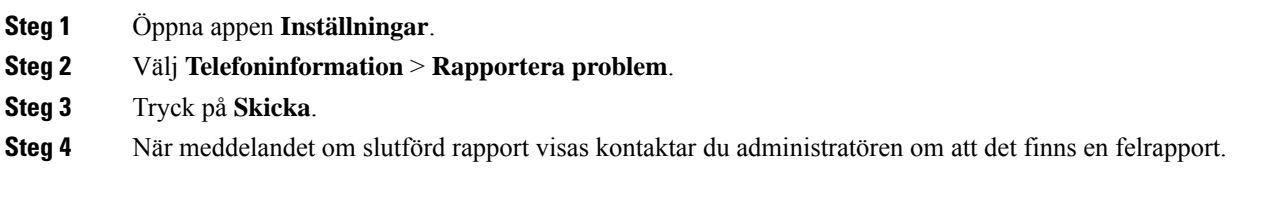

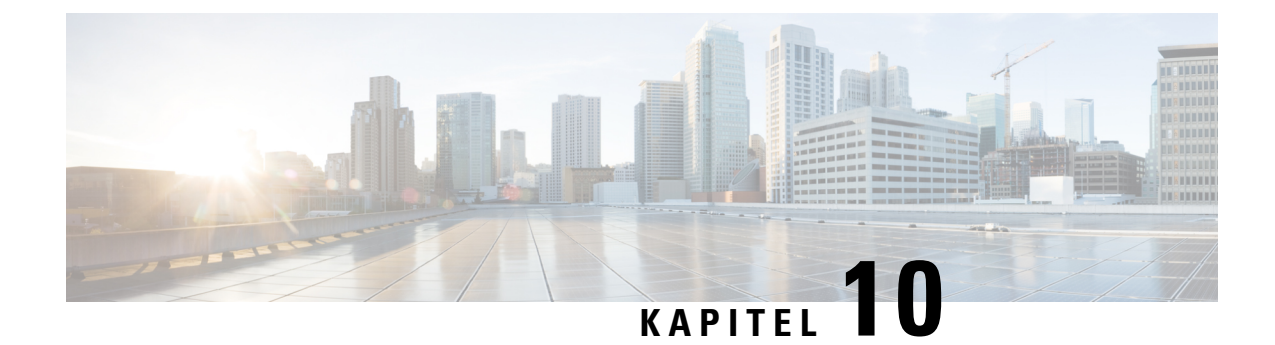

## **Produktskydd och produktsäkerhet**

- Säkerhets- och [prestandainformation,](#page-134-0) på sidan 125
- Intyg om [regelefterlevnad,](#page-139-0) på sidan 130
- Översikt över Ciscos [produktsäkerhet,](#page-145-0) på sidan 136
- Viktig [information](#page-145-1) online, på sidan 136

## <span id="page-134-0"></span>**Säkerhets- och prestandainformation**

Läs följande säkerhetsvarningar innan du installerar eller använder IP-telefonen.

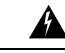

**Varning**

### VIKTIGA SÄKERHETSANVISNINGAR

Denna varningssymbol signalerar fara. Du befinner dig i en situation som kan leda till personskada. Innan du utför arbete på någon utrustning måste du vara medveten om farorna med elkretsar och känna till hur du förebygger skador. Använd det nummer som finns i slutet av varje varning för att hitta dess översättning i de översatta säkerhetsvarningar som medföljer denna anordning. Statement 1071

SPARA DESSA ANVISNINGAR

Om du vill läsa översättningar av varningarna som visas i den här utgåvan kan du se meddelandenumret i *Information om regelefterlevnad och säkerhet – Cisco trådlös IP-telefon 882x-serien* på följande URL: [http://www.cisco.com/c/dam/en/us/td/docs/voice\\_ip\\_comm/cuipph/882x/english/RCSI/RCSI-0266-book.pdf](http://www.cisco.com/c/dam/en/us/td/docs/voice_ip_comm/cuipph/882x/english/RCSI/RCSI-0266-book.pdf)

</del> **Varning**

Läs monteringsinstruktionerna innan du använder, installerar eller ansluter systemet till strömkällan. Statement 1004

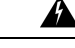

Tjänsten Voice over IP (VoIP) och nödsamtalstjänsten fungerar inte om strömmen slutar att fungera eller stängs av. När strömmen är påslagen igen kanske du måste återställa eller konfigurera om utrustningen för att på nytt kunna använda VoIPoch nödsamtalstjänsten. ISverige är larmnumret 112. Du måste veta larmnumret i ditt land. Statement 361 **Varning**

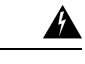

**Varning**

Det slutgiltiga kasserandet av denna produkt ska hanteras enligt landets lagar och förordningar. Statement 1040

Kontakten i vägguttaget måste alltid vara åtkomlig eftersom den utgör den huvudsakliga frånkopplingsenheten. Statement 1019 **Varning**

## **Säkerhetsregler**

Följande information är säkerhetsregler för användning av Cisco trådlös IP-telefon 8821 och 8821-EX i särskilda miljöer:

- Använd inte den här produkten som primärt kommunikationsmedel i sjukvårdsmiljöer, eftersom det kan orsaka ett oreglerat frekvensband som är mottagligt förstörningar från andra enheter eller annan utrustning.
- Användningen av trådlösa enheter på sjukhus är begränsad till de gränser som angetts av varje sjukhus.
- Användningen av trådlösa enheter på farliga platser är begränsad till de gränser som sådana miljöers säkerhetschefer har satt.
- Användningen av trådlösa enheter på flygplan styrs av Federal Aviation Administration (FAA).

### **Säkerhetsvarningar om batteriet**

De här säkerhetsvarningarna om batteriet gäller batterier som har godkänts för Cisco trådlös IP-telefon 8821 och 8821-EX.

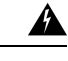

Det finns risk för explosion om batteriet byts ut felaktigt. Byt endast ut batteriet med samma eller motsvarande typ som rekommenderas av tillverkaren. Kassera använda batterier enligt tillverkarens föreskrifter. Statement 1015 **Varning**

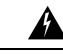

Du bör inte vidröra eller täcka över metallkontakterna på batteriet. Oavsiktlig urladdning av batteriet kan orsaka allvarliga brännskador. Statement 341 **Varning**

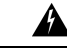

**Varning** Explosionsrisk: Ladda inte telefonbatteriet i en potentiellt explosiv miljö. Statement 431

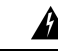

Litiumjonbatterier har begränsad livslängd. Alla litiumjonbatterier som visar tecken på skador, som att de sväller, ska omedelbart kasseras på rätt sätt. **Varning**

Ш

### • Kassera inte batteripaketet i eld eller vatten. Batteriet kan explodera om det placeras i eld. **Försiktighet**

- Du bör inte plocka isär, krossa, punktera eller bränna batteripaket.
- Hantera ett skadat eller läckande batterier med stor omsorg. Om du kommer i kontakt med elektrolyten ska du tvätta det utsatta med tvål och vatten. Om elektrolyten har kommit i kontakt med ögonen ska du spola ögonen med vatten i 15 minuter och uppsöka läkarvård.
- Ladda inte batteripaketet om omgivningens temperatur är högre än 104 grader Fahrenheit (40 grader Celsius).
- Utsätt inte batteripaketet för förvaringstemperaturer högre än (140 graderFahrenheit, 60 grader Celsius).
- När du kasserar ett batteripaketska du kontakta din lokala återvinningscentral avseende lokala restriktioner om kassering eller återvinning av batterier.

Kontakt din lokala återförsäljare om du vill ha ett batteri. Använd endast batteriersom har ett Cisco-delnummer.

### **Batteri**

CP-BATT-8821=

Använd endast ett Cisco-batteri som är kompatibelt med din telefon. Om du vill beställa en strömförsörjning kan du kontakta din lokala återförsäljare och hänvisa till listan över Cisco-delnummer.

#### **Argentina**

CP-PWR-8821-AR=

### **Australien**

CP-PWR-8821-AU=

#### **Brasilien**

CP-PWR-8821-BZ=

#### **Europa**

CP-PWR-8821-CE=

#### **Korea**

CP-PWR-8821-KR=

### **Japan**

CP-PWR-8821-JP=

#### **Schweiz**

CP-PWR-8821-SW=

### **Nordamerika**

CP-PWR-8821-NA=

### **Storbritannien**

CP-PWR-8821-UK=

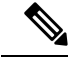

Batteriet och strömförsörjningen ingår inte med din telefon. För att beställa batteriet och strömförsörjningen ska du kontakta din lokala återförsäljare. **OBS!**

### **Farliga miljöer**

Cisco trådlös IP-telefon 8821-EX är certifierad utrustning enligt ATEX klass I zon 2 och CSA klass I division 2/zon 2. Det innebär att telefonen kan användas i ett område där en atmosfär med explosiv gas sannolikt inte förekommer vid normal drift, och om det förekommer, förmodligen skersällan och endast finns en kort period.

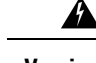

**Varning** Explosionsrisk: Ladda inte telefonbatteriet i en potentiellt explosiv miljö. Meddelande 431

</del> **Varning** Explosionsrisk: Byten av komponenter kan påverka lämpligheten för klass 1, division 2/zon 2. Statement 1083

### **Strömavbrott**

Möjligheten att nå larmtjänst genom telefonen beror på den trådlösa åtkomstpunkt som är igång. Vid ett strömavbrott fungerar inte service- och akutsamtalstjänster förrän strömmen är tillbaka. Vid avbrott eller störningar i strömförsörjningen kan du behöva återställa eller konfigurera om utrustning innan du använder service- och akutsamtalstjänster.

### **Regleringsdomäner**

Radiofrekvensen (RF) för den här telefonen har konfigurerats för en särskild regleringsdomän. Om du använder telefonen utanför den särskilda regleringsdomänen kommer telefonen inte att fungera som den ska, och du bryter eventuellt mot lokala regler.

### **Hälsovårdsmiljöer**

Det här är ingen medicinteknisk enhet, och den använder ett licensierat frekvensband som är mottagligt för störningar från andra enheter eller annan utrustning.

### **Användning av externa enheter**

Följande information gäller när du använder externa enheter med den trådlösa telefonen:

Cisco rekommenderar att du använder externa enheter (t.ex. headset) av hög kvalitet som är avskärmade mot oönskade radiofrekvens- och tonfrekvenssignaler (RF respektive AF).

Beroende på enheternas kvalitet och närheten till andra enheter, till exempel mobiltelefoner eller radiosändare/mottagare, kan vissa störningar förekomma. Om det förekommer störningar prövar du ett eller flera av följande förslag:

Ш

- Flytta bort den externa enheten från källan till radio- eller tonsignalerna.
- Led bort den externa enhetens kablar från källan till radio- eller tonsignalerna.
- Använd skärmade kablar till den externa enheten eller kablar med bättre avskärmning och kontakt.
- Minska längden på kabeln till den externa enheten.
- Använd ferrit eller liknande till den externa enhetens kablar.

Cisco garanterar inte systemets effektivitet och funktioner, eftersom Cisco inte har kontroll över kvaliteten på externa enheter, kablar och kontakter. Systemet fungerar när ändamålsenliga enheter har anslutits med kablar och kontakter av hög kvalitet.

**Försiktighet** Använd endast externa headset som uppfyller EMC-direktivet [89/336/EG] inom EU.

## **Telefonbeteende under överbelastning av nätverket**

Allt som försämrar nätverkets prestanda kan påverka telefonens ljud och i vissa fall avbryta samtalet. Orsaker till försämrat nätverk kan inkludera, men är inte begränsat till, följande aktiviteter:

- Administrativa åtgärder, t.ex. skanning av en intern port eller en säkerhetsskanning.
- Om ditt nätverk attackeras, t.ex. med en DoS-attack.

## **SAR**

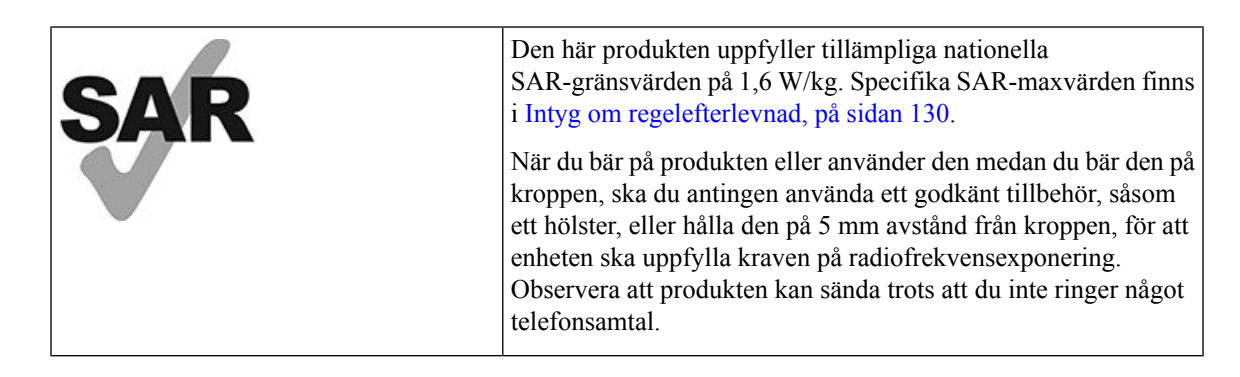

## **Produktetikett**

Produktetiketten finns i enhetens batterifack.

## <span id="page-139-0"></span>**Intyg om regelefterlevnad**

## **Intyg om regelefterlevnad för EU**

### **CE-märkning**

Följande CE-märkning finns på utrustningen och förpackningen.

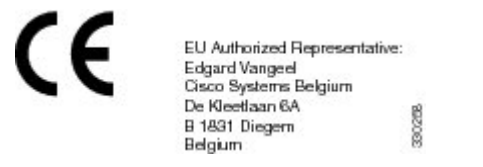

### **Meddelande om radiofrekvensexponering för EU**

Den här enheten har utvärderats och anses följa kraven i enlighet med EU EMF-direktiv 2014/53/EU.

## **Intyg om regelefterlevnad för USA**

### **Meddelande om SAR**

Lurarna i Ciscos trådlösa IP-telefon 882x-serien har testats för regelefterlevnad av kroppsburenSAR (Specific Absorption Rate) med den specifika spännes-/hölsterkonfiguration som medföljer luren. FCC har fastställt de detaljerade kraven på kroppsburen SAR och fastställts att de kraven har uppfyllts med den specifika spännes-/hölsterkonfiguration som medföljer luren. Andra spännen/hölster eller liknande tillbehör som inte har testats kanske inte uppfyller kraven och bör därför undvikas.

### **Information om exponering för radiofrekvens**

Radiomodulen har utvärderats och anses uppfylla kraven som angetts i avsnitten 47 CFR 2.1091, 2.1093 och 15.247 (b) (4) om radiofrekvensexponering från radiofrekvensenheter. Den här modellen uppfyller de tillämpliga myndighetskraven avseende exponering för radiofrekvensvågor.

Den här enheten uppfyller angivna gränsvärden enligt ISED RSS-102 R5 för exponering för radiovågor.

Cisco trådlös IP-telefon i 882x-serien har en radiosändare och en mottagare. Den är utformad för att inte överskrida gällande gränsvärden för exponering mot radiovågor (radiofrekventa elektromagnetiska fält) för allmänheten enligt RSS-102, som avser Health Canada Safety Code 6 och har en hög säkerhetsmarginal för att garantera säkerheten för alla personer, oavsett ålder och hälsotillstånd.

Systemen är utformade för att slutanvändaren ska undvika kontakt med antennerna. Du rekommenderas att installera systemet på en plats där antennerna kan ha åtminstone ett angivet minimiavstånd från användaren i enlighet med gällande föreskrifter som är utformade för att minska exponeringen för användaren eller telefonisten.

Enheten har testats och anses följa kraven om gällande regler som en del i radiocertifieringsprocessen.

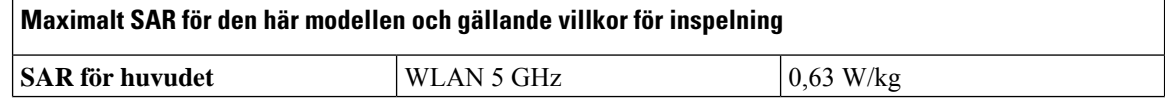

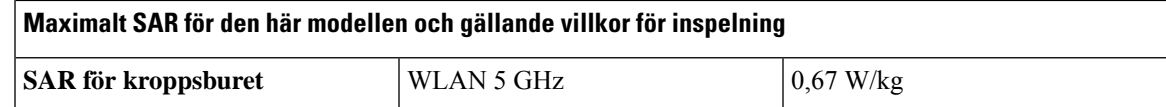

Den här trådlösa telefonen innehåller en radiosändtagare. Radiosändtagaren och antennen har utformats för att uppfylla kraven på radiofrekvensstrålning som människor exponeras för, vilket specifikt har angetts av FCC samt andra myndigheter från andra länder. De här riktlinjerna har utvecklats av branschen baserat på vägledning från Världshälsoorganisationen (WHO). De här industristandarderna har utvecklatsför att omfatta ytterligare säkerhetsmarginaler för att garantera att användaren exponeras för minsta möjliga radiofrekvensstrålning.

Radiosändtagaren använder en icke-joniserad typ av strålning, som skiljer sig från joniserad strålning från exempelvis röntgenvågor.

Exponeringsstandarden för de här enheterna mäts med en måttenhet som kallas SAR. Gränsen som FCC har satt är 1,6W/kg. Testerna för den strålningsnivån har utförtsi ett oberoende laboratorium som tillämpar metoder och driftpositioner som granskats av FCC och andra myndigheter.

Innan telefonen lanserades på marknaden testades och certifierades produkten i enlighet med FCC:s regler, för att verifiera att produkten inte överstiger FCC:s SAR-krav.

Mer information om SAR och radiofrekvensexponering finns på FCC:s webbplats på: [http://www.fcc.gov/](http://www.fcc.gov/oet/rfsafety) [oet/rfsafety](http://www.fcc.gov/oet/rfsafety)

Det finns inga slutgiltiga bevis på huruvida de här mobiltelefonerna utgör någon hälsorisk eller inte. Den amerikanska livsmedels- och läkemedelsmyndigheten, FDA, och olika forskare bedriver forskning om radiofrekvensstrålning och hälsoproblem. Mer information om det ämnet finns på FDA:s webbplats på: <http://www.fda.gov>

Serien av Cisco trådlösa IP-telefon 882x förbrukar 5–6 gånger mindre ström än de flesta vanliga mobil-, Personal Communications Service (PCS)- eller Global System for Mobile Communication (GSM)-telefoner. Den lägre strömförbrukningen, i kombination med en lägre aktiv sändningscykel, minskar användarens exponering för de radiofrekventa fälten.

Det finns flera rekommenderade metoder för att minska exponeringen för användaren. De omfattar bland annat:

- **1.** Användning av handsfree-lur för att öka avståndet mellan antennen och användarens huvud.
- **2.** Riktning av antennen bort från användaren.

Mer information finns i följande dokument:

- Vitboken Cisco Systems Spread Spectrum Radios and RF Safety på följande plats: [http://www.cisco.com/](http://www.cisco.com/warp/public/cc/pd/witc/ao340ap/prodlit/rfhr_wi.htm) [warp/public/cc/pd/witc/ao340ap/prodlit/rfhr\\_wi.htm](http://www.cisco.com/warp/public/cc/pd/witc/ao340ap/prodlit/rfhr_wi.htm)
- FCC Bulletin 56: Questions and Answers about Biological Effects and Potential Hazards of Radio Frequency Electromagnetic Fields
- FCC Bulletin 65: Evaluating Compliance with the FCC guidelines for Human Exposure to Radio Frequency Electromagnetic Fields

Mer information finns också hos följande organisationer:

- Världshälsoorganisationens interna kommission för skydd mot icke-joniserande strålning på <http://www.who.int/emf>
- Storbritannien, National Radiological Protection Board på <http://www.nrpb.org.uk>

• Cellular Telecommunications Association på <http://www.wow-com.com>

### **Allmän efterlevnad avseende radiofrekvensexponering**

Den här enheten har utvärderats och ansesfölja ICNIRP:s(International Committee on Non-Ionizing Radiation Protection) gränsvärden för radiofrekvensexponering för människor.

### **Del 15, radioenhet**

## $\bigwedge$

**Försiktighet**

Part 15-radioenheten ska fungera utan att störa andra enheter på samma frekvens när de medföljande Cisco-antennerna används. Alla ändringar eller modifikationer av den nämnda produkten som inte uttryckligen har godkänts av Cisco, inklusive användning av antenner från andra tillverkare än Cisco, kan ogiltigförklara användarens rätt att använda enheten.

### **Intyg om regelefterlevnad för Kanada**

Enheten uppfyller Industry Canadas licensfria RSS-standard(er). Användningen gäller under följande två förutsättningar: (1) den här enheten får inte orsaka störningar, och (2) den här enheten måste acceptera alla störningar, inklusive störningar som kan orsaka oönskad drift av enheten. Kommunikationens konfidentialitet kan inte garanteras när du använder den här telefonen.

Den här produkten uppfyller tillämpliga tekniska specifikationer för innovation, vetenskap och ekonomisk utveckling i Kanada.

### **Avis de Conformité Canadien**

Cet appareil est conforme aux normes RSS exemptes de licence RSS d'Industry Canada. Le fonctionnement de cet appareil est soumis à deux conditions : (1) ce périphérique ne doit pas causer d'interférence et (2) ce périphérique doit supporter les interférences, y compris celles susceptibles d'entraîner un fonctionnement non souhaitable de l'appareil. La protection des communications ne peut pas être assurée lors de l'utilisation de ce téléphone.

Le présent produit est conforme aux spécifications techniques applicables d'Innovation, Sciences et Développement économique Canada.

### **Meddelande om radiofrekvensexponering för Kanada**

Den här enheten uppfyller angivna gränsvärden enligt ISED RSS-102 R5 för exponering för radiovågor.

Enheten har en radiosändare och en mottagare. Den är utformad för att inte överskrida gällande gränsvärden för exponering för radiovågor (radiofrekventa elektromagnetiska fält) för allmänheten enligt RSS-102 som avser Health Canada Safety Code 6 och den har en hög säkerhetsmarginal för att säkerställa säkerheten för alla personer, oavsett ålder och hälsotillstånd.

Systemen är utformade för att slutanvändaren ska undvika kontakt med antennerna. Du rekommenderas att installera systemet på en plats där antennerna kan ha åtminstone ett angivet minimiavstånd från användaren i enlighet med gällande föreskrifter som är utformade för att minska exponeringen för användaren eller telefonisten.

Enheten har testats och anses följa kraven om gällande regler som en del i radiocertifieringsprocessen.

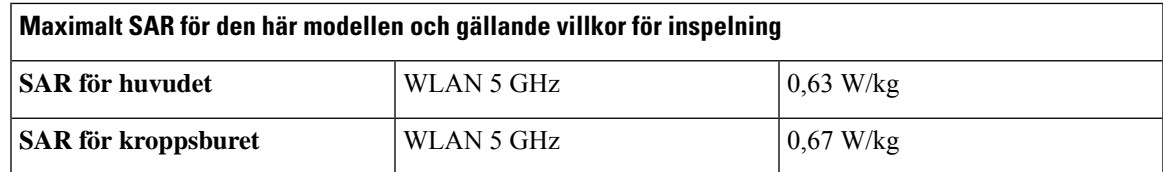

### **Déclaration d'Exposition aux RF Canadienne**

### CE PÉRIPHÉRIQUERESPECTE LES LIMITES DÉCRITESPARLA NORMERSS-102R5 D'EXPOSITION À DES ONDES RADIO

Votre appareil comprend un émetteur et un récepteur radio. Il est conçu pour ne pas dépasser les limites applicables à la population générale (ne faisant pas l'objet de contrôles périodiques) d'exposition à des ondes radio (champs électromagnétiques de fréquences radio) comme indiqué dans la norme RSS-102 qui sert de référence au règlement de sécurité n°6 sur l'état de santé du Canada et inclut une marge de sécurité importantes conçue pour garantir la sécurité de toutes les personnes, quels que soient leur âge et état de santé.

En tant que tels, lessystèmessont conçus pour être utilisés en évitant le contact avec les antennes par l'utilisateur final. Il est recommandé de positionner le système à un endroit où les antennes peuvent demeurer à au moins une distance minimum préconisée de l'utilisateur, conformément aux instructions des réglementations qui sont conçues pour réduire l'exposition globale de l'utilisateur ou de l'opérateur.

Le périphérique a été testé et déclaré conforme aux réglementations applicables dans le cadre du processus de certification radio.

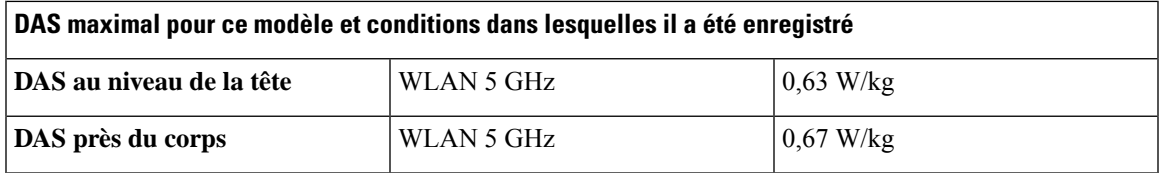

## **Intyg om regelefterlevnad för Nya Zeeland**

### **Allmän varning avseende Permit to Connect (PTC)**

Telepermit-tillstånd avseende något föremål på terminalutrustning innebär endast att företaget Telecom har accepterat att föremålet uppfyller minimikraven för anslutning till nätverket. Det innebär inte att Telecom sponsrar produkten och ger heller ingen sorts garanti. Framför allt ger det ingen försäkran om att föremålen fungerar korrekt på alla sätt med andra föremål på utrustning med Telepermit-tillstånd av annan version eller modell, och det betyder inte att alla produkter är kompatibla med alla Telecoms nätverkstjänster.

### **Användning av IP-nätverk med PSTN**

IP (Internet Protocol) ger av sin natur fördröjningar vid talsignaler, eftersom varje datapaket formuleras och adresseras. Telecom Access Standards rekommenderar att leverantörer, designers och installatörer som använder den här tekniken för samtal till eller frånPSTN läser kraven på ITU E-modeller under utformningen av nätverken. Det allmänna målet är att minimera fördröjning, förvrängning och andra överföringshinder, särskilt under de samtal som omfattar mobila och internationella nätverk, som redan drabbas av omfattande fördröjningar.

### **Användning av röstkomprimering genom PSTN**

På grund av att omfattade fördröjning redan förekommer vid samtal till mobila och internationella nätvärk orsakas några av dem genom användning av röstkomprimeringsteknik. Telecom AccessStandards godkänner endast G711-röstteknik för användning på PSTN. G711 är en "teknik för direktkodning av tal", och G729 och alla dess varianter anses vara "nästintill direkta" och orsakar ytterligare fördröjning på talsignalen.

### **Borttagning av eko**

Ekodämpare krävs inte vanligtvis i Telecom PSTN, eftersom geografiska fördröjningar är godtagbara där förlust av CPE-återgång upprätthålls inom Telepermit-gränser. De privata nätverken som använder Voice-over-IP (VoIP)-teknik måste däremot ge ekodämpning på alla röstsamtal. Den kombinerade effekten av fördröjning i ljud-/VoIP-konvertering och IP-routning kan orsaka att det krävs en ekodämpningstid på 64 ms.

### **Regelefterlevnad för Taiwan**

### **Varningsmeddelande om DGT**

避免電波干擾,本器材禁止於室外使用5.25-5.35 秭赫頻帶

#### 低功率電波輻射性電機管理辦法

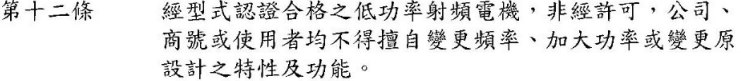

低功率射頻電機之使用不得影響飛航安全及干擾合法通信; 第十四條 經發現有干擾現象時,應立即停用,並改善至無干擾時方得 繼續使用。

前項合法通信,指依電信法規定作業之無線電信。

低功率射頻電機須忍受合法通信或工業、科學及醫療用電波 輻射性電機設備之干擾。

### 低功率射頻電機技術規範

- 4.7 無線資訊傳輸設備
- 4.7.5 在5.25-5.35秭赫頻帶內操作之無線資訊傳輸設備,限於室內使用。
- 4.7.6 無線資訊傳輸設備須忍受合法通信之干擾且不得干擾合法通信;如 造成干擾,應立即停用,俟無干擾之虞,始得繼續使用。
- 4.7.7 無線資訊傳輸設備的製造廠商應確保頻率穩定性,如依製造廠商使 8<sup>b</sup>076 用手册上所述正常操作,發射的信號應維持於操作頻帶中。
## **Regelefterlevnad för Argentina**

## **Advertencia**

No utilizar una fuente de alimentación con caracteristícas distintas a las expresadas ya que podría ser peligroso.

## **Meddelanden om regelefterlevnad för Brasilien**

## **Paragraf 6 – 506**

Den här utrustningen är en enhet av sekundär typ, dvs, den är inte skyddad mot skadliga störningar, även om störningarna orsakas av enhet av samma sort. Den kan heller inte orsaka några störningar för enheter av primär typ.

Mer information finns på följande URL: <http://www.anatel.gov.br>

Este equipamento opera em caráter secundário, isto é, não tem direito a proteção contra interferência prejudicial, mesmo de estações do mesmo tipo, e não pode causar interferência a sistemas operando em caráter primário.

Anatels webbplats: <http://www.anatel.gov.br>

#### **Resolution 303/2002 och 533/2009**

Den här produkten har godkänts av Anatel i enlighet med de metoder som regleras av resolution 242/2000 och uppfyller gällande tekniska krav, inklusive exponeringsgränsvärdena för specifik absorptionsnivå för elektriska, magnetiska och elektromagnetiska radiofrekvensfält enligt resolution 303/2002 och 533/2009.

### **Resoluções no. 303/2002 e no. 533/2009**

Este produto está homologado pela Anatel, de acordo com os procedimentos regulamentados pela Resolução no. 242/2000 e atende aosrequisitostécnicos aplicados, incluindo oslimites de exposição da Taxa de Absorção Específica referente a campos elétricos, magnéticos e eletromagnéticos de radiofrequência, de acordo com as Resoluções no. 303/2002 e no. 533/2009.

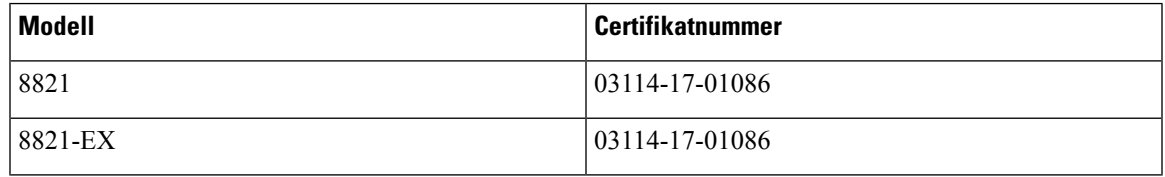

## **Intyg om regelefterlevnad för Singapore**

# **Complies with IMDA Standards DB101992**

# **Översikt över Ciscos produktsäkerhet**

Den här produkten innehåller kryptografiska funktioner och lyder under USA:s och det lokala landets lagar rörande import, export, överföring och användning. Leverans av kryptografiska produkter från Cisco innebär inte ett godkännande för tredje part att importera, exportera, distribuera eller använda kryptering. Importörer, exportörer, distributörer och användare ansvarar för att USA:s och det lokala landets lagar följs. Genom att använda den här produkten förbinder du dig att följa tillämpliga lagar och regleringar. Om du inte kan följa USA:s och lokala lagar skall du omedelbart returnera produkten.

Mer information om exportregler för USA finns på [https://www.bis.doc.gov/policiesandregulations/ear/](https://www.bis.doc.gov/policiesandregulations/ear/index.htm) [index.htm.](https://www.bis.doc.gov/policiesandregulations/ear/index.htm)

## **Viktig information online**

#### **Licensavtal för slutanvändare (EULA)**

Licensavtalet för slutanvändare (EULA) finns här: <https://www.cisco.com/go/eula>

#### **Information om regelefterlevnad och säkerhet**

Information om regelefterlevnad och säkerhet (RCSI) finns här: